# **Oracle® Linux**

**Security Guide for Release 6**

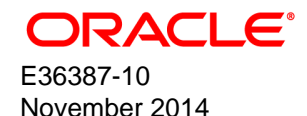

## **Oracle® Linux: Security Guide for Release 6**

Copyright © 2013, 2014, Oracle and/or its affiliates. All rights reserved.

Oracle and Java are registered trademarks of Oracle and/or its affiliates. Other names may be trademarks of their respective owners.

Intel and Intel Xeon are trademarks or registered trademarks of Intel Corporation. All SPARC trademarks are used under license and are trademarks or registered trademarks of SPARC International, Inc. AMD, Opteron, the AMD logo, and the AMD Opteron logo are trademarks or registered trademarks of Advanced Micro Devices. UNIX is a registered trademark of The Open Group.

This software and related documentation are provided under a license agreement containing restrictions on use and disclosure and are protected by intellectual property laws. Except as expressly permitted in your license agreement or allowed by law, you may not use, copy, reproduce, translate, broadcast, modify, license, transmit, distribute, exhibit, perform, publish, or display any part, in any form, or by any means. Reverse engineering, disassembly, or decompilation of this software, unless required by law for interoperability, is prohibited.

The information contained herein is subject to change without notice and is not warranted to be error-free. If you find any errors, please report them to us in writing.

If this is software or related documentation that is delivered to the U.S. Government or anyone licensing it on behalf of the U.S. Government, the following notice is applicable:

U.S. GOVERNMENT END USERS: Oracle programs, including any operating system, integrated software, any programs installed on the hardware, and/or documentation, delivered to U.S. Government end users are "commercial computer software" pursuant to the applicable Federal Acquisition Regulation and agency-specific supplemental regulations. As such, use, duplication, disclosure, modification, and adaptation of the programs, including any operating system, integrated software, any programs installed on the hardware, and/or documentation, shall be subject to license terms and license restrictions applicable to the programs. No other rights are granted to the U.S. Government.

This software or hardware is developed for general use in a variety of information management applications. It is not developed or intended for use in any inherently dangerous applications, including applications that may create a risk of personal injury. If you use this software or hardware in dangerous applications, then you shall be responsible to take all appropriate fail-safe, backup, redundancy, and other measures to ensure its safe use. Oracle Corporation and its affiliates disclaim any liability for any damages caused by use of this software or hardware in dangerous applications.

This software or hardware and documentation may provide access to or information on content, products, and services from third parties. Oracle Corporation and its affiliates are not responsible for and expressly disclaim all warranties of any kind with respect to third-party content, products, and services. Oracle Corporation and its affiliates will not be responsible for any loss, costs, or damages incurred due to your access to or use of third-party content, products, or services.

Oracle Virtual Desktop Client software is an included component of Oracle's Sun Ray Software and Oracle Virtual Desktop Infrastructure software products that must be separately downloaded from Oracle Software Delivery Cloud [\(https://edelivery.oracle.com\)](https://edelivery.oracle.com). Use of Oracle Virtual Desktop Client is subject to the Oracle software license agreement provided with and/or applying to Sun Ray Software and Oracle Virtual Desktop Infrastructure.

#### **Abstract**

This manual provides security guidelines for the Oracle Linux 6 operating system.

Document generated on: 2014-11-25 (revision: 2420)

# **Table of Contents**

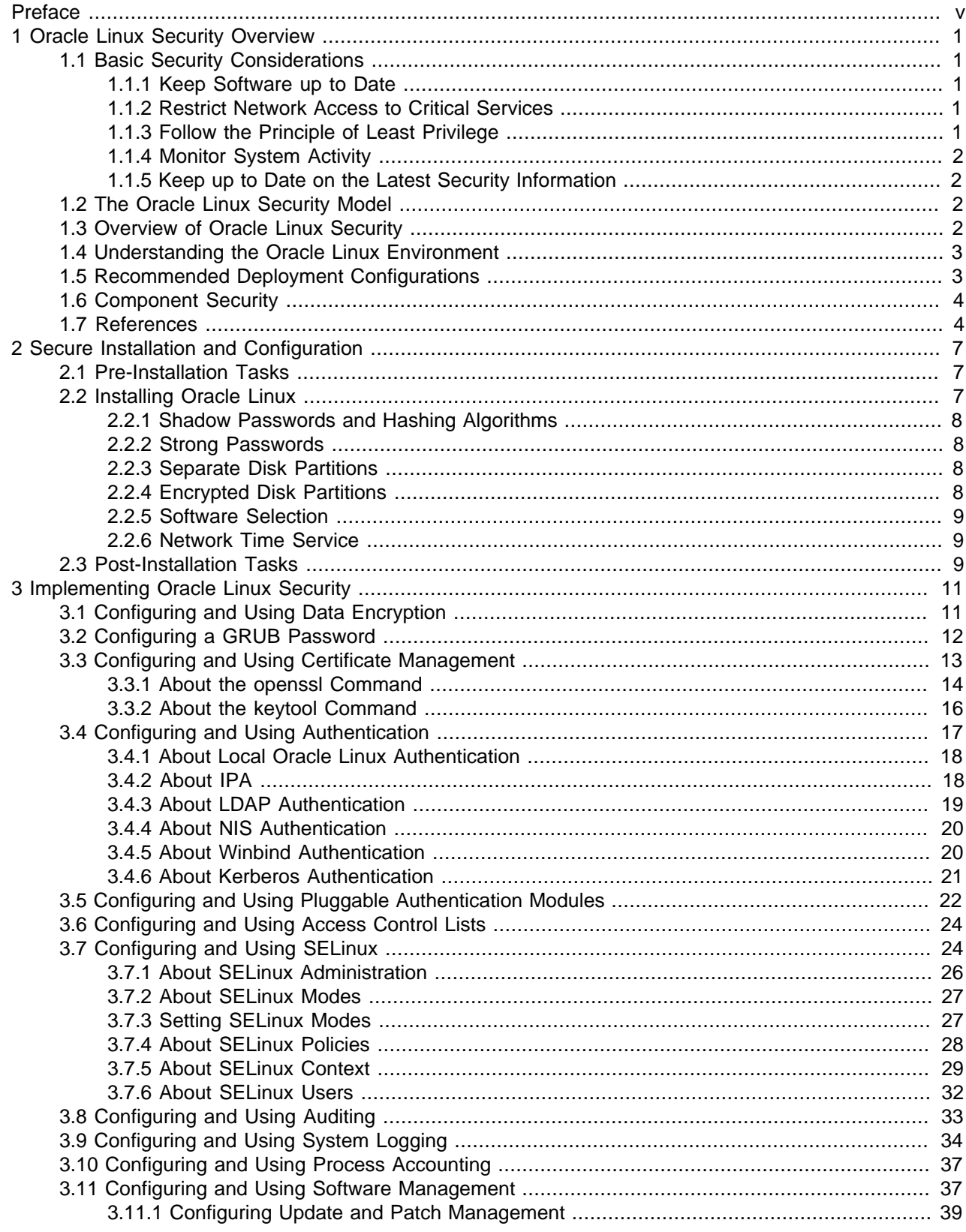

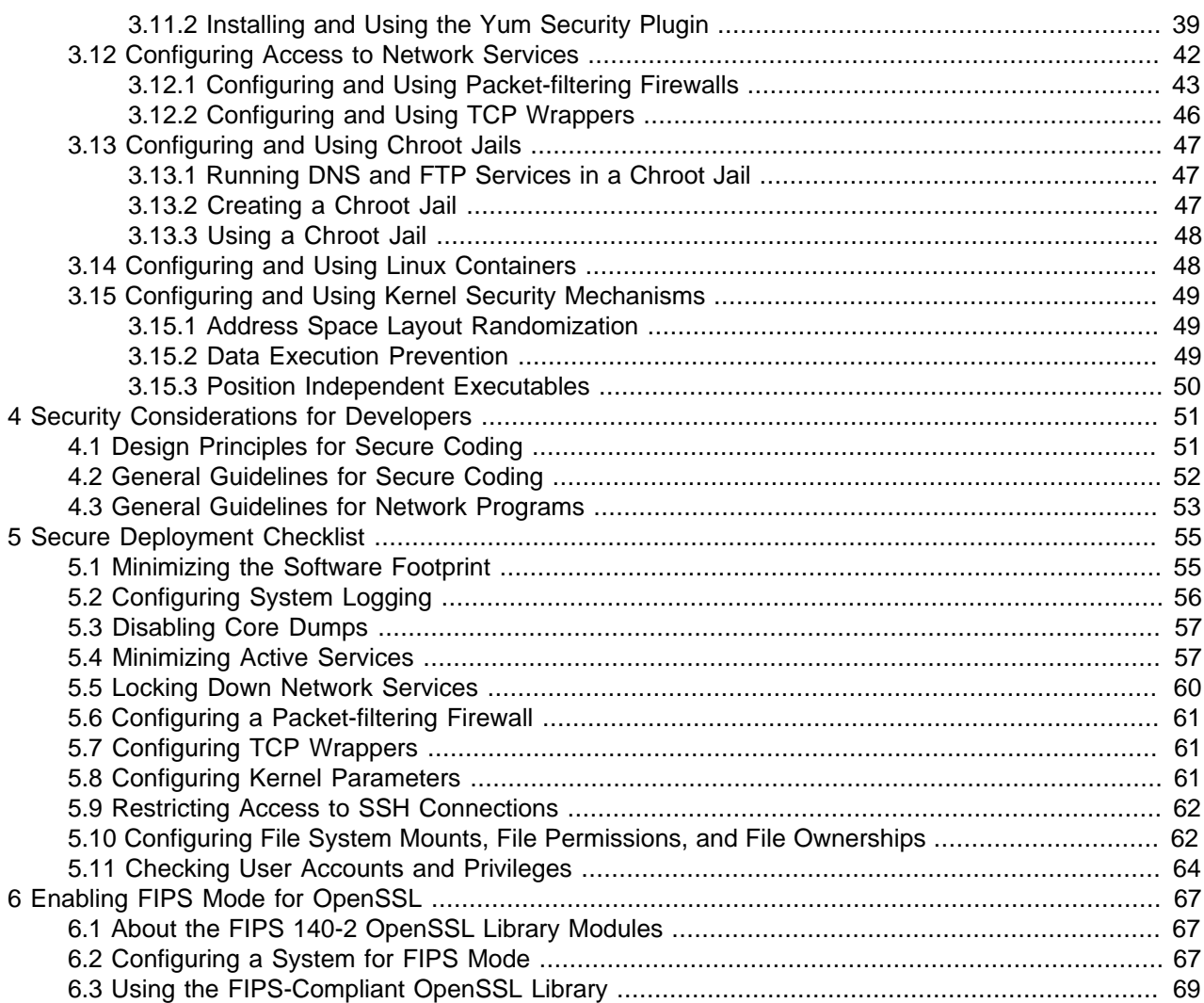

# <span id="page-4-0"></span>Preface

The Oracle Linux Security Guide provides security guidelines for the Oracle Linux 6 operating system. The guide presents steps that you can take to harden an Oracle Linux system and the features that you can use to protect your data and applications. You can tailor the recommendations in the guide to suit your site security policy.

### **Audience**

This document is intended for administrators who analyze security requirements, implement site security policy, install and configure the Oracle Linux operating system, and maintain system and network security. It is assumed that readers have a general knowledge of Linux administration, a good foundation in software security, and knowledge of your organization's site security policy.

### **Document Organization**

The document is organized as follows:

- Chapter 1, [Oracle Linux Security Overview](#page-6-0) provides an overview of Oracle Linux security.
- Chapter 2, [Secure Installation and Configuration](#page-12-0) outlines the planning process for a secure installation and describes how the choices that you make during installation affect system security.
- Chapter 3, [Implementing Oracle Linux Security](#page-16-0) describes the various ways in which you can configure the security of an Oracle Linux system.
- Chapter 4, [Security Considerations for Developers](#page-56-0) provides information for developers about how to create secure applications for Oracle Linux, and how to extend Oracle Linux to access external systems without compromising security.
- Chapter 5, [Secure Deployment Checklist](#page-60-0) provide quidelines that help secure your Oracle Linux system.
- Chapter 6, [Enabling FIPS Mode for OpenSSL](#page-72-0) describes how to make an Oracle Linux 6 system compliant with Federal Information Processing Standard (FIPS) Publication 140-2.

### **Documentation Accessibility**

For information about Oracle's commitment to accessibility, visit the Oracle Accessibility Program website at [http://www.oracle.com/pls/topic/lookup?ctx=acc&id=docacc.](http://www.oracle.com/pls/topic/lookup?ctx=acc&id=docacc)

#### **Access to Oracle Support**

Oracle customers have access to electronic support through My Oracle Support. For information, visit <http://www.oracle.com/pls/topic/lookup?ctx=acc&id=info> or visit [http://www.oracle.com/pls/topic/lookup?](http://www.oracle.com/pls/topic/lookup?ctx=acc&id=trs) [ctx=acc&id=trs](http://www.oracle.com/pls/topic/lookup?ctx=acc&id=trs) if you are hearing impaired.

### **Related Documents**

The documentation for this product is available at:

<http://www.oracle.com/technetwork/server-storage/linux/documentation/index.html>.

### **Conventions**

The following text conventions are used in this document:

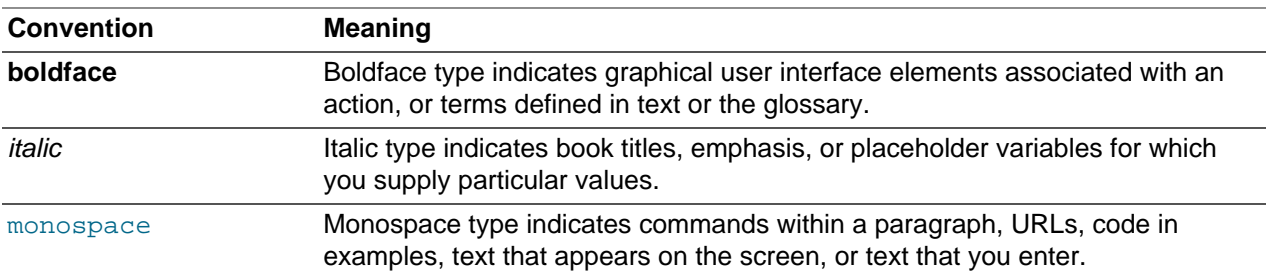

# <span id="page-6-0"></span>Chapter 1 Oracle Linux Security Overview

# **Table of Contents**

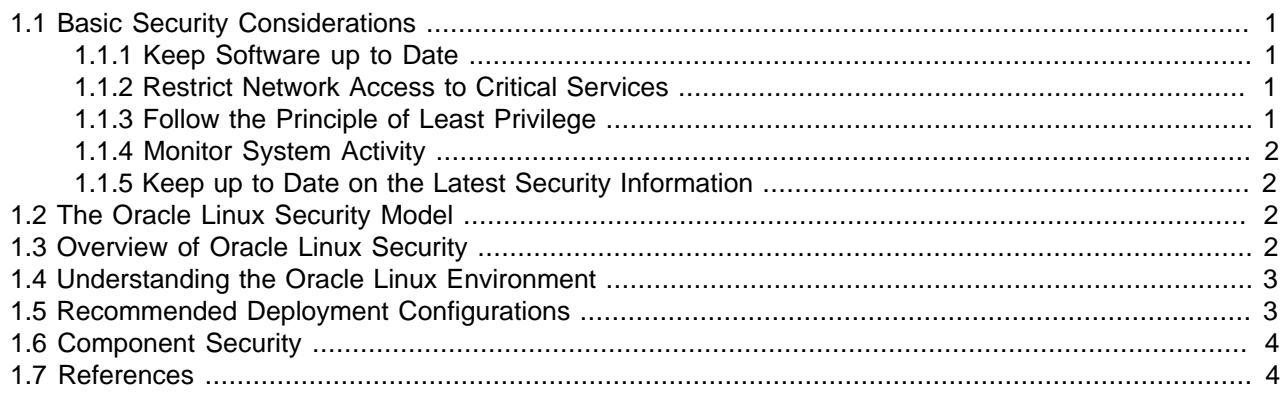

This chapter provides an overview of Oracle Linux security.

# <span id="page-6-1"></span>**1.1 Basic Security Considerations**

The following sections list the fundamental principles for using Oracle Linux securely.

## <span id="page-6-2"></span>**1.1.1 Keep Software up to Date**

One of the principles of good security practice is to keep all software versions and patches up to date. Throughout this document, we assume a maintenance level of Oracle Linux Release 6 or later.

For more information, see [Section 3.11, "Configuring and Using Software Management"](#page-42-1)

## <span id="page-6-3"></span>**1.1.2 Restrict Network Access to Critical Services**

Keep both middle-tier applications and databases behind a firewall. In addition, place a firewall between middle-tier applications and databases if these are hosted on separate servers. The firewalls provide assurance that access to these systems is restricted to a known network route, which can be monitored and restricted, if necessary. As an alternative, a firewall router substitutes for multiple, independent firewalls.

If firewalls cannot be used, restrict access based upon IP address. Restricting database access by IP address often causes application client/server programs to fail for DHCP clients. To resolve this, consider using static IP addresses, a software/hardware VPN or Windows Terminal Services or its equivalent.

For more information, see [Section 3.12, "Configuring Access to Network Services".](#page-47-0)

## <span id="page-6-4"></span>**1.1.3 Follow the Principle of Least Privilege**

The principle of least privilege states that users should be given the least amount of privilege to perform their jobs. Over ambitious granting of responsibilities, roles, grants, and so on, especially early on in an organization's life cycle when people are few and work needs to be done quickly, often leaves a system wide open for abuse. User privileges should be reviewed periodically to determine relevance to current job responsibilities.

For more information, see [Section 5.11, "Checking User Accounts and Privileges"](#page-69-0).

## <span id="page-7-0"></span>**1.1.4 Monitor System Activity**

System security stands on three legs: good security protocols, proper system configuration, and system monitoring. Auditing and reviewing audit records address the third requirement. Each component within a system has some degree of monitoring capability. Follow audit advice in this document and regularly monitor audit records.

For more information, see [Section 3.8, "Configuring and Using Auditing"](#page-38-0).

## <span id="page-7-1"></span>**1.1.5 Keep up to Date on the Latest Security Information**

Oracle continually improves its software and documentation. Check regularly on the Oracle Technology Network at [http://www.oracle.com/technetwork/server-storage/linux](http://www.oracle.com/technetwork/server-storage/linux/overview/index.html) for revisions. For information about common vulnerabilities and exposures (CVE) and errata that are available on the Unbreakable Linux Network, see<http://linux.oracle.com/cve>and <http://linux.oracle.com/errata>.

# <span id="page-7-2"></span>**1.2 The Oracle Linux Security Model**

Oracle Linux provides a complete security stack, from network firewall control to access control security policies, and is designed to be secure by default.

Traditional Linux security is based on a Discretionary Access Control (DAC) policy, which provides minimal protection from broken software or from malware that is running as a normal user or as  $root$ . The SELinux enhancement to the Linux kernel implements the Mandatory Access Control (MAC) policy, which allows you to define a security policy that provides granular permissions for all users, programs, processes, files, and devices. The kernel's access control decisions are based on all the security relevant information available, and not solely on the authenticated user identity. By default, SELinux is enabled when you install an Oracle Linux system.

For more information, see [Section 3.7, "Configuring and Using SELinux"](#page-29-1).

# <span id="page-7-3"></span>**1.3 Overview of Oracle Linux Security**

Oracle Linux has evolved into a secure enterprise-class operating system that can provide the performance, data integrity, and application uptime necessary for business-critical production environments.

Thousands of production systems at Oracle run Oracle Linux and numerous internal developers use it as their development platform. Oracle Linux is also at the heart of several Oracle engineered systems, including the Oracle Exadata Database Machine, Oracle Exalytics In-Memory Machine, Oracle Exalogic Elastic Cloud, and Oracle Database Appliance.

Oracle On Demand services, which deliver software as a service (SaaS) at a customer's site, via an Oracle data center, or at a partner site, use Oracle Linux at the foundation of their solution architectures. Backed by Oracle support, these mission-critical systems and deployments depend fundamentally on the built-in security and reliability features of the Oracle Linux operating system.

Released under an open-source license, Oracle Linux includes the Unbreakable Enterprise Kernel that provides the latest Linux innovations while offering tested performance and stability. Oracle has been a key participant in the Linux community, contributing code enhancements such as Oracle Cluster File System and the Btrfs file system. From a security perspective, having roots in open source is a significant advantage. The Linux community, which includes many experienced developers and security experts,

reviews posted Linux code extensively prior to its testing and release. The open-source Linux community has supplied many security improvements over time, including access control lists (ACLs), cryptographic libraries, and trusted utilities.

## <span id="page-8-0"></span>**1.4 Understanding the Oracle Linux Environment**

To better understand your security needs, ask yourself the following questions:

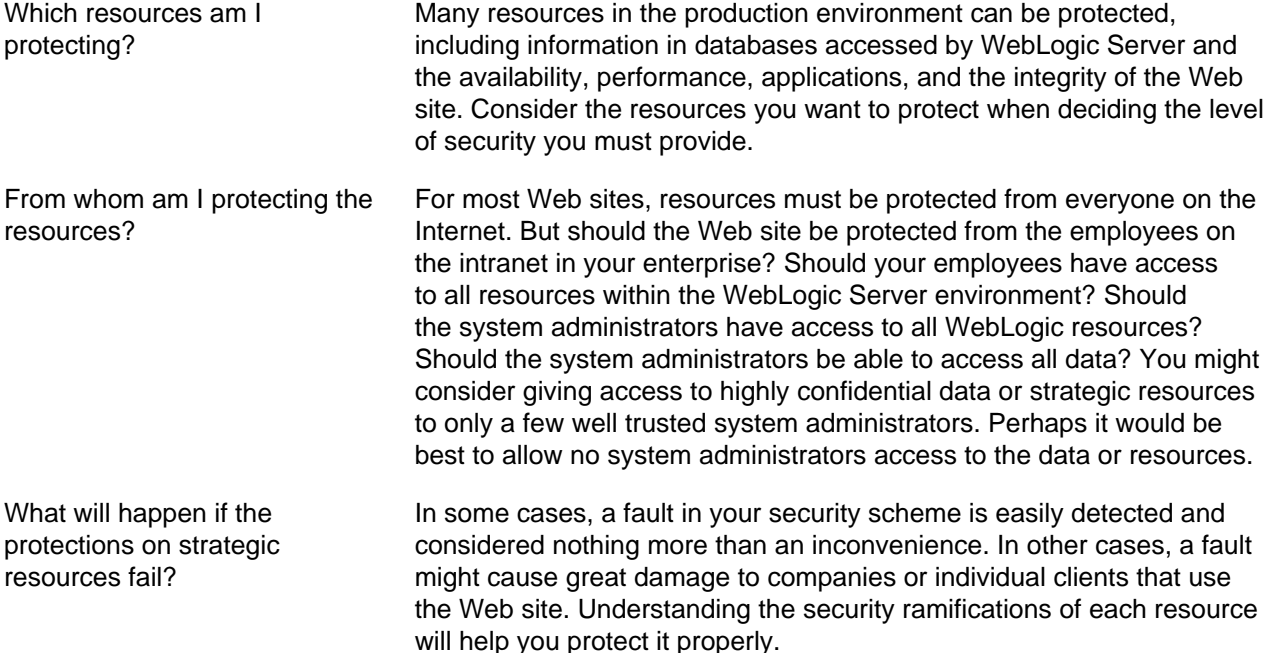

# <span id="page-8-1"></span>**1.5 Recommended Deployment Configurations**

This section describes recommended architectures for deploying Oracle products with secure Internet access.

[Figure 1.1, "Simple Firewall Deployment Configuration"](#page-8-2) shows a simple deployment architecture.

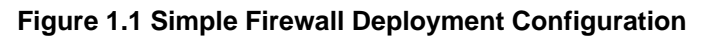

<span id="page-8-2"></span>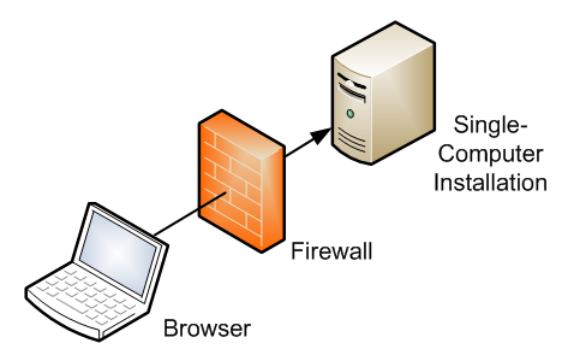

This single-computer deployment may be cost effective for small organizations. However, it cannot provide high availability because all components are stored on the same computer.

[Figure 1.2, "DMZ Deployment Configuration"](#page-9-2) shows the recommended configuration, which uses the wellknown and generally accepted Internet-Firewall-DMZ-Firewall-Intranet architecture.

<span id="page-9-2"></span>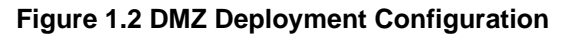

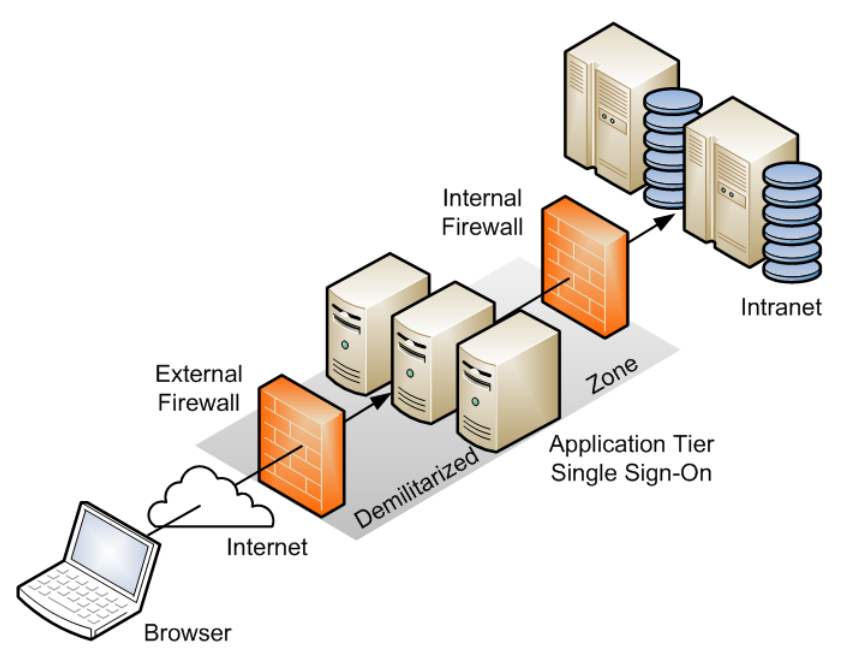

A demilitarized zone (DMZ) refers to a server that is isolated by firewalls from both the Internet and the intranet, and which acts a buffer between them. The firewalls that separate DMZ zones provide two essential functions:

- Block any traffic types that are not permitted.
- Provide intrusion containment in the event that successful intrusions take over processes or processors.

## <span id="page-9-0"></span>**1.6 Component Security**

Each application software component usually has its own security considerations that you should take into account independently of those that apply to the operating system. Refer to the security guidelines for each component to determine how best to configure it for the requirements of security at your site.

## <span id="page-9-1"></span>**1.7 References**

For more information on the security topics covered in this guide, see the following references:

NIST Checklist Details for DoD Consensus Security Configuration Checklist for Red Hat Enterprise Linux 5 2.0: [http://web.nvd.nist.gov/view/ncp/repository/checklistDetail?id=294.](http://web.nvd.nist.gov/view/ncp/repository/checklistDetail?id=294)

NIST SCAP: Guide To The Secure Configuration of Red Hat Enterprise Linux 5: [http://nvd.nist.gov/scap/](http://nvd.nist.gov/scap/content/stylesheet/scap-rhel5-document.htm) [content/stylesheet/scap-rhel5-document.htm.](http://nvd.nist.gov/scap/content/stylesheet/scap-rhel5-document.htm)

NSA Guide to the Secure Configuration of Red Hat Enterprise Linux 5: [http://www.nsa.gov/ia/\\_files/os/](http://www.nsa.gov/ia/_files/os/redhat/NSA_RHEL_5_GUIDE_v4.2.pdf) [redhat/NSA\\_RHEL\\_5\\_GUIDE\\_v4.2.pdf](http://www.nsa.gov/ia/_files/os/redhat/NSA_RHEL_5_GUIDE_v4.2.pdf).

NSA Hardening Tips For Default Installation of Red Hat Enterprise Linux 5: [http://www.nsa.gov/ia/\\_files/](http://www.nsa.gov/ia/_files/factsheets/rhel5-pamphlet-i731.pdf) [factsheets/rhel5-pamphlet-i731.pdf.](http://www.nsa.gov/ia/_files/factsheets/rhel5-pamphlet-i731.pdf)

NSA Meeting Critical Security Objectives with Security-Enhanced Linux by Peter A. Loscocco and Stephen D. Smalley: [http://www.nsa.gov/research/\\_files/selinux/papers/ottawa01/index.shtml](http://www.nsa.gov/research/_files/selinux/papers/ottawa01/index.shtml).

NSA SELinux Frequently Asked Questions (FAQ): [http://www.nsa.gov/research/selinux/faqs.shtml.](http://www.nsa.gov/research/selinux/faqs.shtml)

Oracle Tips for Hardening an Oracle Linux Server by Lenz Grimmer and James Morris: [http://](http://www.oracle.com/technetwork/articles/servers-storage-admin/tips-harden-oracle-linux-1695888.html) [www.oracle.com/technetwork/articles/servers-storage-admin/tips-harden-oracle-linux-1695888.html](http://www.oracle.com/technetwork/articles/servers-storage-admin/tips-harden-oracle-linux-1695888.html).

Oracle Tips for Securing an Oracle Linux Environment by Ginny Henningsen, James Morris, and Lenz Grimmer: [http://www.oracle.com/technetwork/articles/servers-storage-admin/secure-linux](http://www.oracle.com/technetwork/articles/servers-storage-admin/secure-linux-env-1841089.html)[env-1841089.html](http://www.oracle.com/technetwork/articles/servers-storage-admin/secure-linux-env-1841089.html).

SELinux Project Wiki: [http://selinuxproject.org/page/Main\\_Page](http://selinuxproject.org/page/Main_Page).

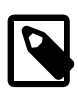

### **Note**

The most up-to-date advice that is available from some of the sources applies to Oracle Linux 5. However, most of the advice is also applicable to Oracle Linux 6.

# <span id="page-12-0"></span>Chapter 2 Secure Installation and Configuration

# **Table of Contents**

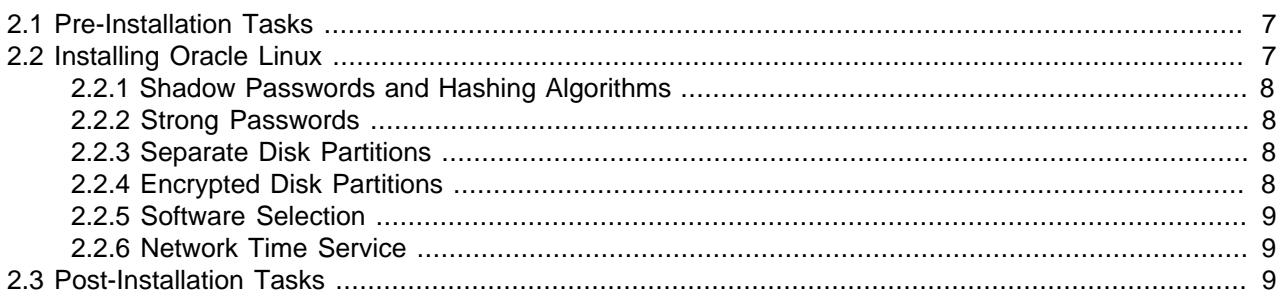

This chapter outlines the planning process for a secure installation and describes how the choices that you make during installation affect system security.

# <span id="page-12-1"></span>**2.1 Pre-Installation Tasks**

An important consideration is the security of the physical system on which you will install Oracle Linux. If possible, keep server systems in a locked data center and limit access to authorized personnel. Such personnel should also receive appropriate administrative training as human error is often the cause of a security breach. For more information about the available Oracle Linux coursework and certification options, see [http://education.oracle.com.](http://education.oracle.com)

Aside from the risks of theft and data compromise, physical security is critical because it prevents an unauthorized user from possibly modifying the system BIOS, altering the boot device, and booting from an alternate medium. If a system is not kept in a locked data center, consider password-protecting the BIOS. Consult the system manufacturer's documentation for information on setting a BIOS password. Edit the BIOS settings to disable booting from the CD-ROM drive, floppy disk drive, USB ports, and other external devices. In addition, you can configure disk encryption during installation, or password-protect the GRUB boot loader after installation.

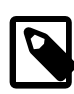

### **Note**

Setting a BIOS, encrypted disk, or boot-loader password requires you to enter the password whenever you reboot the system. Only disk encryption can prevent access to the data on disk when an attacker uses techniques such as resetting the BIOS, accessing the disk by booting an operating system from a memory stick, or simply removing the hard drive to read its contents on another system.

# <span id="page-12-2"></span>**2.2 Installing Oracle Linux**

When you install Oracle Linux, you can reduce the attack surface by installing only the software packages that are required for operation. Software packages are a potential source of setuid programs, network services, and libraries that an attacker can potentially use to gain access illegitimately and compromise a system.

You can use a pretested Kickstart profile to provide consistent and precise control over what is installed. Automated installation using a Kickstart profile reduces both security risk and administrative effort.

Alternatively, you can use Oracle Enterprise Manager Ops Center, which supports the import of OS images and explicit provisioning profiles. For more information, refer to the [Oracle Enterprise Manager Ops Center](http://docs.oracle.com/cd/E27363_01/index.htm) documentation.

## <span id="page-13-0"></span>**2.2.1 Shadow Passwords and Hashing Algorithms**

By default, an Oracle Linux system is configured to use password hashes that are stored in the /etc/ shadow file rather than in the world-readable /etc/passwd file. If shadow passwords were not used, an attacker is much more likely to be able to discover a password by applying cracking software to the hashes. Similarly, using a password-hashing algorithm that is weaker than SHA-512 would make it much easier to find likely candidates that match a hash value.

## <span id="page-13-1"></span>**2.2.2 Strong Passwords**

During installation, you are prompted to enter passwords for  $\text{root}$  and one additional user, if you choose the user to be authenticated locally rather than over the network. The passwords that you enter should be strong in that they should be extremely difficult to deduce by guesswork or by other means, such as automated FTP or SSH logins. By default, the installation process rejects null passwords and warns about weak passwords, but it does not enforce strong passwords. It is your responsibility to ensure that passwords are sufficiently strong.

Some general guidelines for creating a strong password are:

- Make the password at least eight characters long.
- Use a mixture of lower and upper case letters, numbers, and other characters.
- Do not include whole words from English, LEET speak, or any other language or technology, even if you spell the words in reverse order. Password cracking programs are more sophisticated that one might naively assume.
- Do not include personal information such as names, dates, addresses, email addresses, or telephone numbers.
- Do not use well-known acronyms, abbreviations, or character sequences such as QWERTY.
- Do not use a password that is the same as or very similar to a password that you used previously on the system.
- Use a password for  $\text{root}$  that is different from the password for any other user.

## <span id="page-13-2"></span>**2.2.3 Separate Disk Partitions**

The National Security Agency (NSA) recommendations state that you should set up user-writable file systems such as /home, /tmp, and /var/tmp on partitions that are separate from /. In addition, /boot must be a dedicated file system if you encrypt the root file system.

For more information, see [http://www.nsa.gov/ia/\\_files/factsheets/rhel5-pamphlet-i731.pdf](http://www.nsa.gov/ia/_files/factsheets/rhel5-pamphlet-i731.pdf).

## <span id="page-13-3"></span>**2.2.4 Encrypted Disk Partitions**

When choosing a disk layout, you have the option of encrypting disk partitions with the Linux Unified Key Setup (LUKS) format. As for any other password, ensure that you enter a strong passphrase if you choose to encrypt any partitions.

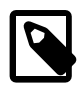

### **Note**

The /boot file system cannot be encrypted.

### <span id="page-14-0"></span>**2.2.5 Software Selection**

If you choose to customize the software to be installed on a system, you can select or deselect packages from the default set. For example, the basic server configuration does not install the Gnome and KDE desktop software and the X Windows System packages from the **Desktops** section. Additional packages that you might want to install on a server system are available under the **Servers**, **Web Services**, **Databases**, and other section headings.

### <span id="page-14-1"></span>**2.2.6 Network Time Service**

If you select to synchronize the data and time over the network, the system is configured as an NTP client that uses the [012]. rhel.pool.ntp.org public servers by default. If your systems rely on Kerberos authentication, which requires close synchronization of the clocks on each participating system, you might prefer to configure your systems to use a local NTP server instead.

## <span id="page-14-2"></span>**2.3 Post-Installation Tasks**

For information about the way that you can configure the security of an Oracle Linux system, see Chapter 3, [Implementing Oracle Linux Security](#page-16-0).

For guidelines about hardening an Oracle Linux system, see Chapter 5, [Secure Deployment Checklist](#page-60-0).

# <span id="page-16-0"></span>Chapter 3 Implementing Oracle Linux Security

# **Table of Contents**

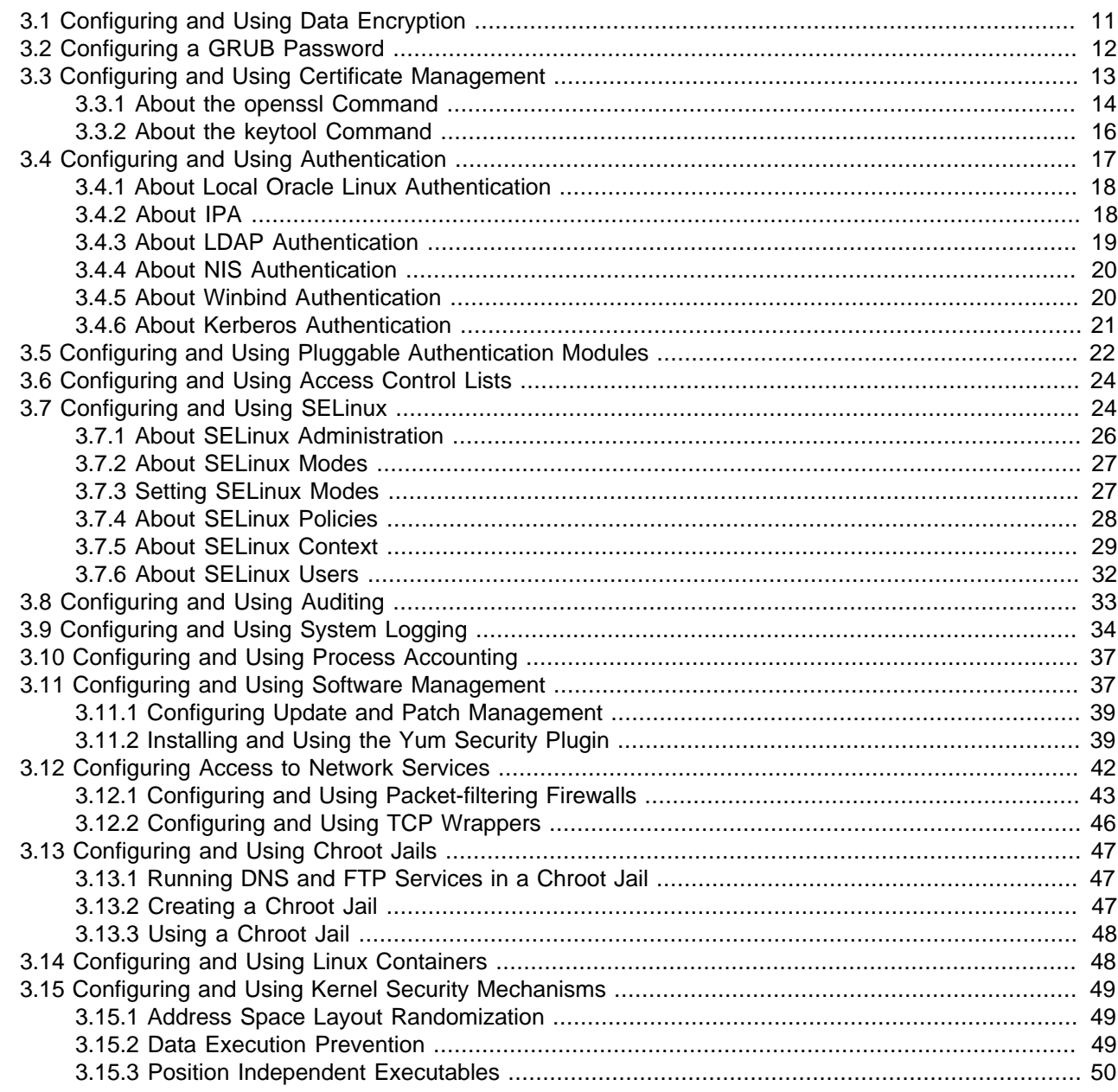

This chapter describes the various ways in which you can configure the security of an Oracle Linux system.

# <span id="page-16-1"></span>**3.1 Configuring and Using Data Encryption**

You can use data encryption to protect data that is stored or that is being transmitted. Data on storage devices and media can be at risk of theft or device loss. Data being transmitted over local area networks and the Internet can be intercepted or altered. In addition, data encryption to protect privacy and personal data is increasingly being made a mandatory requirement of corporate security policy and by governmental regulations (for example, HIPAA, GLBA, SOX, and PCI DSS).

Oracle Linux systems provide several strategies for protecting data:

- When installing systems and application software, only accept RPM packages that have been digitally signed. To ensure that downloaded software packages are signed, set  $q$   $q$  $q$  $chect=1$  in the repository configuration file and import the GPG key provided by the software supplier. You can also install RPMs using the Secure Sockets Layer (SSL) protocol, which uses encryption to protect the communications channel.
- To protect against data theft, consider using full-disk encryption, especially on laptops, external hard drives, or removable devices such as USB memory sticks. Oracle Linux supports block device encryption using dm-crypt and the Linux Unified Key Setup (LUKS) format. The cryptsetup administration command is available in the cryptsetup-luks package. These technologies encrypt device partitions so that the data is inaccessible when a system is turned off. When the system boots and you supply the appropriate passphrase, the device is decrypted and its data is accessible. For more infomation, see the  $\exp$ tsetup(8) manual page.
- An alternative approach for protecting data on a device is to use the eCryptfs utilities to encrypt a file system. The eCryptfs utilities are available in the  $\epsilon$ cryptfs-utils package. Unlike  $dm$ -crypt, which encrypts block devices, eCryptfs encrypts data at the file-system level, and you can also use it to protect individual files and directories. For more information, see the ecryptfs $(7)$ , ecryptfs-setup $private(1), everywhere$  = mount-private(1), and ecryptfs-umount-private(1) manual pages.
- Oracle Linux uses encryption to support Virtual Private Networks (VPN), Secure Shell ( $\text{ssh}$ ), and password protection. By default, Oracle Linux uses a strong password hashing algorithm (SHA-512) and stores hashed passwords in the /etc/shadow file.
- Oracle Linux takes advantage of hardware-accelerated encryption on Intel CPUs that support the Advanced Encryption Standard New Instructions (AES-NI) instruction set, which speeds up the execution of AES algorithms as well as SHA-1 and RC4 algorithms on x86 and x86\_64 architectures.

# <span id="page-17-0"></span>**3.2 Configuring a GRUB Password**

If a system is not kept in a locked data center, and as an alternative to using any password protection mechanism built into the BIOS, you can add a degree of protection to the system by requiring a valid password be provided to the GRUB boot loader.

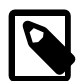

#### **Note**

Password protecting GRUB access prevents unauthorized users from entering single user mode and changing settings at boot time. It does not prevent someone from accessing data on the hard drive by booting into an operating system from a memory stick, or physically removing the drive to read its contents on another system.

To configure a GRUB password:

1. Use the following command to generate the MD5 hash of your password:

```
# /sbin/grub-md5-crypt
Password: clydenw
Retype password: clydenw
$1$qhqh.1$7MQxS6GHg4IlOFMdnDx9S.
```
2. Edit /boot/grub/grub.conf, and add a password entry below the timeout entry near the top of the file, for example:

```
timeout=5
password --md5 pwhash
```
where *pwhash* is the hash value that grub-md5-crypt returned.

3. If GRUB has been configured to boot multiple operating systems on the same machine, add a  $10c$ k entry to after the title entry for each operating system, for example:

```
title Windows
lock
```
When you reboot the machine, you must press  $\triangleright$  and enter the password before you can access the GRUB command interface.

For more information, use the info grub command to access the GRUB manual.

## <span id="page-18-0"></span>**3.3 Configuring and Using Certificate Management**

Public-key cryptography allows secure communication on an insecure public network and verification of the identity of the entity at the other end of a network connection. Public-key cryptography is based on establishing pairs of secret and public keys. Either key can be used to encrypt some data, and the other key can then be used to decrypt that data. You cannot use just one of the keys to perform both operations on the same data. Because of the asymmetric nature of the key operations, you can distribute the public key without fear of compromising security. Possession of the private key is required to be able to read messages that are encrypted with the public key.

However, if you receive a public key, this in itself does not establish the identity of the sender. A publickey infrastructure implements digital certificates that allow public keys to be distributed in a hierarchy of trusted relationships. A Certification Authority (CA) acts as a trusted third party that can issue signed certificates on behalf of another entity on a network. The CA uses its own private key to encrypt the certificate, which contains the entity's public key together with other information about the entity (subject), the CA (*issuer*), the period of validity of the certificate, and the cryptographic algorithms used. Assuming that you trust the CA, you can also trust the entity's public key stored in the certificate. Decrypting the certificate with the CA's public key yields the entity's public key, and this key can be used to establish a secure communications channel.

For the Internet, there are many public top-level (root) CAs and there are also many intermediate CAs that are trusted by a root CA to issue certificates on behalf of entities. An intermediate CA usually returns a certificate chain, where each certificate in the chain authenticates the public key of the signer of the previous certificate in the chain up to and including a root CA. The secure communication channels that are required for website security usually use the Transport Layer Security (TLS) or Secure Sockets Layer (SSL) cryptographic protocols. Because most financial transactions on the Internet rely on TLS and SSL, a more limited number of CAs are permitted to issue TLS/SSL certificates that web browsers trust, and these CAs are regularly audited for security.

OpenSSL is an open-source implementation of the TLS and SSL protocols. If a hierarchy of trust is confined to your organization's intranet, you can use OpenSSL to generate a root certificate and set up a CA for that domain. However, unless you install this self-signed root certificate on each system in your organization, browsers, LDAP or IPA authentication, and other software that use certificates will prompt the user about the potentially untrusted relationship. If you use certificates for your domain that are validated by a root or intermediate-level CA, you do not need to distribute a root certificate as the appropriate certificate should already be present on each system.

Typically, TLS/SSL certificates expire after one year. Other certificates, including root certificates that are distributed with web browsers, and which are issued by root and intermediate CAs usually expire after a period from five to 10 years. To avoid applications displaying warnings about out-of-date certificates, you should plan to replace TLS/SSL certificates before they expire. For root certificates, this is not usually a problem as you would typically update the software before the certificate would expire.

If you request a signed certificate from a CA for which a root certificate or certificate chain that authenticates the CA's public key does not already exist on your system, obtain a trusted root certificate from the CA. To avoid a potential man-in-the-middle attack, verify the authenticity of the root certificate before importing it. Check that the certificate's fingerprint matches the fingerprint that the CA publishes.

The openssl command allows you to generate self-signed certificates that web browsers can use. You can also use the keytool command to generate self-signed certificates, but this command's primary purpose is to install and manage JSSE (Java Secure Socket Extension) digital certificates for use with Java applications.

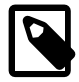

#### **Note**

For production environments, you should obtain external CA-signed certificates, which can be revoked if the private key is compromised. Self-signed certificates cannot be revoked, and should only be used when developing, testing, or demonstrating software.

For more information about using TLS/SSL and certificates with the Apache HTTP server, see the Apache documentation at<http://httpd.apache.org/docs>.

### <span id="page-19-0"></span>**3.3.1 About the openssl Command**

The openssl command, which is included in the openssl package, allows you to perform various cryptography functions from the OpenSSL library including:

- Creating and managing pairs of private and public keys.
- Performing public key cryptographic operations.
- Creating self-signed certificates.
- Creating certificate signing requests (CSRs).
- Creating certificate revocation lists (CRLs).
- Converting certificate files between various formats.
- Calculating message digests.
- Encrypting and decrypting files.
- Testing both client-side and server-side TLS/SSL with HTTP and SMTP servers.
- Verifying, encrypting and signing S/MIME email.
- Generating and testing prime numbers, and generating pseudo-random data.

The following are some sample openssl commands.

Create a self-signed X.509 certificate that is valid for 365 days, writing the unencrypted private key to prikey.pem and the certificate to cert.pem.

# **openssl req -x509 -nodes -days 365 -subj '/C=US/ST=Ca/L=Sunnydale/CN=www.unserdom.com'** \ **-newkey rsa:1024 -keyout prikey.pem -out cert.pem**

Test a self-signed certificate by launching a server that listens on port 443.

# **openssl s\_server -accept 443 -cert cert.pem -key prikey.pem -www**

Test the client side of a connection. This command returns information about the connection including the certificate, and allows you to directly input HTTP commands.

# **openssl s\_client -connect server:443 -CAfile cert.pem**

Convert a root certificate to a form that can be published on a web site for downloading by a browser.

# **openssl x509 -in cert.pem -out rootcert.crt**

Extract a certificate from a server.

# **echo | openssl s\_client -connect server:443 2>/dev/null |** \ **sed -ne '/BEGIN CERT/,/END CERT/p' > svrcert.pem**

Display the information contained in an X.509 certificate.

# **openssl x509 -text -noout -in svrcert.pem**

Display the SHA1 fingerprint of a certificate.

# **openssl x509 -sha1 -noout -fingerprint -in cert.pem**

Generate a CSR, writing the unencrypted private key to  $\text{prikey.pem}$  and the request to  $\text{csr.pem}$  for submission to a CA. The CA signs and returns a certificate or a certificate chain that authenticates your public key.

```
# openssl req -new -nodes '/CN=www.unserdom.com/O=Unser Dom, Corp./C=US/ST=Ca/L=Sunnydale' \
  -newkey rsa:1024 -keyout prikey.pem -out csr.pem
```
Display the information contained in a CSR.

# **openssl req -in csr.pem -noout -text**

Verify a certificate including the signing authority, signing chain, and period of validity.

# **openssl verify cert.pem**

Display the directory that holds information about the CAs trusted by your system. By default, this directory is /etc/pki/tls. The /etc/pki/tls/certs subdirectory contains trusted certificates.

# **openssl version -d**

Create an SHA1 digest of a file.

# **openssl dgst -sha1 file**

Sign the SHA1 digest of a file using the private key stored in the file  $\text{prikey.pem.}$ 

# **openssl dgst -sha1 -sign prikey.pem -out file.sha1 file**

Verify the signed digest for a file using the public key stored in the file pubkey.pem.

# **openssl dgst -sha1 -verify pubkey.pem -signature file.sha1 file**

List all available ciphers.

# **openssl list-cipher-commands**

Encrypt a file using Blowfish.

# **openssl enc -blowfish -salt -in file -out file.enc**

Decrypt a Blowfish-encrypted file.

# **openssl enc -d -blowfish -in file.enc -out file.dec**

Convert a base 64 encoded certificate (also referred to as PEM or RFC 1421) to binary DER format.

# **openssl x509 -in cert.pem -outform der -out certificate.der**

Convert the base 64 encoded certificates for an entity and its CA to a single PKCS7 format certificate.

# **openssl crl2pkcs7 -nocrl -certfile entCert.cer -certfile CACert.cer -out certificate.p7b**

For more information, see the  $\text{openssl}(1)$ , ciphers(1), dgst(1), enc(1), req(1), s\_client(1), s  $s$ erver(1), verify(1), and  $x509(1)$  manual pages.

### <span id="page-21-0"></span>**3.3.2 About the keytool Command**

Most Java applications use the keystore that is supplied with the JDK to store cryptographic keys, X.509 certificate chain information, and trusted certificates. The default JDK keystore on Oracle Linux is the file / etc/pki/java/cacerts. You can use the keytool command to generate self-signed certificates and to install and manage certificates in the keystore. Note that the keytool command syntax changed in Java SE 6. The examples given here are for that version of keytool.

The following are some sample keytool commands.

List the contents of the keystore /etc/pki/java/cacerts. The default keystore password is changeit. If specified, the verbose option  $-v$  displays detailed information.

# **keytool -list [-v] -keystore /etc/pki/java/cacerts**

Change the password for a keystore (for example, /etc/pki/java/cacerts).

# **keytool -storepasswd -keystore /etc/pki/java/cacerts**

Create a new keystore keystore. jks for managing your public/private key pairs and certificates from entities that you trust, generate a public/private key pair using the RSA algorithm and a key length of 1024 bits, and create a self-signed certificate that includes the public key and the specified distinguished name information. pkpassword is the private key password and storepassword is the keystore password. The certificate is valid for 100 days and is associated with the private key in a keystore entry that has the alias engineering.

```
# keytool -genkeypair -alias mycert -keyalg RSA -keysize 1024 \
-dname "CN=www.unserdom.com, OU=Eng, O=Unser Dom Corp, C=US, ST=Ca, L=Sunnydale" \
-alias engineering -keypass pkpassword -keystore keystore.jks \
-storepass storepassword -validity 100
```
Print the contents of a certificate file in a human-readable form. If specified, the verbose option  $-v$  displays detailed information.

# **keytool -printcert [-v] -file cert.cer**

Generate a CSR in the file carequest.csr for submission to a CA. The CA signs and returns a certificate or a certificate chain that authenticates your public key.

# **keytool -certreq -file carequest.csr**

Import the root certificate or certificate chain for the CA from the file  $ACME$ . cer into the keystore keystore. jks and give it the alias acmeca. If specified, the -trustcacerts option instructs keytool to add the certificate only if it can validate the chain of trust against the existing root CA certificates in the cacerts keystore. Alternatively, use the keytool -printcert command to check that the certificate's fingerprint matches the fingerprint that the CA publishes.

# **keytool -importcert -alias acmeca [-trustcacerts] -file ACME.cer** \ **-keystore keystore.jks -storepass storepassword**

Import the signed certificate for your organization after you have received it from the CA. In this example, the file containing the certificate is  $\triangle CMEdom.cer.$  The  $-alias$  option specifies the entry for the first entity in the CA's root certificate chain. The signed certificate is added to the front of the chain and becomes the entity that is addressed by the alias name.

# **keytool -importcert -v -trustcacerts -alias acmeca -file ACMEdom.cer** \ **-keystore keystore.jks -storepass storepassword**

Delete the certificate with the alias  $a_{\text{Lissname}}$  from the keystore keystore.  $i$ ks.

# **keytool -delete -alias aliasname -keystore keystore.jks -storepass storepassword**

Export the certificate with the alias  $a_{12}$  as a a binary PKCS7 format file, which includes the supporting certificate chain as well as the issued certificate.

```
# keytool -exportcert -noprompt -alias aliasname -file output.p7b \
  -keystore keystore.jks -storepass storepassword
```
Export the certificate with the alias  $a_{12}$  as a a base 64 encoded text file (also referred to as PEM or RFC 1421). For a certificate chain. the file includes only the first certificate in the chain, which authenticates the public key of the aliased entity.

```
# keytool -exportcert -noprompt -rfc -alias aliasname -file output.pem \
  -keystore keystore.jks -storepass storepassword
```
For more information, see the  $keytool(1)$  manual page.

# <span id="page-22-0"></span>**3.4 Configuring and Using Authentication**

Authentication is the verification of the identity of a user. A user logs in by providing a user name and a password, and the operating system authenticates the user's identity by comparing this information to data stored on the system. If the login credentials match and the user account is active, the user is authenticated and can successfully access the system.

The information that verifies a user's identity can either be located on the local system in the  $/etc/$ passwd and /etc/shadow files, or on remote systems using Identity Policy Audit (IPA), the Lightweight Directory Access Protocol (LDAP), the Network Information Service (NIS), or Winbind. In addition, IPSv2, LDAP, and NIS data files can use the Kerberos authentication protocol, which allows nodes communicating over a non-secure network to prove their identity to one another in a secure manner.

You can use the Authentication Configuration GUI (system-config-authentication) to select the authentication mechanism and to configure any associated authentication options. Alternatively, you can use the authconfig command. Both the Authentication Configuration GUI and authconfig adjust settings in the PAM configuration files that are located in the  $/etc/$  pam. d directory.

## <span id="page-23-0"></span>**3.4.1 About Local Oracle Linux Authentication**

You can use the User Manager GUI (system-config-users) to add or delete users and groups and to modify settings such as passwords, home directories, login shells, and group membership. Alternatively, you can use commands such as useradd and groupadd.

Unless you select a different authentication mechanism during installation or by using the Authentication Configuration GUI or the authconfig command, Oracle Linux verifies a user's identity by using the information that is stored in the /etc/passwd and /etc/shadow files.

The /etc/passwd file stores account information for each user such as his or her unique user ID (or UID, which is an integer), user name, home directory, and login shell. A user logs in using his or her user name, but the operating system uses the associated UID. When the user logs in, he or she is placed in his or her home directory and his or her login shell runs.

The /etc/group file stores information about groups of users. A user also belongs to one or more groups, and each group can contain one or more users. If you can grant access privileges to a group, all members of the group receive the same access privileges. Each group account has a unique group ID (GID, again an integer) and an associated group name.

Oracle Linux implements the user private group (UPG) scheme where adding a user account also creates a corresponding UPG with the same name as the user, and of which the user is the only member.

Only the root user can add, modify, or delete user and group accounts. By default, both users and groups use shadow passwords, which are cryptographically hashed and stored in  $/etc/s$ hadow and  $/etc/$ gshadow respectively. These shadow password files are readable only by the root user. root can set a group password that a user must enter to become a member of the group by using the  $newarp$  command. If a group does not have a password, a user can only join the group by  $\text{root}$  adding him or her as a member.

The /etc/login.defs file defines parameters for password aging and related security policies.

For more information about the content of these files, see the group(5), gshadow(5), login.defs(5), passwd(5), and shadow(5) manual pages.

## <span id="page-23-1"></span>**3.4.2 About IPA**

IPA allows you to set up a domain controller for DNS, Kerberos, and authorization policies as an alternative to Active Directory Services. You can enrol client machines with an IPA domain so that they can access information for single sign-on authentication. IPA combines the capabilities of existing well-known technologies such as certificate services, DNS, LDAP, Kerberos, LDAP, and NTP.

To be able to configure IPA authentication, use  $yum$  to install the  $ipa$ -client and  $ipa$ -admintools packages.

If you use the Authentication Configuration GUI and select IPA v2 as the user account database, you are prompted to enter the names of the IPA domain, realm, and server. You can also select to configure NTP so that the system time is consistent with the IPA server. If you have initialized Kerberos, you can click **Join Domain** to create a machine account on the IPA server and grant permission to join the domain.

For more information about configuring IPA, see [http://freeipa.org/page/Documentation.](http://freeipa.org/page/Documentation)

## <span id="page-24-0"></span>**3.4.3 About LDAP Authentication**

LDAP allows systems to access centrally stored information over a network. LDAP servers store the information in directory-based database that is optimized for searching. Directory entries are arranged in a hierarchical tree-like structure that can store a variety of information such as names, addresses, phone numbers, authentication data, network services, printers, and many other types of data. LDAP can also be used to authenticate users, allowing users to access their account from any machine on the LDAP network.

An entry is the basic unit of information within an LDAP directory. Each entry has one or more attributes. Each attribute has a name, a type or description, and one or more values. Examples of types are  $cn$  for common name and  $\text{mail}$  for an email address. In addition, the object Class attribute allows you to control which attributes are required and which are optional. The values of  $\omega$ bjectClass determine the schema rules that an entry must obey.

Each entry in an LDAP directory is uniquely identified and referenced by its Distinguished Name (DN). The DN is constructed by taking the name of the entry itself (called the Relative Distinguished Name or RDN) and concatenating the names of its ancestor entries, known as the LDAP Search Base DN. For example, the DN for a user with an RDN of  $uid=qab451$  might be similar to uid=qab451, ou=People,  $dc=mydomain$ ,  $dc=com$ , where  $ou=People$ ,  $dc=mydomain$ ,  $dc=com$  is the LDAP Search base DN,  $ou$  stands for Organizational Unit and  $d\sigma$  stands for Domain Component.

To be able to configure LDAP authentication, use  $yum$  to install the openldap-clients package.

If you use the Authentication Configuration GUI and select LDAP as the user account database, you are prompted to enter the LDAP Search Base DN and the URL of the LDAP server including the port number (for example, ldap://ldap-svr.mydomain.com:389).

You can configure LDAP to use either LDAP authentication or Kerberos authentication. LDAP authentication requires that you use either LDAP over SSL (ldaps) or Transport Layer Security (TLS) to secure the connection to the LDAP server. If you use TLS, you must enter the URL from which to download the CA certificate that provides the basis for authentication within the domain.

You can also enable and configure LDAP by using the authconfig command.

To use LDAP as the authentication source, specify the --enableldapauth option together with the full LDAP server URL (including the port number) and the LDAP Search Base DN, as shown in the following example:.

```
# authconfig --enableldap --enableldapauth \
  --ldapserver=ldap://ldap-svr.mydomain.com:389 \
  --ldapbasedn="ou=people,dc=mydomain,dc=com" \
  --update
```
If you want to use TLS, additionally specify the  $-$ -enableldaptls option and the download URL of the CA certificate:

```
# authconfig --enableldap --enableldapauth \
  --ldapserver=ldap://ldap-svr.mydomain.com:389 \
  --ldapbasedn="ou=people,dc=mydomain,dc=com" \
  --enableldaptls \
  --ldaploadcacert=https://ca-server.mydomain.com/caCert.crt \
  --update
```
For information about using Kerberos authentication with LDAP, see [Section 3.4.6, "About Kerberos](#page-26-0) [Authentication".](#page-26-0)

For more information, see the authconfig(8) manual page.

For more information about LDAP, see the  $1\text{day}(3)$  manual page.

## <span id="page-25-0"></span>**3.4.4 About NIS Authentication**

NIS stores administrative information such as user names, passwords, and host names on a centralized server. Client systems on the network can access this common data. This configuration allows to move from machine to machine without having to remember different passwords and copy data from one machine to another. Storing administrative information centrally, and providing a means of accessing it from networked systems, also ensures the consistency of that data. NIS also reduces the overhead of maintaining administration files such as /etc/passwd on each system.

A network of NIS systems is a NIS domain. Each system within the domain has the same NIS domain name, which is different from a DNS domain name. The DNS domain is used throughout the Internet to refer to a group of systems. A NIS domain is used to identify systems that use files on a NIS server. A NIS domain must have exactly one master server but can have multiple slave servers.

To be able to configure NIS authentication, use yum to install the yp-tools and ypbind packages.

If you use the Authentication Configuration GUI and select NIS as the user account database, you are prompted to enter the names of the NIS Domain and the NIS master server.

You can configure NIS to use either NIS authentication or Kerberos authentication.

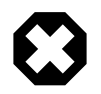

#### **Warning**

NIS authentication is deprecated as it has security issues, including a lack of protection of authentication data.

For information about using Kerberos authentication with NIS, see [Section 3.4.6, "About Kerberos](#page-26-0) [Authentication".](#page-26-0)

## <span id="page-25-1"></span>**3.4.5 About Winbind Authentication**

Winbind is a client-side service that resolves user and group information on a Windows server, and allows Oracle Linux to understand Windows users and groups. To be able to configure Winbind authentication, use yum to install the samba-winbind package. This package includes the winbindd daemon that implements the winbind service.

If you use the Authentication Configuration GUI and select Winbind as the user account database, you are prompted for the information that is required to connect to a Microsoft workgroup, Active Directory, or Windows NT domain controller. Enter the name of the Winbind domain and select the security model for the Samba server:

- ads In the Activity Directory Server (ADS) security model, Samba acts as a domain member in an ADS realm, and clients use Kerberos tickets for Active Directory authentication. You must configure Kerberos and join the server to the domain, which creates a machine account for your server on the domain controller.
- domain In the domain security model, the local Samba server has a machine account (a domain security trust account) and Samba authenticates user names and passwords with a domain controller in a domain that implements Windows NT4 security.

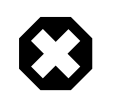

#### **Warning**

If the local machine acts as a Primary or Backup Domain Controller, do not use the domain security model. Use the user security model instead.

server In the server security model, the local Samba server authenticates user names and passwords with another server, such as a Windows NT server.

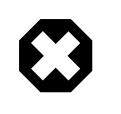

### **Warning**

The server security model is deprecated as it has numerous security issues.

user In the user security model, a client must log in with a valid user name and password. This model supports encrypted passwords. If the server successfully validates the client's user name and password, the client can mount multiple shares without being required to specify a password.

Depending on the security model that you choose, you might also need to specify the following information:

- The name of the ADS realm that the Samba server is to join (ADS security model only).
- The names of the domain controllers. If there are several domain controllers, separate the names with spaces.
- The login template shell to use for the Windows NT user account (ADS and domain security models only).
- Whether to allow user authentication using information that has been cached by the System Security Services Daemon (SSSD) if the domain controllers are offline.

Your selection updates the security directive in the [global] section of the /etc/samba/smb.conf configuration file.

If you have initialized Kerberos, you can click **Join Domain** to create a machine account on the Active Directory server and grant permission for the Samba domain member server to join the domain.

You can also use the authconfig command to configure Winbind authentication. To use the userlevel security models, specify the name of the domain or workgroup and the host names of the domain controllers. for example:

```
# authconfig --enablewinbind --enablewinbindauth --smbsecurity user \
   [--enablewinbindoffline] --smbservers="ad1.mydomain.com ad2.mydomain.com" \
   --smbworkgroup=MYDOMAIN --update
```
To allow user authentication using information that has been cached by the System Security Services Daemon (SSSD) if the domain controllers are offline, specify the --enablewinbindoffline option.

For the domain security model, additionally specify the template shell, for example:

# **authconfig --enablewinbind --enablewinbindauth --smbsecurity domain** \ **[--enablewinbindoffline] --smbservers="ad1.mydomain.com ad2.mydomain.com"** \ **--smbworkgroup=MYDOMAIN --update --winbindtemplateshell=/bin/bash --update**

For the ADS security model, additionally specify the ADS realm and template shell, for example:

```
# authconfig --enablewinbind --enablewinbindauth --smbsecurity ads \
  [--enablewinbindoffline] --smbservers="ad1.mydomain.com ad2.mydomain.com" \
  --smbworkgroup=MYDOMAIN --update --smbrealm MYDOMAIN.COM \
  --winbindtemplateshell=/bin/bash --update
```
For more information, see the  $\text{author}$   $\text{a}$  (8) manual page.

### <span id="page-26-0"></span>**3.4.6 About Kerberos Authentication**

Both LDAP and NIS authentication optionally support Kerberos authentication. (In the case of IPA, Kerberos is fully integrated.) Kerberos provides a secure connection over standard ports, and it also allows offline logins by using credential caching with SSSD.

To be able to use Kerberos authentication, use  $yum$  to install the  $krb5-libs$  and  $krb5-workstation$ packages.

If you use the Authentication Configuration GUI and select LDAP or NIS as the user account database, select Kerberos password as the authentication method. You are prompted for the following information that is required to connect to the Kerberos realm:

- The name of the Kerberos realm.
- A comma-separated list of Key Distribution Center (KDC) servers that can issue Kerberos tickets.
- A comma-separated list of Kerberos Administration Servers.

You can also select whether Kerberos should use DNS to resolve the host names of Kerberos servers and to search for KDCs within the realm. DNS domains are typically coterminous with Kerberos realms.

You can use the following options with the authconfig command to configure Kerberos authentication with LDAP or NIS:

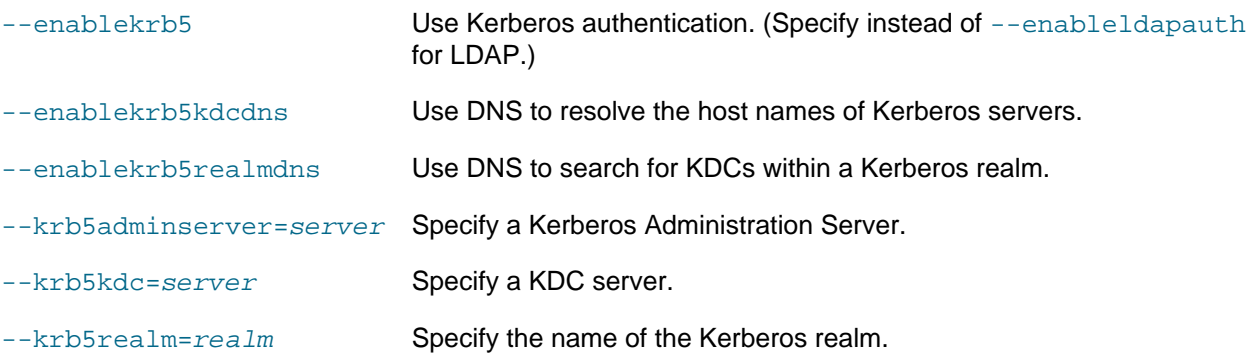

For more information, see the  $\text{authorfig}(8)$  manual page.

## <span id="page-27-0"></span>**3.5 Configuring and Using Pluggable Authentication Modules**

The Pluggable Authentication Modules (PAM) feature is an authentication mechanism that allows you to configure how applications use authentication to verify the identity of a user. The PAM configuration files, which are located in the  $/$ etc $/$ pam.d directory, describe the authentication procedure for an application. The name of each configuration file is the same as, or is similar to, the name of the application for which the module provides authentication. For example, the configuration files for passwd and sudo are named passwd and sudo.

Each configuration file contains a list (stack) of calls to authentication modules. For example, the following is the content of the login configuration file:

```
#%PAM-1.0
auth [user_unknown=ignore success=ok ignore=ignore default=bad] pam_securetty.so
auth include system-auth<br>account required pam_nologin
account required pam_nologin.so
account include system-auth
password include system-auth
# pam_selinux.so close should be the first session rule
session required pam_selinux.so close
session required pam_loginuid.so
session optional pam_console.so
# pam_selinux.so open should only be followed by sessions to be executed in the user context
session required pam_selinux.so open
session required pam_namespace.so
session optional pam_keyinit.so force revoke
```
session include system-auth -session optional pam\_ck\_connector.so

Comments in the file start with a  $\#$  character. The remaining lines each define an operation type, a control flag, the name of a module such as  $pam_{\rm root}$ .so or the name of an included configuration file such as system-auth, and any arguments to the module. PAM provides authentication modules as 32 and 64-bit shared libraries in /lib/security and /lib64/security respectively.

For a particular operation type, PAM reads the stack from top to bottom and calls the modules listed in the configuration file. Each module generates a success or failure result when called.

The following operation types are defined for use:

- auth The module tests whether a user is authenticated or authorized to use a service or application. For example, the module might request and verify a password. Such modules can also set credentials, such as a group membership or a Kerberos ticket.
- account The module tests whether an authenticated user is allowed access to a service or application. For example, the module might check if a user account has expired or if a user is allowed to use a service at a given time.
- password The module handles updates to an authentication token.
- session The module configures and manages user sessions, performing tasks such as mounting or unmounting a user's home directory.

If the operation type is preceded with a dash  $(-)$ , PAM does not add an create a system log entry if the module is missing.

With the exception of  $include$ , the control flags tell PAM what to do with the result of running a module. The following control flags are defined for use:

- optional The module is required for authentication if it is the only module listed for a service.
- required The module must succeed for access to be granted. PAM continues to execute the remaining modules in the stack whether the module succeeds or fails. PAM does not immediately inform the user of the failure.
- requisite The module must succeed for access to be granted. If the module succeeds, PAM continues to execute the remaining modules in the stack. However, if the module fails, PAM notifies the user immediately and does not continue to execute the remaining modules in the stack.
- sufficient If the module succeeds, PAM does not process any remaining modules of the same operation type. If the module fails, PAM processes the remaining modules of the same operation type to determine overall success or failure.

The control flag field can also define one or more rules that specify the action that PAM should take depending on the value that a module returns. Each rule takes the form  $value = action$ , and the rules are enclosed in square brackets, for example:

[user\_unknown=ignore success=ok ignore=ignore default=bad]

If the result returned by a module matches a value, PAM uses the corresponding action, or, if there is no match, it uses the default action.

The include flag specifies that PAM must also consult the PAM configuration file specified as the argument.

Most authentication modules and PAM configuration files have their own manual pages. In addition, the /usr/share/doc/pam-version directory contains the PAM System Administrator's Guide (html/ Linux-PAM SAG.html or Linux-PAM SAG.txt) and a copy of the PAM standard ( $rfc86.0.txt$ ).

For more information, see the  $pam(8)$  manual page. In addition, each PAM module has its own manual page, for example  $pam$  unix(8).

# <span id="page-29-0"></span>**3.6 Configuring and Using Access Control Lists**

POSIX Access Control Lists (ACLs) provide a richer access control model than traditional UNIX Discretionary Access Control (DAC) that sets read, write, and execute permissions for the owner, group, and all other system users. You can configure ACLs that define access rights for more than just a single user or group, and specify rights for programs, processes, files, and directories. If you set a default ACL on a directory, its descendents inherit the same rights automatically. The kernel provides ACL support for ext3, ext4, and NFS-exported file systems.

The following are examples of setting and displaying ACLs for directories and files.

Grant read access to a file or directory by a user.

# **setfacl -m u:user:r file**

Display the name, owner, group, and ACL for a file or directory.

# **getfacl file**

Remove write access to a file for all groups and users by modifying the effective rights mask rather than the ACL.

# **setfacl -m m::rx file**

Remove the entry for a group from the ACL of a file.

# **setfacl -x g:group file**

Copy the ACL of file  $f1$  to file  $f2$ .

# **getfacl f1 | setfacl --set-file=- f2**

Promote the ACL settings of a directory to default ACL settings that can be inherited.

# **getfacl --access dir | setfacl -d -M- dir**

For more information on how to manage ACLs, see the  $setfact(1)$  and  $getfact(1)$  manual pages.

# <span id="page-29-1"></span>**3.7 Configuring and Using SELinux**

Traditional Linux security is based on a Discretionary Access Control (DAC) policy, which provides minimal protection from broken software or from malware that is running as a normal user or as root. Access to files and devices is based solely on user identity and ownership. Malware or broken software can do anything with files and resources that the user that started the process can do. If the user is  $\text{root}$  or the application is setuid or setgid to root, the process can have root-access control over the entire file system.

The National Security Agency created Security Enhanced Linux (SELinux) to provide a finer-grained level of control over files, processes, users and applications in the Linux operating system. The SELinux enhancement to the Linux kernel implements the Mandatory Access Control (MAC) policy, which allows

you to define a security policy that provides granular permissions for all users, programs, processes, files, and devices. The kernel's access control decisions are based on all the security relevant information available, and not solely on the authenticated user identity.

When security-relevant access occurs, such as when a process attempts to open a file, SELinux intercepts the operation in the kernel. If a MAC policy rule allows the operation, it continues; otherwise, SELinux blocks the operation and returns an error to the process. The kernel checks and enforces DAC policy rules before MAC rules, so it does not check SELinux policy rules if DAC rules have already denied access to a resource.

The following table describes the SELinux packages that are installed by default with Oracle Linux:

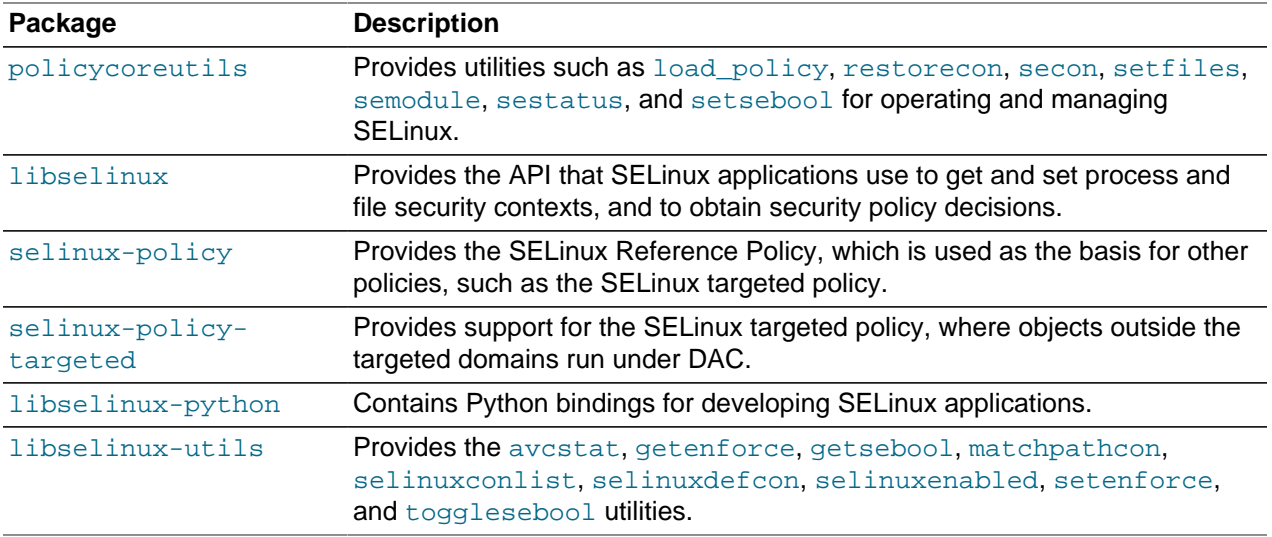

The following table describes a selection of useful SELinux packages that are not installed by default:

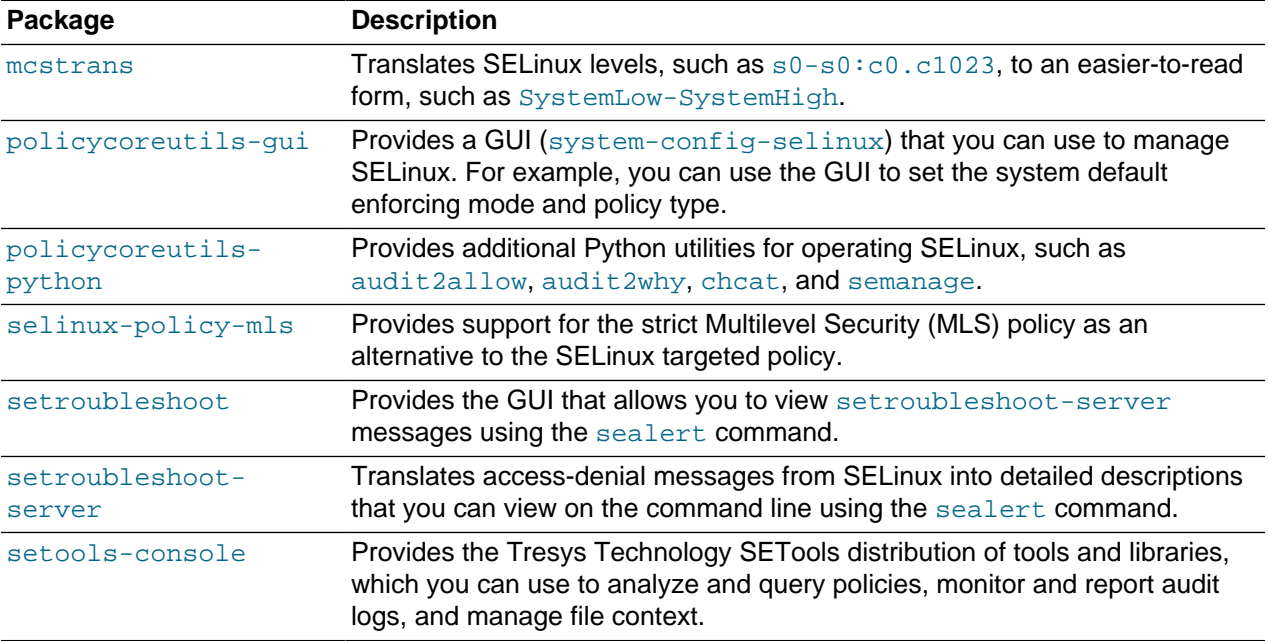

Use yum or another suitable package manager to install the SELinux packages that you require on your system.

For more information about SELinux, refer to the [SELinux Project Wiki](http://selinuxproject.org/page/Main_Page), the selinux(8) manual page, and the manual pages for the SELinux commands.

## <span id="page-31-0"></span>**3.7.1 About SELinux Administration**

The following table describes the utilities that you can use to administer SELinux, and the packages that contain each utility.

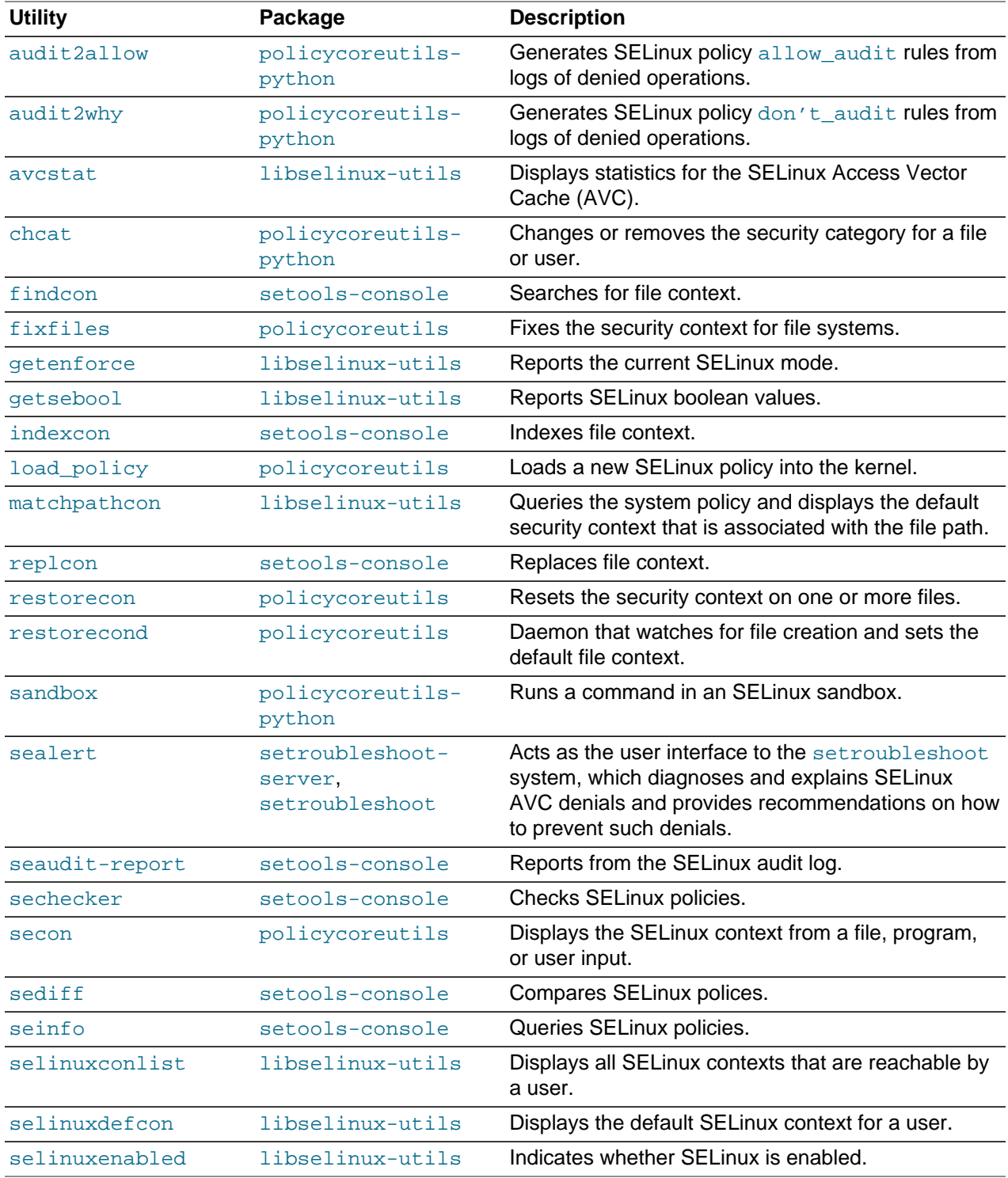

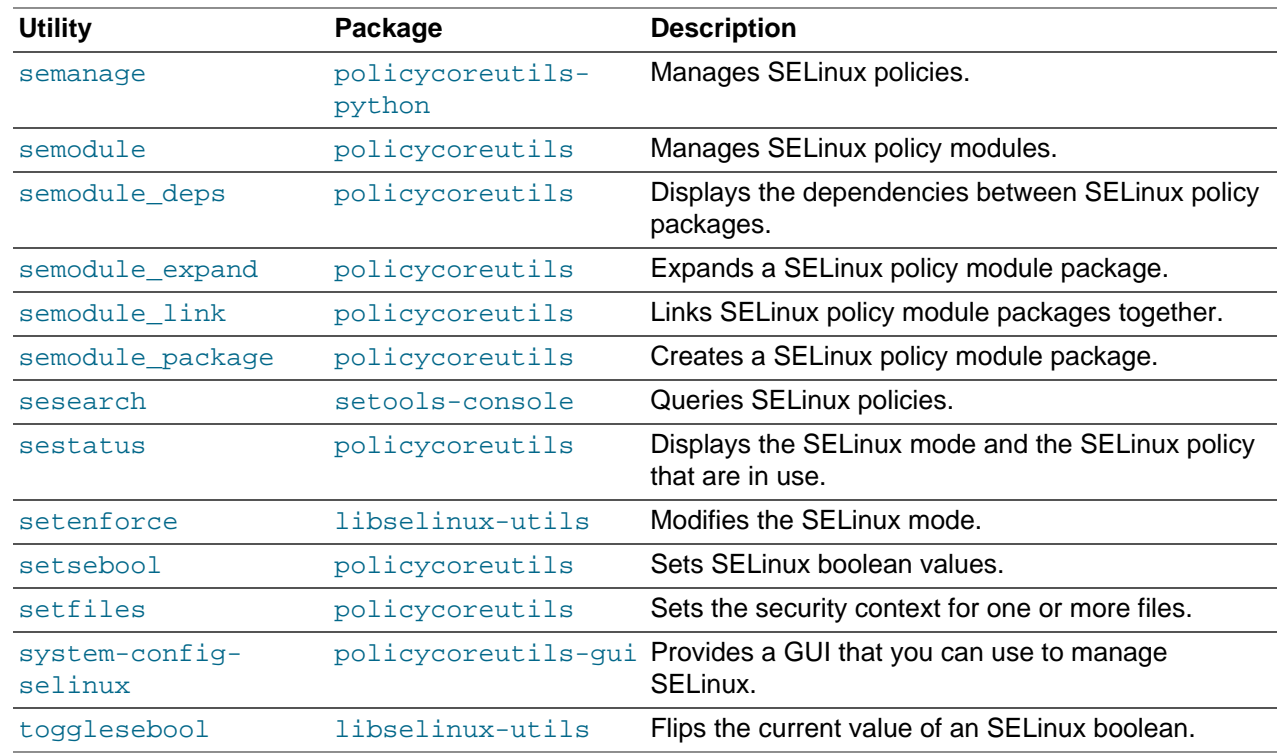

### <span id="page-32-0"></span>**3.7.2 About SELinux Modes**

SELinux runs in one of three modes.

- Disabled The kernel uses only DAC rules for access control. SELinux does not enforce any security policy because no policy is loaded into the kernel.
- Enforcing The kernel denies access to users and programs unless permitted by SELinux security policy rules. All denial messages are logged as AVC (Access Vector Cache) denials. This is the default mode that enforces SELinux security policy.
- Permissive The kernel does not enforce security policy rules but SELinux sends denial messages to a log file. This allows you to see what actions would have been denied if SELinux were running in enforcing mode. This mode is intended to used for diagnosing the behavior of SELinux.

### <span id="page-32-1"></span>**3.7.3 Setting SELinux Modes**

You can set the default and current SELinux mode in the Status view of the SELinux Administration GUI.

Alternatively, to display the current mode, use the getenforce command:

# **getenforce** Enforcing

To set the current mode to Enforcing, enter:

# **setenforce Enforcing**

To set the current mode to Permissive, enter:

# **setenforce Permissive**

The current value that you set for a mode using setenforce does not persist across reboots. To configure the default SELinux mode, edit the configuration file for SELinux, /etc/selinux/config, and set the value of the SELINUX directive to disabled, enabled, or permissive.

## <span id="page-33-0"></span>**3.7.4 About SELinux Policies**

An SELinux policy describes the access permissions for all users, programs, processes, and files, and for the devices upon which they act. You can configure SELinux to implement either Targeted Policy or Multilevel Security (MLS) Policy.

### **3.7.4.1 Targeted Policy**

Applies access controls to a limited number of processes that are believed to be most likely to be the targets of an attack on the system. Targeted processes run in their own SELinux domain, known as a confined domain, which restricts access to files that an attacker could exploit. If SELinux detects that a targeted process is trying to access resources outside the confined domain, it denies access to those resources and logs the denial. Only specific services run in confined domains. Examples are services that listen on a network for client requests, such as  $h$ ttpd, named, and sshd, and processes that run as  $root$ to perform tasks on behalf of users, such as  $_{\text{passwd}}$ . Other processes, including most user processes, run in an unconfined domain where only DAC rules apply. If an attack compromises an unconfined process, SELinux does not prevent access to system resources and data.

The following table lists examples of SELinux domains.

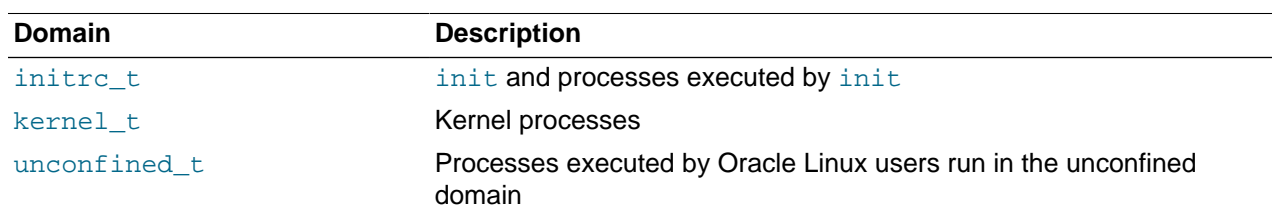

### **3.7.4.2 Multilevel Security (MLS) Policy**

Applies access controls to multiple levels of processes with each level having different rules for user access. Users cannot obtain access to information if they do not have the correct authorization to run a process at a specific level. In SELinux, MLS implements the Bell–LaPadula (BLP) model for system security, which applies labels to files, processes and other system objects to control the flow of information between security levels. In a typical implementation, the labels for security levels might range from the most secure, top secret, through secret, and classified, to the least secure, unclassified. For example, under MLS, you might configure a program labelled secret to be able to write to a file that is labelled top secret, but not to be able to read from it. Similarly, you would permit the same program to read from and write to a file labelled secret, but only to read classified or unclassified files. As a result, information that passes through the program can flow upwards through the hierarchy of security levels, but not downwards.

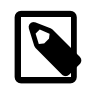

### **Note**

You must install the selinux-policy-mls package if you want to be able to apply the MLS policy.

### **3.7.4.3 Setting SELinux Policies**

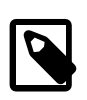

### **Note**

You cannot change the policy type of a running system.

You can set the default policy type in the **Status** view of the SELinux Administration GUI.

Alternatively, to configure the default policy type, edit /etc/selinux/config and set the value of the SELINUXTYPE directive to targeted or mls.

### **3.7.4.4 Customizing SELinux Policies**

You can customize an SELinux policy by enabling or disabling the members of a set of boolean values. Any changes that you make take effect immediately and do not require a reboot.

You can set the boolean values in the **Boolean** view of the SELinux Administration GUI.

Alternatively, to display all boolean values together with a short description, use the following command:

```
# semanage boolean -l
SELinux boolean State Default Description
ftp_home_dir (off , off) Allow ftp to read and write files in the user home ...
smartmon_3ware (off , off) Enable additional permissions needed to support dev...
xmartmon_3ware (off , off) Enable additional permissions needed to support dev...<br>xdm_sysadm_login (off , off) Allow xdm logins as sysadm
.
.
.
```
You can use the getsebool and setsebool commands to display and set the value of a specific boolean.

```
# getsebool boolean
# setsebool boolean on|off
```
For example, to display and set the value of the ftp\_home\_dir boolean:

```
# getsebool ftp_home_dir
ftp_home_dir --> off
# setsebool ftp_home_dir on
# getsebool ftp_home_dir
ftp_home_dir --> on
```
To toggle the value of a boolean, use the  $\log$ desebool command as shown in this example:

```
# togglesebool ftp_home_dir
ftp_home_dir: inactive
```
To make the value of a boolean persist across reboots, specify the  $-P$  option to  $set{\text{sebsool}}$ , for example:

```
# setsebool -P ftp_home_dir on
# getsebool ftp_home_dir
ftp_home_dir --> on
```
### <span id="page-34-0"></span>**3.7.5 About SELinux Context**

Under SELinux, all file systems, files, directories, devices, and processes have an associated security context. For files, SELinux stores a context label in the extended attributes of the file system. The context contains additional information about a system object: the SELinux user, their role, their type, and the security level. SELinux uses this context information to control access by processes, Linux users, and files.

You can specify the  $-z$  option to certain commands ( $1s$ ,  $ps$ , and  $id$ ) to display the SELinux context with the following syntax:

SELinux user:Role:Type:Level

where the fields are as follows:

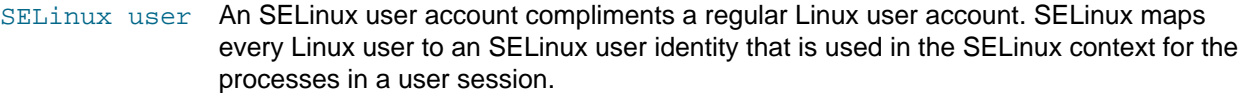

- Role **In the Role-Based Access Control (RBAC) security model, a role acts as an intermediary** abstraction layer between SELinux process domains or file types and an SELinux user. Processes run in specific SELinux domains, and file system objects are assigned SELinux file types. SELinux users are authorized to perform specified roles, and roles are authorized for specified SELinux domains and file types. A user's role determines which process domains and file types he or she can access, and hence, which processes and files, he or she can access.
- Type A type defines an SELinux file type or an SELinux process domain. Processes are separated from each other by running in their own domains. This separation prevents processes from accessing files that other processes use, and prevents processes from accessing other processes. The SELinux policy rules define the access that process domains have to file types and to other process domains.
- Level **A** level is an attribute of Multilevel Security (MLS) and Multicategory Security (MCS). An MLS range is a pair of sensitivity levels, written as  $low\ level$ -high  $level$ . The range can be abbreviated as  $low\;level$  if the levels are identical. For example, s0 is the same as  $s0-s0$ . Each level has an optional set of security categories to which it applies. If the set is contiguous, it can be abbreviated. For example,  $s0: c0. c3$  is the same as  $s0:cl,cl,cl,cl$ .

### **3.7.5.1 Displaying SELinux User Mapping**

To display the mapping between SELinux and Linux user accounts, select the User Mapping view in the the SELinux Administration GUI.

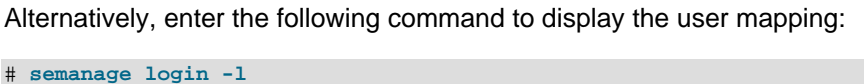

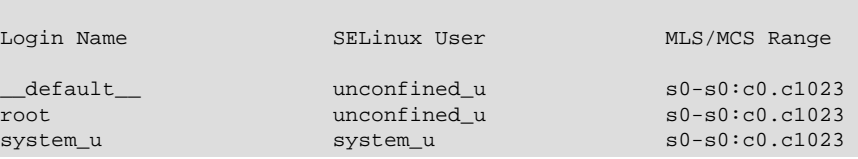

By default, SELinux maps Linux users other than  $_{\text{root}}$  and the default system-level user, system u, to the Linux \_\_default\_\_user, and in turn to the SELinux unconfined\_u user. The MLS/MCS Range is the security level used by Multilevel Security (MLS) and Multicategory Security (MCS).

### **3.7.5.2 Displaying SELinux Context Information**

To display the context information that is associated with files, use the  $\text{ls}$  -Z command:

# **ls -Z** -rw-------. root root system\_u:object\_r:admin\_home\_t:s0 anaconda-ks.cfg drwx------. root root unconfined\_u:object\_r:admin\_home\_t:s0 Desktop -rw-r--r--. root root system\_u:object\_r:admin\_home\_t:s0 install.log -rw-r--r--. root root system\_u:object\_r:admin\_home\_t:s0 install.log.syslog

To display the context information that is associated with a specified file or directory:

```
# ls -Z /etc/selinux/config
-rw-r--r--. root root system_u:object_r:selinux_config_t:s0 /etc/selinux/config
```
To display the context information that is associated with processes, use the  $p_s - Z$  command:

```
# ps -Z
LABEL PID TTY TIME CMD
unconfined_u:unconfined_r:unconfined_t:s0-s0:c0.c1023 3038 pts/0 00:00:00 su
unconfined_u:unconfined_r:unconfined_t:s0-s0:c0.c1023 3044 pts/0 00:00:00 bash
unconfined_u:unconfined_r:unconfined_t:s0-s0:c0.c1023 3322 pts/0 00:00:00 ps
```
To display the context information that is associated with the current user, use the  $id -Z$  command:

# **id -Z** unconfined\_u:unconfined\_r:unconfined\_t:s0-s0:c0.c1023

### **3.7.5.3 Changing the Default File Type**

Under some circumstances, you might need to change the default file type for a file system hierarchy. For example, you might want to use a DocumentRoot directory other than /var/www/html with httpd.

To change the default file type of the directory hierarchy /var/webcontent as httpd\_sys\_content\_t:

1. Use the semanage command to define the file type httpd\_sys\_content\_t for the directory hierarchy:

# **/usr/sbin/semanage fcontext -a -t httpd\_sys\_content\_t "/var/webcontent(/.\*)?"**

This command adds the following entry to the file /etc/selinux/targeted/contexts/files/ file\_contexts.local:

/var/webcontent(/.\*)? system\_u:object\_r:httpd\_sys\_content\_t:s0

2. Use the restorecon command to apply the new file type to the entire directory hierarchy.

# **/sbin/restorecon -R -v /var/webcontent**

### **3.7.5.4 Restoring the Default File Type**

To restore the default file type of the directory hierarchy /var/webcontent after previously changing it to httpd sys content t.

1. Use the semanage command to delete the file type definition for the directory hierarchy from the file  $/$ etc/selinux/targeted/contexts/files/file\_contexts.local:

# **/usr/sbin/semanage fcontext -d "/var/webcontent(/.\*)?"**

2. Use the restorecon command to apply the default file type to the entire directory hierarchy.

# **/sbin/restorecon -R -v /var/webcontent**

#### **3.7.5.5 Relabelling a File System**

If you see an error message that contains the string  $\text{file}$ , the problem usually lies with a file system having an incorrect context label.

To relabel a file system, use one of the following methods:

- In the **Status** view of the SELinux Administration GUI, select the **Relabel on next reboot** option.
- Create the file / .autorelabel and reboot the system.
- Run the fixfiles onboot command and reboot the system.

## **3.7.6 About SELinux Users**

As described in [Section 3.7.5, "About SELinux Context"](#page-34-0), each SELinux user account compliments a regular Oracle Linux user account. SELinux maps every Oracle Linux user to an SELinux user identity that is used in the SELinux context for the processes in a user session.

SELinux users form part of a SELinux policy that is authorized for a specific set of roles and for a specific MLS (Multi-Level Security) range, and each Oracle Linux user is mapped to an SELinux user as part of the policy. As a result, Linux users inherit the restrictions and security rules and mechanisms placed on SELinux users. To define the roles and levels of users, the mapped SELinux user identity is used in the SELinux context for processes in a session. You can display user mapping in the **User Mapping** view of the SELinux Administration GUI. You can also view the mapping between SELinux and Oracle Linux user accounts from the command line:

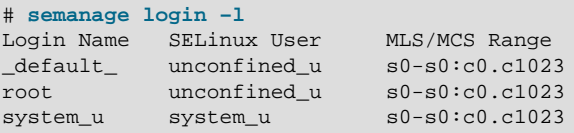

The MLS/MCS Range column displays the level used by MLS and MCS.

By default, Oracle Linux users are mapped to the SELinux user unconfined u.

You can configure SELinux to confine Oracle Linux users by mapping them to SELinux users in confined domains, which have predefined security rules and mechanisms as listed in the following table.

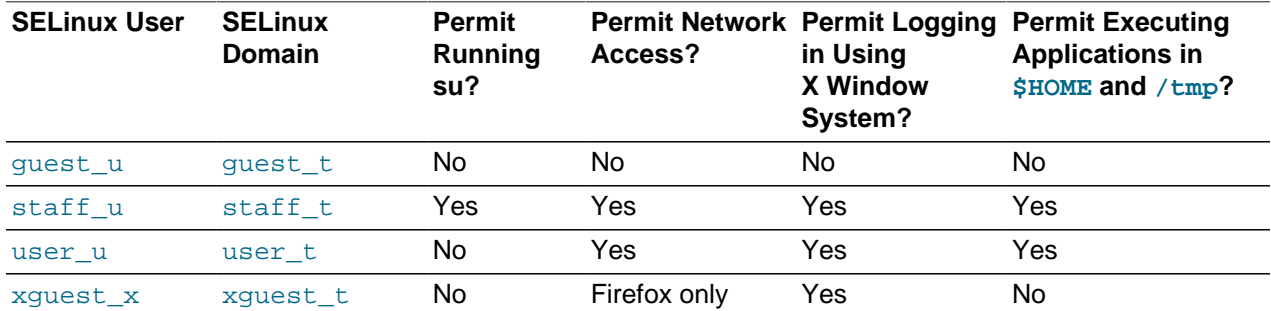

### **3.7.6.1 Mapping Oracle Linux Users to SELinux Users**

To map an Oracle Linux user  $\text{o}luser$  to an SELinux user such as  $user\_u$ , use the semanage command:

# **semanage login -a -s user\_u oluser**

### **3.7.6.2 Configuring the Behavior of Application Execution for Users**

To help prevent flawed or malicious applications from modifying a user's files, you can use booleans to specify whether users are permitted to run applications in directories to which they have write access, such as in their home directory hierarchy and  $/\text{tmp}$ .

To allow Oracle Linux users in the guest\_t and  $x$ guest\_t domains to execute applications in directories to which they have write access:

```
# setsebool -P allow_guest_exec_content on
# setsebool -P allow_xguest_exec_content on
```
To prevent Linux users in the staff t and user t domains from executing applications in directories to which they have write access:

```
# setsebool -P allow_staff_exec_content off
# setsebool -P allow_user_exec_content off
```
# **3.8 Configuring and Using Auditing**

Auditing collects data at the kernel level that you can analyze to identify unauthorized activity. Auditing collects more data in greater detail than system logging, but most audited events are uninteresting and insignificant. The process of examining audit trails to locate events of interest can be a significant challenge that you will probably need to automate.

The audit configuration file,  $/etc/audit/audit.d.comf$ , defines the data retention policy, the maximum size of the audit volume, the action to take if the capacity of the audit volume is exceeded, and the locations of local and remote audit trail volumes. The default audit trail volume is  $/var/log/audit/$ audit.log. For more information, see the auditd.conf(5) manual page.

By default, auditing captures specific events such as system logins, modifications to accounts, and sudo actions. You can also configure auditing to capture detailed system call activity or modifications to certain files. The kernel audit daemon  $(audit)$  records the events that you configure, including the event type, a time stamp, the associated user ID, and success or failure of the system call.

The entries in the audit rules file, /etc/audit/audit.rules, determine which events are audited. Each rule is a command-line option that is passed to the  $\alpha$ uditctl command. You should typically configure this file to match your site's security policy.

The following are examples of rules that you might set in the  $/etc/audit/audit.rules file.$ 

Record all unsuccessful exits from open and truncate system calls for files in the  $/etc$  directory hierarchy.

-a exit,always -S open -S truncate -F /etc -F success=0

Record all files opened by a user with UID 10.

-a exit,always -S open -F uid=10

Record all files that have been written to or that have their attributes changed by any user who originally logged in with a UID of 500 or greater.

-a exit,always -S open -F auid>=500 -F perm=wa

Record requests for write or file attribute change access to /etc/sudoers, and tag such record with the string sudoers-change.

-w /etc/sudoers -p wa -k sudoers-change

Record requests for write and file attribute change access to the  $/$ etc directory hierarchy.

-w /etc/ -p wa

Require a reboot after changing the audit configuration. If specified, this rule should appear at the end of the /etc/audit/audit.rules file.

-e 2

You can find more examples of audit rules in /usr/share/doc/audit-version/stig.rules, and in the auditctl( $8$ ) and audit.rules( $7$ ) manual pages.

Stringent auditing requirements can impose a significant performance overhead and generate large amounts of audit data. Some site security policies stipulate that a system must shut down if events cannot be recorded because the audit volumes have exceeded their capacity. As a general rule, you should direct audit data to separate file systems in rotation to prevent overspill and to facilitate backups.

You can use the  $-k$  option to tag audit records so that you can locate them more easily in an audit volume with the ausearch command. For example, to examine records tagged with the string sudoers-change, you would enter:

# **ausearch -k sudoers-change**

The aureport command generates summaries of audit data. You can set up cron jobs that run aureport periodically to generate reports of interest. For example, the following command generates a reports that shows every login event from 1 second after midnight on the previous day until the current time:

# **aureport -l -i -ts yesterday -te now**

For more information, see the ausearch( $8$ ) and aureport( $8$ ) manual pages.

# <span id="page-39-0"></span>**3.9 Configuring and Using System Logging**

The log files contain messages about the system, kernel, services, and applications. For those files that are controlled by the system logging daemon  $rsyslog d$ , the main configuration file is  $/etc/$ rsyslog.conf, which contains global directives, module directives, and rules.

Global directives specify configuration options that apply to the  $rsyst$  daemon. All configuration directives must start with a dollar sign  $(\hat{\varphi})$  and only one directive can be specified on each line. The following example specifies the maximum size of the  $rsyslog$  message queue:

\$MainMsgQueueSize 50000

The available configuration directives are described in the file  $/usr/share/doc/rsyslog-version$ number/rsyslog\_conf\_global.html.

The design of  $rsyslog$  allows its functionality to be dynamically loaded from modules, which provide configuration directives. To load a module, specify the following directive:

\$ModLoad MODULE\_name

Modules have the following main categories:

- Input modules gather messages from various sources. Input module names always start with the  $\text{im}$ prefix (examples include imfile and imrelp).
- Filter modules allow  $rsyslogd$  to filter messages according to specified rules. The name of a filter module always starts with the  $fm$  prefix.
- Library modules provide functionality for other loadable modules.  $rsyslogd$  loads library modules automatically when required. You cannot configure the loading of library modules.
- Output modules provide the facility to store messages in a database or on other servers in a network, or to encrypt them. Output module names always starts with the  $\circ$ m prefix (examples include  $\circ$ m $\circ$ nmp and omrelp).
- Message modification modules change the content of an  $rsyslog$  message.
- Parser modules allow  $rsysload$  to parse the message content of messages that it receives. The name of a parser module always starts with the  $pm$  pm prefix.

• String generator modules generate strings based on the content of messages in cooperation with  $rsyslog's$  template feature. The name of a string generator module always starts with the  $sm$  prefix.

Input modules receive messages, which pass them to one or more parser modules. A parser module creates a representation of a message in memory, possibly modifying the message, and passes the internal representation to output modules, which can also modify the content before outputting the message.

A description of the available modules can be found at [http://www.rsyslog.com/doc/](http://www.rsyslog.com/doc/rsyslog_conf_modules.html) [rsyslog\\_conf\\_modules.html](http://www.rsyslog.com/doc/rsyslog_conf_modules.html).

An  $rsyslog$  rule consists of a filter part, which selects a subset of messages, and an action part, which specifies what to do with the selected messages. To define a rule in the  $/etc/rsyslog.conf$ configuration file, specify a filter and an action on a single line, separated by one or more tabs or spaces.

You can configure rsyslog to filter messages according to various properties. The most commonly used filters are:

- Expression-based filters, written in the  $rsyslog$  scripting language, select messages according to arithmetic, boolean, or string values.
- Facility/priority-based filters filter messages based on facility and priority values that take the form facility.priority.
- Property-based filters filter messages by properties such as timegenerated or syslogtag.

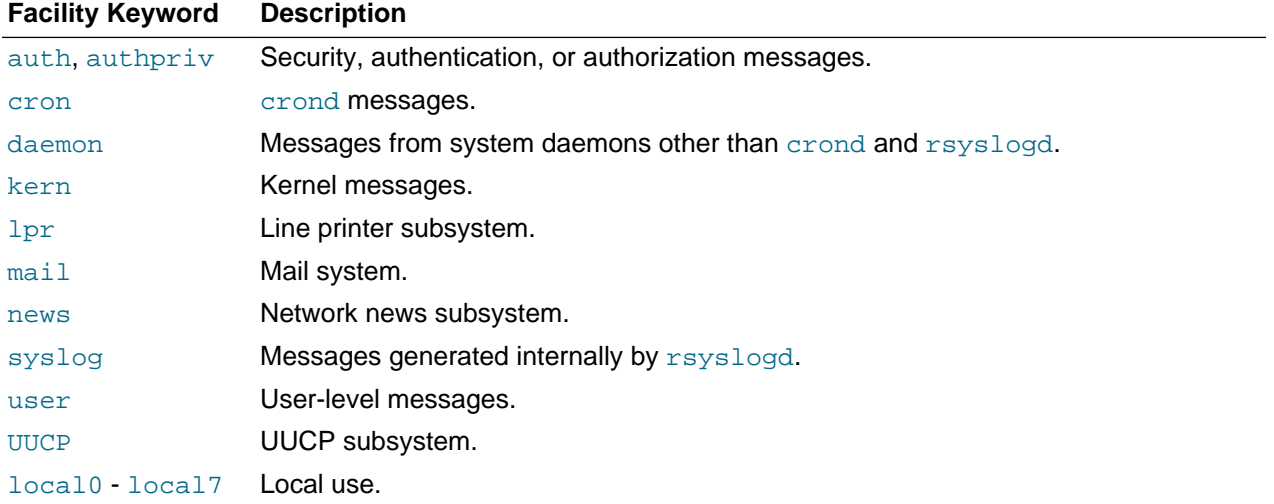

The following table lists the available facility keywords for facility/priority-based filters:

The following table lists the available priority keywords for facility/priority-based filters, in ascending order of importance:

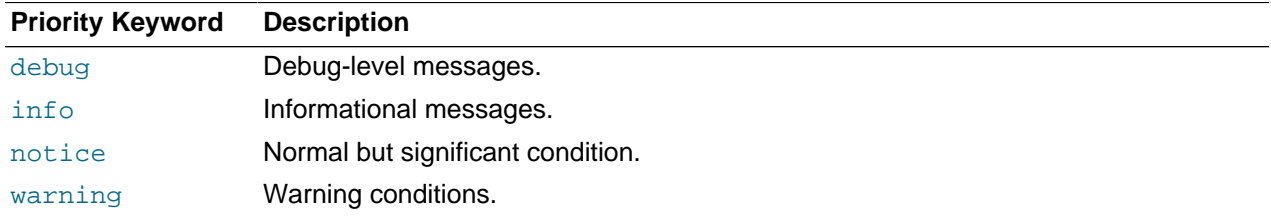

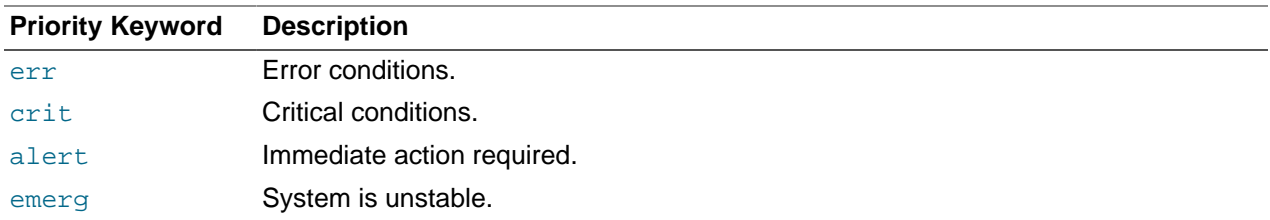

All messages of the specified priority and higher are logged according to the specified action. An asterisk (\*) wildcard specifies all facilities or priorities. Separate the names of multiple facilities and priorities on a line with commas (,). Separate multiple filters on one line with semicolons (;). Precede a priority with an exclamation mark (!) to select all messages except those with that priority.

The following are examples of facility/priority-based filters.

Select all kernel messages with any priority.

kern.\*

Select all mail messages with crit or higher priority.

mail.crit

Select all daemon and kern messages with warning or err priority.

daemon,kern.warning,err

Select all cron messages except those with info or debug priority.

cron.!info,!debug

By default, /etc/rsyslog.conf includes the following rules:

```
# Log all kernel messages to the console.
# Logging much else clutters up the screen.
#kern.* /dev/console
# Log anything (except mail) of level info or higher.
# Don't log private authentication messages!
*.info;mail.none;authpriv.none;cron.none /var/log/messages
# The authpriv file has restricted access.
authpriv.* /var/log/secure
# Log all the mail messages in one place.
mail.* -/var/log/maillog
# Log cron stuff
cron.* /var/log/cron
# Everybody gets emergency messages
*.emerg *
# Save news errors of level crit and higher in a special file.
                                     /var/log/spooler
# Save boot messages also to boot.log
local7.* /var/log/boot.log
```
You can send the logs to a central log server over TCP by adding the following entry to the forwarding rules section of /etc/rsyslog.conf on each log client:

\*.\* @@logsvr:port

where  $logsvr$  is the domain name or IP address of the log server and port is the port number (usually, 514).

On the log server, add the following entry to the MODULES section of  $/etc/rsyslog.com$ :

\$ModLoad imtcp \$InputTCPServerRun port

where  $port$  corresponds to the port number that you set on the log clients.

To manage the rotation and archival of the correct logs, edit  $/$ etc $/$ logrotate.d $/$ syslog so that it references each of the log files that are defined in the RULES section of  $/etc/rsyslog.comf$ . You can configure how often the logs are rotated and how many past copies of the logs are archived by editing / etc/logrotate.conf.

It is recommended that you configure Logwatch on your log server to monitor the logs for suspicious messages, and disable Logwatch on log clients. However, if you do use Logwatch, disable high precision timestamps by adding the following entry to the GLOBAL DIRECTIVES section of /etc/rsyslog.conf on each system:

\$ActionFileDefaultTemplate RSYSLOG\_TraditionalFileFormat

For more information, see the  $logrotate(8)$ ,  $logwatch(8)$ ,  $rsyslogd(8)$  and  $rsyslog.conf(5)$ manual pages, the HTML documentation in the /usr/share/doc/rsyslog-5.8.10 directory, and the documentation at<http://www.rsyslog.com/doc/manual.html>.

# **3.10 Configuring and Using Process Accounting**

The psacct package implements the process accounting service in addition to the following utilities that you can use to monitor process activities:

- ac **Displays connection times in hours for a user as recorded in the wtmp file (by default,** /var/ log/wtmp).
- accton Turns on process accounting to the specified file. If you do not specify a file name argument, process accounting is stopped. The default system accounting file is /var/account/pacct.
- lastcomm Displays information about previously executed commands as recorded in the system accounting file.
- sa Summarizes information about previously executed commands as recorded in the system accounting file.

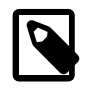

#### **Note**

As for any logging activity, ensure that the file system has enough space to store the system accounting and wtmp files. Monitor the size of the files and, if necessary, truncate them.

For more information, see the  $ac(1)$ ,  $accton(8)$ ,  $lastcomm(1)$ , and  $sa(8)$  manual pages.

## **3.11 Configuring and Using Software Management**

Oracle Linux provides the  $yum$  utility which you can use to install or upgrade RPM packages. The main benefit of using yum is that it also installs or upgrades any package dependencies.  $\gamma$ um downloads packages from repositories such as those that are available on the Oracle public yum server and the

Unbreakable Linux Network (ULN), but you can also set up your own repositories on systems that do not have Internet access.

The Oracle public yum server is a convenient way to install Oracle Linux packages rather than installing them from installation media. You can also subscribe to the Oracle Linux errata mailing list, and obtain bug fixes, security fixes and enhancements. You can access the server at [http://public-yum.oracle.com/.](http://public-yum.oracle.com/)

If you have registered your system with ULN, you can use  $yum$  with the ULN channels to maintain the software on your system

You can use the RPM package manager to verify the integrity of installed system files. The  $rpm \to V$ package and rpm -Vf filename commands verify packages and files respectively by comparing them with package metadata in the RPM database. The verify operation compares file size, MD5 sum, permissions, type, owner, and group and displays any discrepancies. To see more verbose information, specify the  $-v$  option. You can use the  $r$ <sub>pm</sub>  $-qa$  command to verify the integrity of all the packages that are installed on a system, for example:

```
# for i in `rpm -qa`
> do
> rpm -V $i > .tmp || echo -e "\nDiscepancies for package $i" && cat .tmp
> rm -f .tmp
> done
Discepancies for package gdm-2.30.4-33.0.1.el6_2.x86_64
.M....G.. /var/log/gdm
.M....... /var/run/gdm
missing /var/run/gdm/greeter
Discepancies for package libgcj-4.4.6-4.el6.x86_64
..5....T. c /usr/lib64/security/classpath.security
Discepancies for package sudo-1.7.4p5-12.el6 3.x86 64
S.5....T. c /etc/sudoers
Discepancies for package libcgroup-0.37-4.el6.x86_64
S.5....T. c /etc/cgconfig.conf
Discepancies for package yum-3.2.29-30.0.1.el6.noarch
.......T. c /etc/yum.conf
Discepancies for package kernel-2.6.32-279.el6.x86_64
.......T. /etc/ld.so.conf.d/kernel-2.6.32-279.el6.x86_64.conf
...
```
A string of character codes indicates the discrepancies between an installed file and the metadata for that file. The following table lists the meanings of the character codes in the output from  $rpm -V$ :

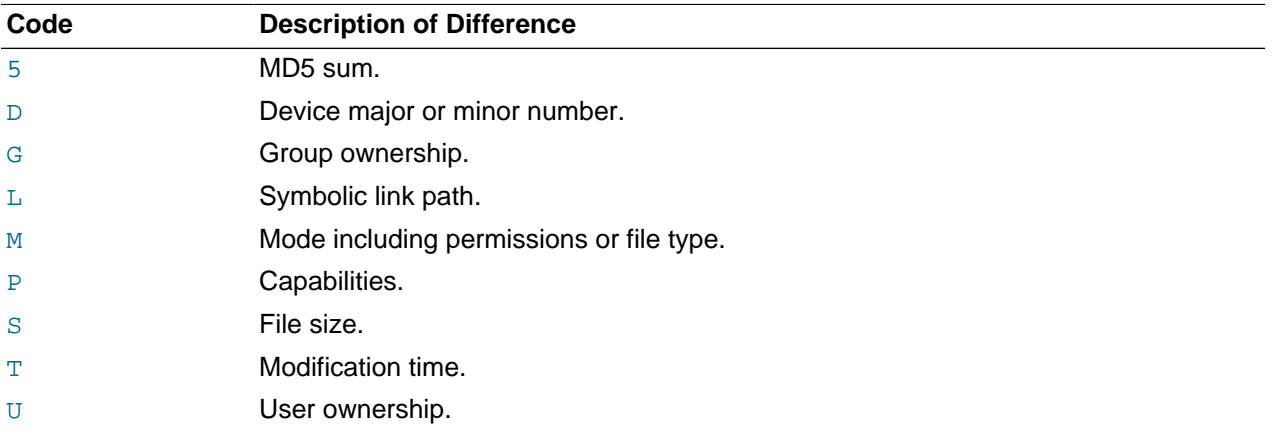

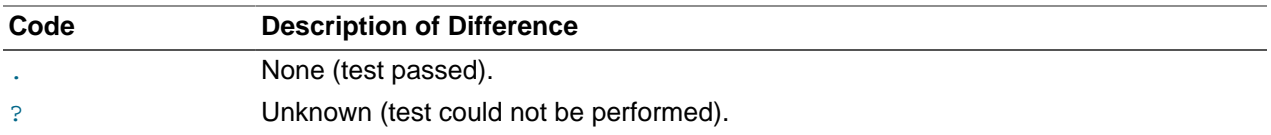

If displayed, a single character code preceding the affected file denotes the file type, and can take the values shown in the following table:

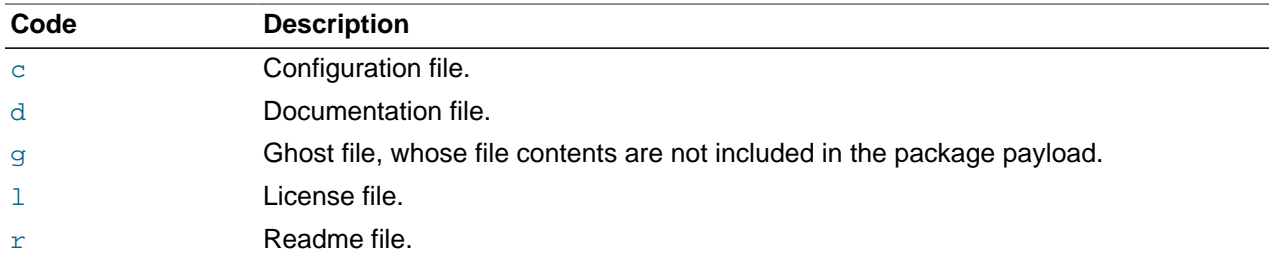

Most discrepancies are caused by editing the configuration files of subsystems. To see which files change over time, create a baseline file of discrepancies immediately after installation, and  $diff$  this file against the results found by  $rpm -V$  at a later date.

You can also use a file integrity checker to test whether a system has been compromised. There are several available open source and commercial file integrity checking tools, including AIDE (Advanced Intrusion Detection Environment) and Tripwire. AIDE and Tripwire are intrusion detection systems that scan file systems and record cryptographic hashes of each file in a database. After creating the database, you should then move it to a read-only medium to avoid tampering. On subsequent file system checks, the tool alerts you if the stored checksums do not match those for the current files. For more information, see the AIDE or Tripwire websites.

For more information about using yum, see the yum (8) manual page and the Oracle Linux Administrator's Solutions Guide.

## **3.11.1 Configuring Update and Patch Management**

Effective security practice relies on keeping system software up to date. It is therefore essential to apply system security updates as soon as they are published. It is strongly recommended that you register every IT system with an update management infrastructure. For Oracle Linux systems, the Unbreakable Linux Network (ULN) tracks system software release levels, and advises you as soon as critical updates become available. Updates and errata are also available at no charge from the Oracle public yum repository.

Updating the kernel or core system libraries typically requires a system reboot. In mission-critical enterprise and cloud environments, crucial updates might not get installed until you reboot the systems during a scheduled maintenance window. As a result, systems that support critical business applications could be running while they are not protected from known vulnerabilities. To tackle this problem, Oracle Linux Premier Support includes access to Ksplice Uptrack, which is an innovative technology that allows administrators to apply security updates, patches, and critical bug fixes to the running kernel without requiring a reboot. Ksplice Uptrack improves the security, reliability, and availability of Oracle Linux systems by enabling zero downtime updates, helping to keep systems up to date without downtime or service disruption.

For more information about Ksplice, see [https://oss.oracle.com/ksplice/docs/ksplice-quickstart.pdf.](https://oss.oracle.com/ksplice/docs/ksplice-quickstart.pdf)

## **3.11.2 Installing and Using the Yum Security Plugin**

The  $y$ um-plugin-security package allows you to use  $y$ um to obtain a list of all of the errata that are available for your system, including security updates. You can also use Oracle Enterprise Manager 12c

Cloud Control or management tools such as Katello, Pulp, Red Hat Satellite, Spacewalk, and SUSE Manager to extract and display information about errata.

To install the yum-plugin-security package, enter the following command:

# **yum install yum-plugin-security**

To list the errata that are available for your system, enter:

```
# yum updateinfo list
Loaded plugins: refresh-packagekit, rhnplugin, security
ELBA-2012-1518 bugfix NetworkManager-1:0.8.1-34.el6_3.x86_64
ELBA-2012-1518 bugfix NetworkManager-glib-1:0.8.1-34.el6_3.x86_64
ELBA-2012-1518 bugfix NetworkManager-gnome-1:0.8.1-34.el6_3.x86_64
ELBA-2012-1457 bugfix 0RBit2-2.14.17-3.2.el6_3.x86_64<br>ELBA-2012-1457 bugfix 0RBit2-devel-2 14 17-3 2 el6 3
ELBA-2012-1457 bugfix ORBit2-devel-2.14.17-3.2.el6_3.x86_64
ELSA-2013-0215 Important/Sec. abrt-2.0.8-6.0.1.el6_3.2.x86_64
ELSA-2013-0215 Important/Sec. abrt-addon-ccpp-2.0.8-6.0.1.el6_3.2.x86_64
ELSA-2013-0215 Important/Sec. abrt-addon-kerneloops-2.0.8-6.0.1.el6_3.2.x86_64
ELSA-2013-0215 Important/Sec. abrt-addon-python-2.0.8-6.0.1.el6_3.2.x86_64
ELSA-2013-0215 Important/Sec. abrt-cli-2.0.8-6.0.1.el6_3.2.x86_64
ELSA-2013-0215 Important/Sec. abrt-desktop-2.0.8-6.0.1.el6_3.2.x86_64
...
```
The output from the command sorts the available errata in order of their IDs, and it also specifies whether each erratum is a security patch ( $severity/Sec.$ ), a bug fix ( $burgfix$ ), or a feature enhancement (enhancement). Security patches are listed by their severity: Important, Moderate, or Low.

You can use the  $-$ -sec-severity option to filter the security errata by severity, for example:

```
# yum updateinfo list --sec-severity=Moderate
Loaded plugins: refresh-packagekit, rhnplugin, security
ELSA-2013-0269 Moderate/Sec. axis-1.2.1-7.3.el6_3.noarch
ELSA-2013-0668 Moderate/Sec. boost-1.41.0-15.el6_4.x86_64
ELSA-2013-0668 Moderate/Sec. boost-date-time-1.41.0-15.el6_4.x86_64
ELSA-2013-0668 Moderate/Sec. boost-devel-1.41.0-15.el6_4.x86_64
ELSA-2013-0668 Moderate/Sec. boost-filesystem-1.41.0-15.el6_4.x86_64
ELSA-2013-0668 Moderate/Sec. boost-graph-1.41.0-15.el6_4.x86_64
ELSA-2013-0668 Moderate/Sec. boost-iostreams-1.41.0-15.el6_4.x86_64
ELSA-2013-0668 Moderate/Sec. boost-program-options-1.41.0-15.el6_4.x86_64
ELSA-2013-0668 Moderate/Sec. boost-python-1.41.0-15.el6_4.x86_64
...
```
To list the security errata by their Common Vulnerabilities and Exposures (CVE) IDs instead of their errata IDs, specify the keyword cves as an argument:

```
# yum updateinfo list cves
```

```
Loaded plugins: refresh-packagekit, rhnplugin, security
 CVE-2012-5659 Important/Sec. abrt-2.0.8-6.0.1.el6_3.2.x86_64
 CVE-2012-5660 Important/Sec. abrt-2.0.8-6.0.1.el6_3.2.x86_64
 CVE-2012-5659 Important/Sec. abrt-addon-ccpp-2.0.8-6.0.1.el6_3.2.x86_64
 CVE-2012-5660 Important/Sec. abrt-addon-ccpp-2.0.8-6.0.1.el6_3.2.x86_64
 CVE-2012-5659 Important/Sec. abrt-addon-kerneloops-2.0.8-6.0.1.el6_3.2.x86_64
 CVE-2012-5660 Important/Sec. abrt-addon-kerneloops-2.0.8-6.0.1.el6_3.2.x86_64
 CVE-2012-5659 Important/Sec. abrt-addon-python-2.0.8-6.0.1.el6_3.2.x86_64
 CVE-2012-5660 Important/Sec. abrt-addon-python-2.0.8-6.0.1.el6_3.2.x86_64
...
```
Similarly, the keywords bugfix, enhancement, and security filter the list for all bug fixes, enhancements, and security errata.

You can use the  $-\text{cyc}$  option to display the errata that correspond to a specified CVE, for example:

```
# yum updateinfo list --cve CVE-2012-2677
Loaded plugins: refresh-packagekit, rhnplugin, security
```

```
ELSA-2013-0668 Moderate/Sec. boost-1.41.0-15.el6_4.x86_64
ELSA-2013-0668 Moderate/Sec. boost-date-time-1.41.0-15.el6_4.x86_64
ELSA-2013-0668 Moderate/Sec. boost-devel-1.41.0-15.el6_4.x86_64
ELSA-2013-0668 Moderate/Sec. boost-filesystem-1.41.0-15.el6_4.x86_64
ELSA-2013-0668 Moderate/Sec. boost-graph-1.41.0-15.el6_4.x86_64
ELSA-2013-0668 Moderate/Sec. boost-iostreams-1.41.0-15.el6_4.x86_64
ELSA-2013-0668 Moderate/Sec. boost-program-options-1.41.0-15.el6_4.x86_64
ELSA-2013-0668 Moderate/Sec. boost-python-1.41.0-15.el6_4.x86_64
ELSA-2013-0668 Moderate/Sec. boost-regex-1.41.0-15.el6_4.x86_64
ELSA-2013-0668 Moderate/Sec. boost-serialization-1.41.0-15.el6_4.x86_64
ELSA-2013-0668 Moderate/Sec. boost-signals-1.41.0-15.el6_4.x86_64
ELSA-2013-0668 Moderate/Sec. boost-system-1.41.0-15.el6_4.x86_64
ELSA-2013-0668 Moderate/Sec. boost-test-1.41.0-15.el6_4.x86_64
ELSA-2013-0668 Moderate/Sec. boost-thread-1.41.0-15.el6_4.x86_64
ELSA-2013-0668 Moderate/Sec. boost-wave-1.41.0-15.el6_4.x86_64
updateinfo list done
```
To display more information, specify info instead of list, for example:

```
# yum updateinfo info --cve CVE-2012-2677
Loaded plugins: refresh-packagekit, rhnplugin, security
===============================================================================
   boost security update
===============================================================================
  Update ID : ELSA-2013-0668
    Release : Oracle Linux 6
       Type : security
      Status : final
     Issued : 2013-03-21
       CVEs : CVE-2012-2677
Description : [1.41.0-15]
             : - Add in explicit dependences between some boost
                 : subpackages
Service State State
             : [1.41.0-14]
             : - Build with -fno-strict-aliasing
Service State State
             : [1.41.0-13]
             : - In Boost.Pool, be careful not to overflow
             : allocated chunk size (boost-1.41.0-pool.patch)
Service State State
             : [1.41.0-12]
             : - Add an upstream patch that fixes computation of
                CRC in zlib streams.
             : - Resolves: #707624
   Severity : Moderate
updateinfo info done
```
To update all packages for which security-related errata are available to the latest versions of the packages, even if those packages include bug fixes or new features but not security errata, enter:

# **yum --security update**

To update all packages to the latest versions that contain security errata, ignoring any newer packages that do not contain security errata, enter:

# **yum --security update-minimal**

To update all kernel packages to the latest versions that contain security errata, enter:

# **yum --security update-minimal kernel\***

You can also update only those packages that correspond to a CVE or erratum, for example:

# **yum update --cve CVE-2012-3954**

```
# yum update --advisory ELSA-2012-1141
```
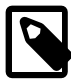

#### **Note**

Some updates might require you to reboot the system. By default, the boot manager will automatically enable the most recent kernel version.

For more information, see the yum-security(8) manual page.

## **3.12 Configuring Access to Network Services**

As networks are usually the primary point of entry point into IT systems, you can use network intrusion prevention and detection tools to help avert or uncover a security breach. You can then take steps such as disabling unused network services and configure a packet-filtering firewall and TCP wrappers.

There are several open-source tools for performing packet logging and analysis. For example, tcpdump and Snort capture TCP traffic and analyze it for suspicious usage patterns, such as those that typically occur with port scans or network DoS attacks. Sguil incorporates tcpdump, Snort, and the Wireshark protocol analyzer to provide a network intrusion and detection system that simplifies log analysis and reporting.

You can check what services are running on a system by using port scanning utilities. The following examples show the information that the netstat, lsof, and nmap commands return about open TCP ports and the associated services:

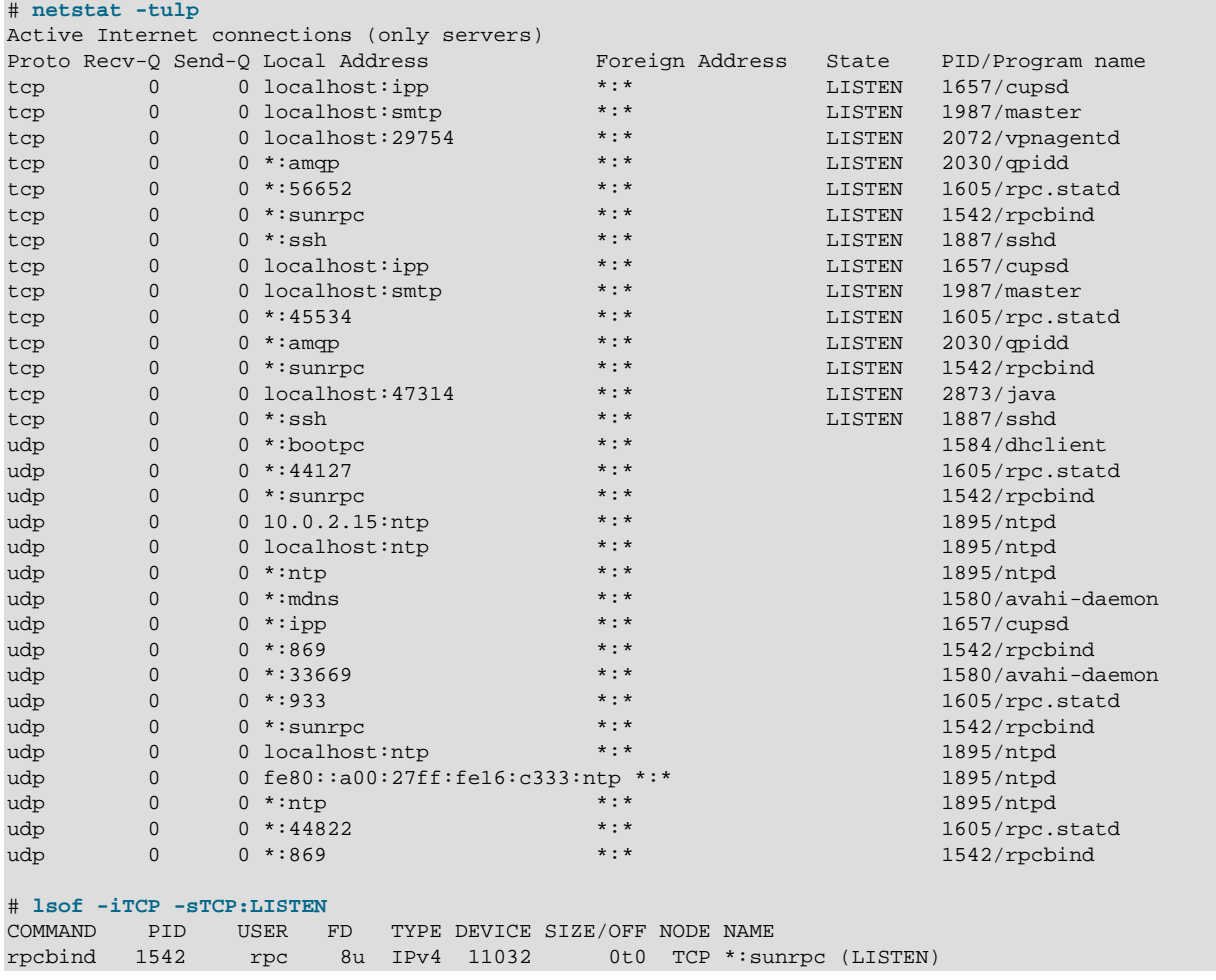

```
rpcbind 1542 rpc 11u IPv6 11037 0t0 TCP *:sunrpc (LISTEN)
rpc.statd 1605 rpcuser 9u IPv4 11201 0t0 TCP *:56652 (LISTEN)
rpc.statd 1605 rpcuser 11u IPv6 11207 0t0 TCP *:45534 (LISTEN)
cupsd 1657 root 6u IPv6 12375 0t0 TCP localhost:ipp (LISTEN)
cupsd 1657 root 7u IPv4 12376 0t0 TCP localhost:ipp (LISTEN)
sshd 1887 root 3u IPv4 13541 0t0 TCP *:ssh (LISTEN)
sshd 1887 root 4u IPv6 13543 0t0 TCP *:ssh (LISTEN)
master 1987 root 12u IPv4 13081 0t0 TCP localhost:smtp (LISTEN)
master 1987 root 13u IPv6 13083 0t0 TCP localhost:smtp (LISTEN)
qpidd 2030 qpidd 10u IPv4 13257 0t0 TCP *:amqp (LISTEN)
qpidd 2030 qpidd 11u IPv6 13258 0t0 TCP *:amqp (LISTEN)
vpnagentd 2072 root 15u IPv4 13823 0t0 TCP localhost:29754 (LISTEN)
java 2873 guest 7u IPv6 20694 0t0 TCP localhost:47314 (LISTEN)
# nmap -sTU 10.0.2.15
Starting Nmap 5.51 ( http://nmap.org ) at 2012-12-10 09:37 GMT
Nmap scan report for 10.0.2.15
Host is up (0.0017s latency).
Not shown: 1993 closed ports
PORT STATE SERVICE
22/tcp open ssh
111/tcp open rpcbind
68/udp open|filtered dhcpc
111/udp open rpcbind
123/udp open ntp
631/udp open|filtered ipp
5353/udp open|filtered zeroconf
Nmap done: 1 IP address (1 host up) scanned in 12.66 seconds
```
For more information, see the  $lsof(8)$ , netstat(8), and  $nmap(1)$  manual pages.

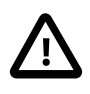

#### **Caution**

Before installing or using the nmap command, check the local legislation relating to port scanning software. In some jurisdictions, the possession or use of port scanning software is considered as unlawful criminal activity. Some ISPs might also have acceptable use policies that forbid using such software outside of your private networks.

## <span id="page-48-0"></span>**3.12.1 Configuring and Using Packet-filtering Firewalls**

A packet filtering firewall filters incoming and outgoing network packets based on the packet header information. You can create packet filter rules that determine whether packets are accepted or rejected. For example, if you create a rule to block a port, any request is made to that port that is blocked by the firewall, and the request is ignored. Any service that is listening on a blocked port is effectively disabled.

The Oracle Linux kernel uses the Netfilter feature to provide packet filtering functionality for IPv4 and IPv6 packets respectively.

Netfilter consist of two components:

- A netfilter kernel component consisting of a set of tables in memory for the rules that the kernel uses to control network packet filtering.
- The iptables and ip6tables utilities to create, maintain, and display the rules that netfilter stores.

To implement a simple, general-purpose firewall, you can use the Firewall Configuration GUI (systemconfig-firewall) to create basic Netfilter rules. To create a more complex firewall configuration, use the iptables and ip6tables utilities to configure the packet filtering rules.

Netfilter records the packet filtering rules in the /etc/sysconfig/iptables and /etc/sysconfig/ ip6tables files, which netfilter reads when it is initialized.

The netfilter tables include:

Filter The default table, which is mainly used to drop or accept packets based on their content.

Mangle This table is used to alter certain fields in a packet.

NAT The Network Address Translation table is used to route packets that create new connections.

The kernel uses the rules stored in these tables to make decisions about network packet filtering. Each rule consists of one or more criteria and a single action. If a criterion in a rule matches the information in a network packet header, the kernel applies the action to the packet. Examples of actions include:

ACCEPT Continue processing the packet.

DROP End the packet's life without notice.

REJECT As DROP, and additionally notify the sending system that the packet was blocked.

Rules are stored in chains, where each chain is composed of a default policy plus zero or more rules. The kernel applies each rule in a chain to a packet until a match is found. If there is no matching rule, the kernel applies the chain's default action (policy) to the packet.

Each netfilter table has several predefined chains. The  $filter$  table contains the following chains:

FORWARD Packets that are not addressed to the local system pass through this chain.

INPUT Inbound packets to the local system pass through this chain.

OUTPUT Locally created packets pass through this chain.

The chains are permanent and you cannot delete them. However, you can create additional chains in the filter table.

For more information, see the iptables(8) and ip6tables(8) manual pages.

### **3.12.1.1 Listing Firewall Rules**

Use the iptables  $-L$  command to list firewall rules for the chains of the filter table. The following example shows the default rules for a newly installed system:

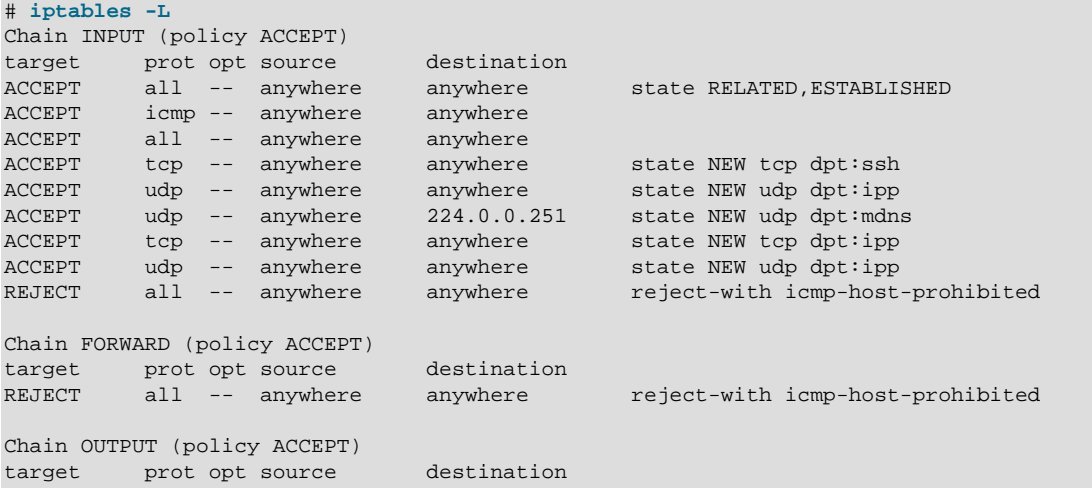

In this example, the default policy for each chain is ACCEPT. A more secure system could have a default policy of DROP, and the additional rules would only allow specific packets on a case-by-case basis.

If you want to modify the chains, specify the --line-numbers option to see how the rules are numbered.

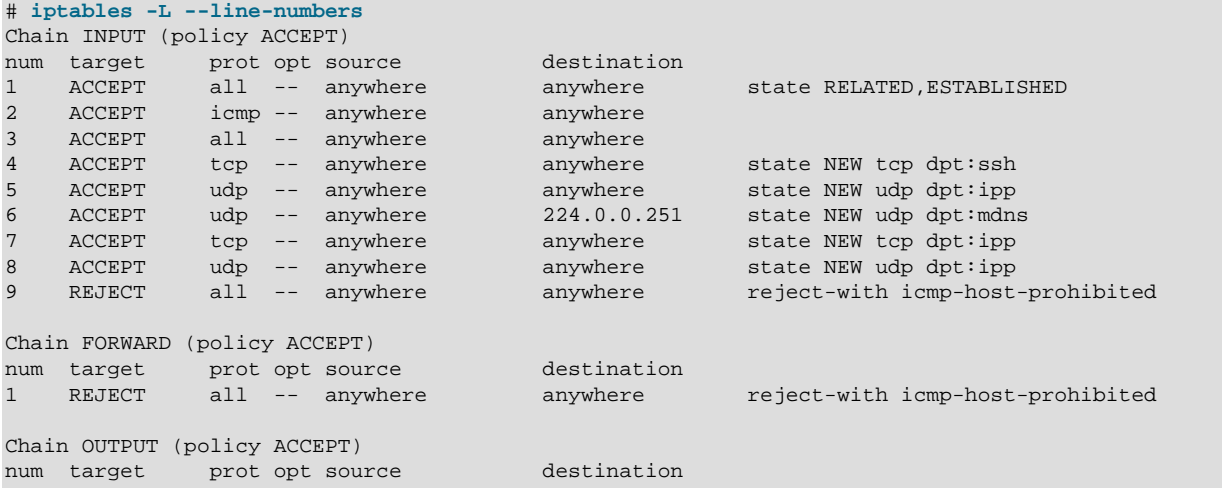

### **3.12.1.2 Inserting Rules in a Chain**

Use the  $iptables -I$  command to insert a rule in a chain. For example, the following command inserts a rule in the INPUT chain to allow access by TCP on port 80:

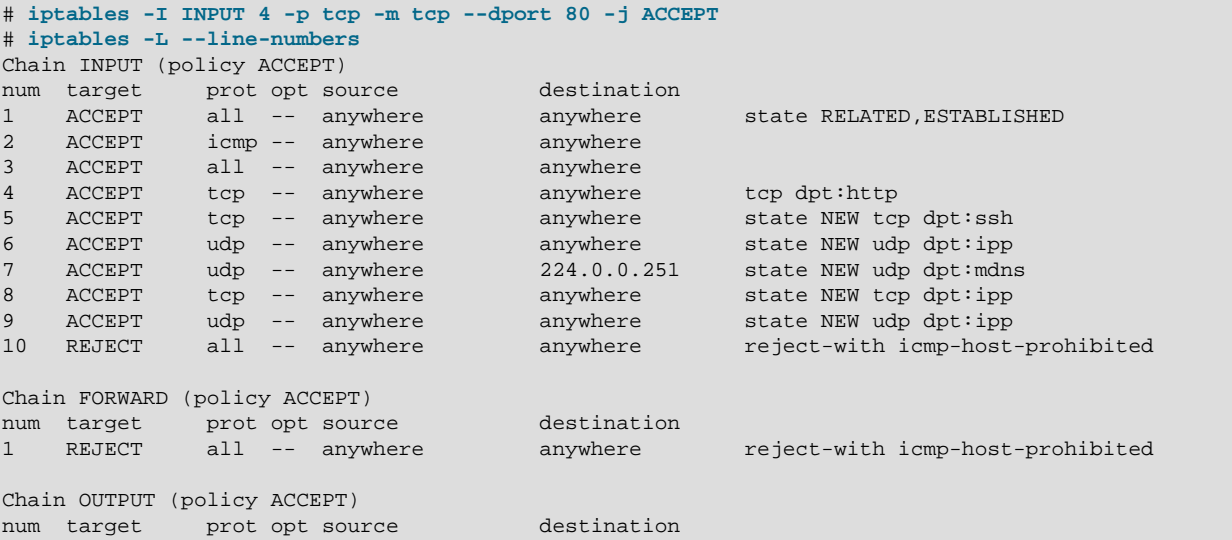

The output from  $iptables -L$  shows that the new entry has been inserted as rule 4, and the old rules 4 through 9 are pushed down to positions 5 through 10. The TCP destination port of 80 is represented as http, which corresponds to the following definition in the /etc/services file (the HTTP daemon listens for client requests on port 80):

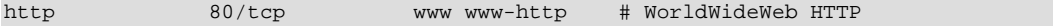

### **3.12.1.3 Deleting Rules in a Chain**

Use the  $iptables -D$  command to delete a rule in a chain. For example, the following command deletes rule 4 from the INPUT chain:

# **iptables -D INPUT 4**

## <span id="page-51-0"></span>**3.12.2 Configuring and Using TCP Wrappers**

TCP wrappers provide basic filtering of incoming network traffic. You can allow or deny access from other systems to certain wrapped network services running on a Linux server. A wrapped network service is one that has been compiled against the  $l$ ibwrap. a library. You can use the  $ldd$  command to determine if a network service has been wrapped as shown in the following example for the sshd daemon:

# **ldd /usr/sbin/sshd | grep libwrap** libwrap.so.0 => /lib64/libwrap.so.0 (0x00007f877de07000)

When a remote client attempts to connect to a network service on the system, the wrapper consults the rules in the configuration files /etc/hosts.allow and /etc/hosts.deny files to determine if access is permitted.

The wrapper for a service first reads /etc/hosts.allow from top to bottom. If the daemon and client combination matches an entry in the file, access is allowed. If the wrapper does not find a match in  $/etc/$ hosts.allow, it reads /etc/hosts.deny from top to bottom. If the daemon and client combination matches and entry in the file, access is denied. If no rules for the daemon and client combination are found in either file, or if neither file exists, access to the service is allowed.

The wrapper first applies the rules specified in  $/etc/hosts$ . allow, so these rules take precedence over the rules specified in /etc/hosts.deny. If a rule defined in /etc/hosts.allow permits access to a service, any rule in /etc/hosts.deny that forbids access to the same service is ignored.

The rules take the following form:

daemon\_list : client\_list [: command] [: deny]

where daemon\_list and client\_list are comma-separated lists of daemons and clients, and the optional command is run when a client tries to access a daemon. You can use the keyword ALL to represent all daemons or all clients. Subnets can be represented by using the \* wildcard, for example 192.168.2.\*. Domains can be represented by prefixing the domain name with a period (.), for example .mydomain.com. The optional deny keyword causes a connection to be denied even for rules specified in the /etc/hosts.allow file.

The following are some sample rules.

Match all clients for scp, sftp, and ssh access (sshd).

sshd : ALL

Match all clients on the 192.168.2 subnet for FTP access ( $v\text{sftpd}$ ).

vsftpd : 192.168.2.\*

Match all clients in the mydomain.com domain for access to all wrapped services.

ALL : .mydomain.com

Match all clients for FTP access, and displays the contents of the banner file /etc/banners/vsftpd (the banner file must have the same name as the daemon).

vsftpd : ALL : banners /etc/banners/

Match all clients on the 200.182.68 subnet for all wrapped services, and logs all such events. The  $c$  and & tokens are expanded to the names of the client and the daemon.

ALL : 200.182.68.\* : spawn /bin/echo `date` "Attempt by %c to connect to %d" >> /var/log/tcpwr.log

Match all clients for sep, sftp, and ssh access, and logs the event as an emerg message, which is displayed on the console.

sshd : ALL : severity emerg

Match all clients in the forbid.com domain for scp, sftp, and ssh access, logs the event, and deny access (even if the rule appears in /etc/hosts.allow).

sshd : .forbid.com : spawn /bin/echo `date` "sshd access denied for %c" >>/var/log/sshd.log : deny

For more information, see the hosts\_access(5) manual page.

# **3.13 Configuring and Using Chroot Jails**

A chroot operation changes the apparent root directory for a running process and its children. It allows you to run a program with a root directory other than /. The program cannot see or access files outside the designated directory tree. Such an artificial root directory is called a chroot jail, and its purpose is to limit the directory access of a potential attacker. The chroot jail locks down a given process and any user ID that it is using so that all they see is the directory in which the process is running. To the process, it appears that the directory in which it is running is the root directory.

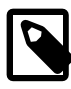

#### **Note**

The chroot mechanism cannot defend against intentional tampering or low-level access to system devices by privileged users. For example, a chroot root user could create device nodes and mount file systems on them. A program can also break out of a chroot jail if it can gain  $_{\rm root}$  privilege and use  $_{\rmQ}$  chroot () to change its current working directory to the real  $root$  directory. For this reason, you should ensure that a chroot jail does not contain any setuid or setgid executables that are owned by root.

For a chroot process to be able to start successfully, you must populate the chroot directory with all required program files, configuration files, device nodes, and shared libraries at their expected locations relative to the level of the chroot directory.

## **3.13.1 Running DNS and FTP Services in a Chroot Jail**

If the DNS name service daemon (named) runs in a chroot jail, any hacker that enters your system via a BIND exploit is isolated to the files under the chroot jail directory. Installing the bind-chroot package creates the /var/named/chroot directory, which becomes the chroot jail for all BIND files.

You can configure the  $\text{vsftpd}$  FTP server to automatically start chroot jails for clients. By default, anonymous users are placed in a chroot jail. However, local users that access an  $v$ sftpd FTP server are placed in their home directory. Specify the chroot\_local\_user=YES option in the /etc/vsftpd/ vsftpd.conf file to place local users in a chroot jail based on their home directory.

## <span id="page-52-0"></span>**3.13.2 Creating a Chroot Jail**

To create a chroot jail:

1. Create the directory that will become the root directory of the chroot jail, for example:

# **mkdir /home/oracle/jail**

2. Use the ldd command to find out which libraries are required by the command that you intend to run in the chroot jail, for example /bin/bash:

```
# ldd /bin/bash
 linux-vdso.so.1 => (0x00007fff56fcc000)
 libtinfo.so.5 => /lib64/libtinfo.so.5 (0x0000003ad1200000)
 libdl.so.2 => /lib64/libdl.so.2 (0x0000003abe600000)
 libc.so.6 => /lib64/libc.so.6 (0x0000003abe200000)
 /lib64/ld-linux-x86-64.so.2 (0x0000003abde00000)
```
3. Create subdirectories of the chroot jail's root directory that have the same relative paths as the command binary and its required libraries have to the real root directory, for example:

```
# mkdir /home/oracle/jail/bin
# mkdir /home/oracle/jail/lib64
```
4. Copy the binary and the shared libraries to the directories under the chroot jail's root directory, for example:

```
# cp /bin/bash /home/oracle/jail/bin
# cp /lib64/{libtinfo.so.5,libdl.so.2,libc.so.6,ld-linux-x86-64.so.2} \
  /home/oracle/jail/lib64
```
## **3.13.3 Using a Chroot Jail**

To run a command in a chroot jail in an existing directory  $(chromot_jail)$ , use the following command:

```
# chroot chroot_jail command
```
If you do not specify a command argument, chroot runs the value of the SHELL environment variable or / bin/sh if SHELL is not set.

For example, to run /bin/bash in a chroot jail (having previously set it up as described in [Section 3.13.2,](#page-52-0) ["Creating a Chroot Jail"](#page-52-0)):

```
# chroot /home/oracle/jail
bash-4.1# pwd
/
bash-4.1# ls
bash: ls: command not found
bash-4.1# exit
exit
#
```
You can run built-in shell commands such as  $_{\text{pwd}}$  in this shell, but not other commands unless you have copied their binaries and any required shared libraries to the chroot jail.

For more information, see the  $chroot(1)$  manual page.

# **3.14 Configuring and Using Linux Containers**

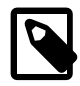

#### **Note**

Linux Containers (LXC) are available in Oracle Linux 6 with the Unbreakable Enterprise Kernel (2.6.29 or above). LXC is a Technology Preview feature that is made available for testing and evaluation purposes, but is not recommended for production systems.

The LXC feature provides a way to isolate a group of processes from other processes that are running on an Oracle Linux system. LXC is a lightweight operating system virtualization technology that uses the control group (cgroup) feature to provide resource management and namespace isolation in a similar manner to chroot. Within a container, processes can have their own private view of the operating system with its own process ID space, file system structure, and network interfaces.

See the [Oracle Linux Administrator's Solutions Guide](http://docs.oracle.com/cd/E37670_01/E37355/html/ol_containers.html) for more information on how to configure and use Linux Containers.

# **3.15 Configuring and Using Kernel Security Mechanisms**

The Linux kernel features some additional security mechanisms that you can use to enhance the security of a system. These mechanisms randomize the layout of a process's address space or prevent code from being executed in non-executable memory.

## <span id="page-54-0"></span>**3.15.1 Address Space Layout Randomization**

Address Space Layout Randomization (ASLR) can help defeat certain types of buffer overflow attacks. ASLR can locate the base, libraries, heap, and stack at random positions in a process's address space, which makes it difficult for an attacking program to predict the memory address of the next instruction. ASLR is built into the Linux kernel and is controlled by the parameter /proc/sys/kernel/ randomize\_va\_space. The randomize\_va\_space parameter can take the following values:

- 0 Disable ASLR. This setting is applied if the kernel is booted with the  $normalings$  boot parameter.
- 1 Randomize the positions of the stack, virtual dynamic shared object (VDSO) page, and shared memory regions. The base address of the data segment is located immediately after the end of the executable code segment.
- 2 Randomize the positions of the stack, VDSO page, shared memory regions, and the data segment. This is the default setting.

You can change the setting temporarily by writing a new value to  $/proc/sys/kernet/$ randomize va space, for example:

# **echo value > /proc/sys/kernel/randomize\_va\_space**

To change the value permanently, add the setting to  $/etc/system$ .conf, for example:

kernel.randomize\_va\_space = value

and run the sysctl  $-p$  command.

If you change the value of randomize\_va\_space, you should test your application stack to ensure that it is compatible with the new setting.

If necessary, you can disable ASLR for a specific program and its child processes by using the following command:

% **setarch `uname -m` -R program [args ...]**

## **3.15.2 Data Execution Prevention**

The Data Execution Prevention (DEP) feature prevents an application or service from executing code in a non-executable memory region. Hardware-enforced DEP works in conjunction with the NX (Never eXecute) bit on compatible CPUs. Oracle Linux does not emulate the NX bit in software for CPUs that do not implement the NX bit in hardware.

You cannot disable the DEP feature.

## <span id="page-55-0"></span>**3.15.3 Position Independent Executables**

The Position Independent Executables (PIE) feature loads executable binaries at random memory addresses so that the kernel can disallow text relocation. To generate a position-independent binary:

- Specify the  $-fpie$  option to  $gcc$  when compiling.
- Specify the -pie option to 1d when linking.

To test whether a binary or library is relocatable, use the following command:

# **readelf -d elfname | grep TEXTREL**

# Chapter 4 Security Considerations for Developers

# **Table of Contents**

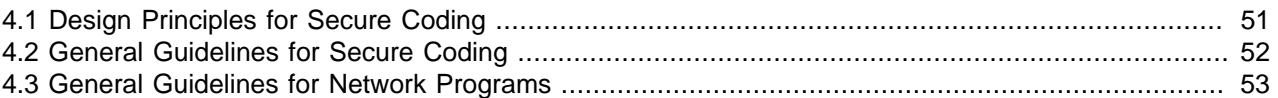

This chapter provides information for developers about how to create secure applications for Oracle Linux, and how to extend Oracle Linux to access external systems without compromising security.

# <span id="page-56-0"></span>**4.1 Design Principles for Secure Coding**

The following well-established design principles are recommended for secure coding:

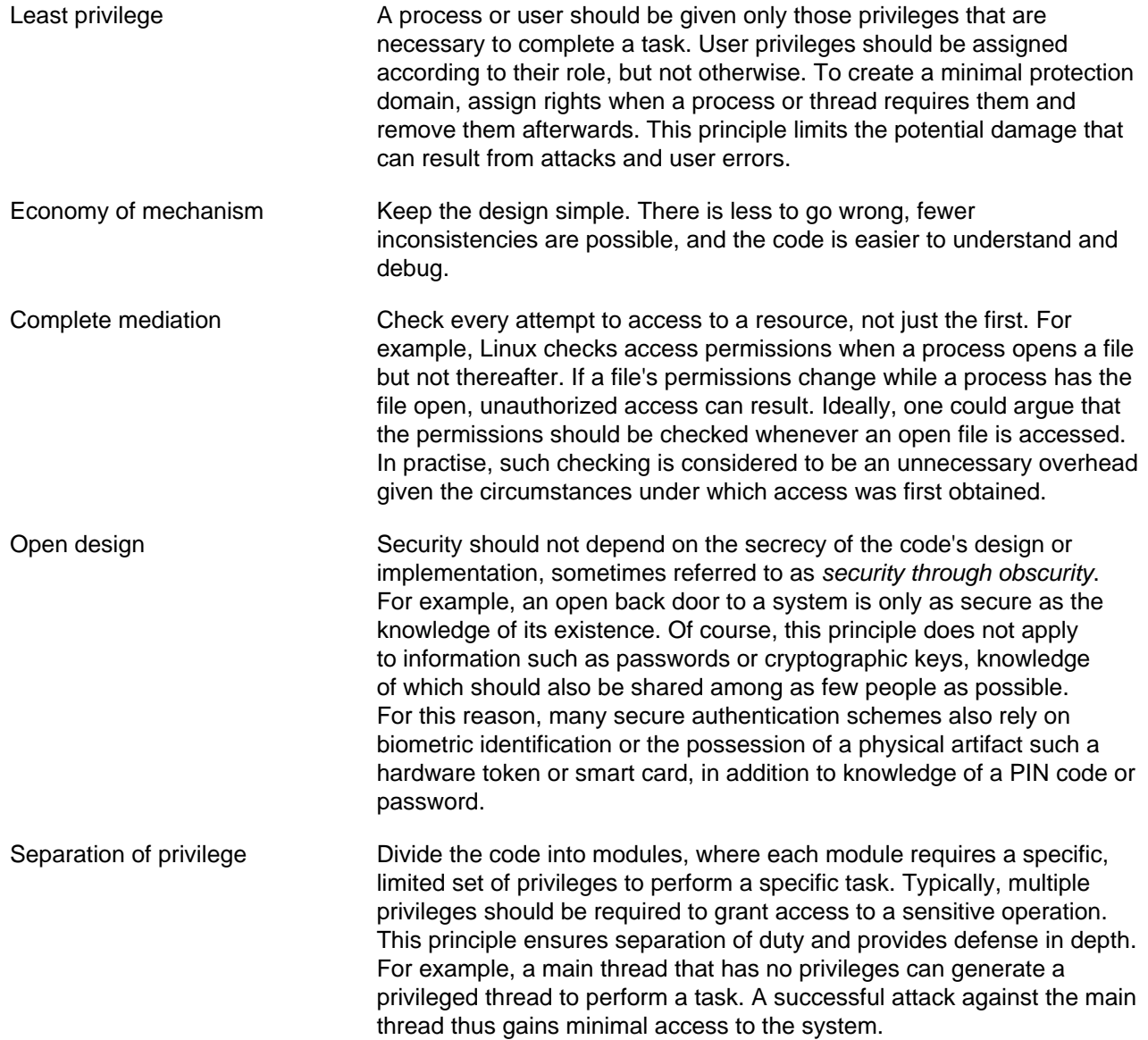

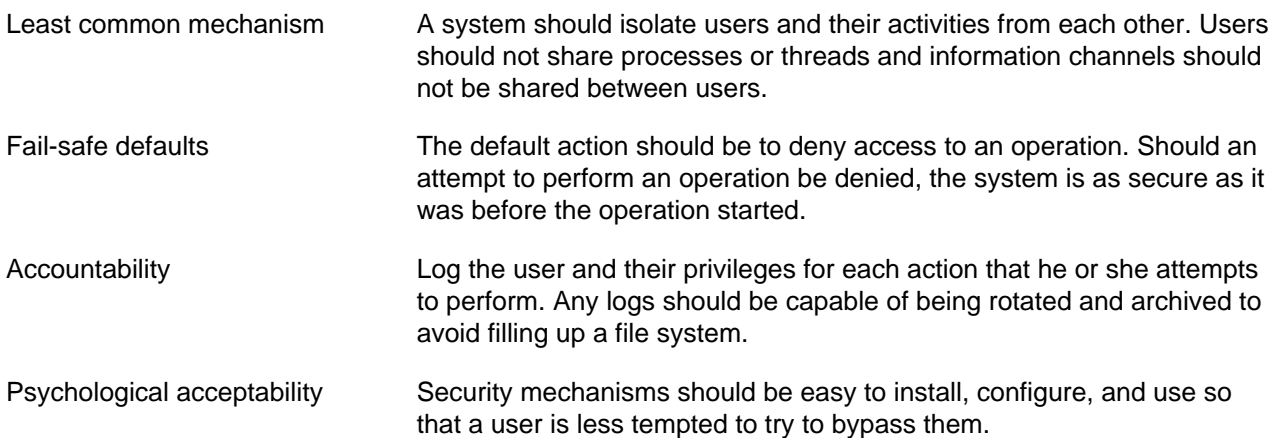

# <span id="page-57-0"></span>**4.2 General Guidelines for Secure Coding**

The following coding practices are recommended:

- Check that input data is what the program expects by performing type, length, and bound checking. Inputs include command-line arguments and environment variables in addition to data that a user enters.
- Check input data for the inclusion of constructs such as shell commands, SQL statements, and XML and HTML code that might be used in an injection attack.
- Check the type, length, and bounds of arguments to system calls and library routines. If possible, use library routines that guard against buffer overflows.
- Use full pathnames for file-name arguments, do not use files in world-writable directories, verify that a file being written to is not actually a symbolic link, and protect against the unintended overwriting of existing files.
- Check the type, length, and bounds of values returned by system calls and library routines. Make the code respond appropriately to any error codes that system calls and library functions set or return.
- Do not assume the state of the shell environment. Check any settings that a program inherits from the shell, such as the user file-creation mask, signal handling, file descriptors, current working directory, and environment variables, especially PATH and IFS . Reset the settings if necessary.
- Perform assert checking on variables that can take a finite set of values.
- Log information about privileged actions and error conditions. Do not allow the program to dump a core file on an end-user system.
- Do not echo passwords to the screen, or transmit or store them as clear text. Before transmitting or storing a password, combine it with a salt value and use a secure one-way algorithm such as SHA-512 to create a hash.
- If your program uses a pseudo-random number generating routine, verify that the numbers that it generates are sufficiently random for your requirements. You should also use a good random seed that a potential attacker should not be able to predict. See RFC 4086, Randomness Requirements for Security, for more information.
- It is recommended that Address Space Layout Randomization (ASLR) is enabled on the host system as this feature can help defeat certain types of buffer overflow attacks. See [Section 3.15.1, "Address Space](#page-54-0) [Layout Randomization".](#page-54-0)
- When compiling and linking your program, use the Position Independent Executables (PIE) feature to generate a position-independent binary. See [Section 3.15.3, "Position Independent Executables".](#page-55-0)
- Consider using  $chroot()$  to confine the operating boundary of your program to a specified location within a file system.
- Do not execute a shell command by calling  $popen()$  or  $syscall()$  from within a program, especially from a setuid or setgid program.

The following quidelines apply if your program has its setuid or setgid bit set so that it can perform privileged actions on behalf of a user who does not possess those privileges:

- Do not set the setuid or setgid bit on shell scripts. However, if you use Perl scripts that are setuid or setgid, perl runs in taint mode, which is claimed to be more secure than using the equivalent C  $code. See the  $perlsec(1)$  manual page for details.$
- Restrict the use of the privilege that setuid or setgid grants to the functionality that requires it, and then return the effective UID or GID to that of the user. If possible, perform the privileged functionality in a separate, closely-monitored thread or process.
- Do not allow a setuid or setgid program to execute child processes using  $exec1p()$  or  $execyp()$ . which use the PATH environment variable

# <span id="page-58-0"></span>**4.3 General Guidelines for Network Programs**

The following coding practices are recommended for network programs:

- Perform a reverse lookup on an IP address to obtain the fully qualified domain name, and then use that domain name look up the IP address. The two IP addresses should be identical.
- Protect a service against Denial of Service (DoS) attacks by allowing it to stop processing requests if it becomes overloaded.
- Set timeouts on read and write requests over the network.
- Check the content, bounds, value, and type of data received over the network, and reject any data that does not conform to what the program expects.
- Use certificates or preshared keys to authenticate the local and remote ends of the network connection.
- Use a well-established technology such as TLS or SSL to encrypt data sent over the network connection.
- Wherever possible, use existing networking protocols and technologies whose security characteristics are well known.
- Log information about successful and unsuccessful connection attempts, data reception and transmission errors, and changes to the service state.

# Chapter 5 Secure Deployment Checklist

# **Table of Contents**

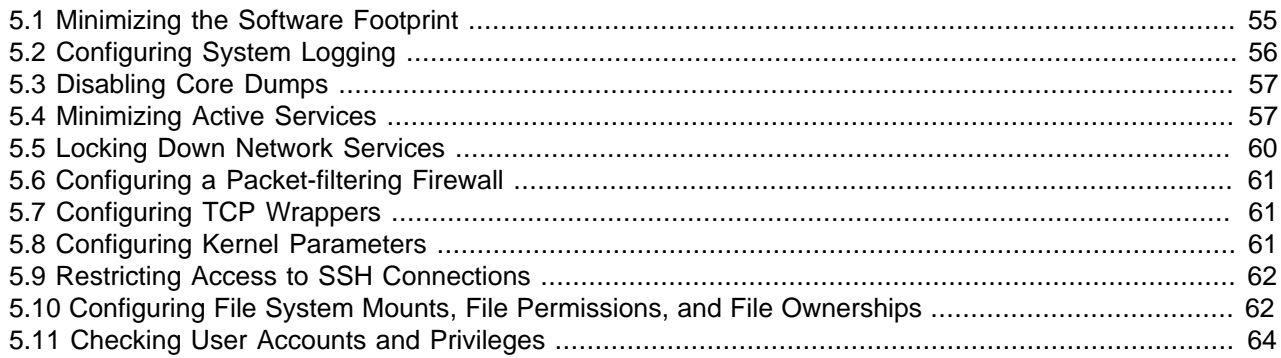

The sections in this chapter provide guidelines that help secure your Oracle Linux system.

# <span id="page-60-0"></span>**5.1 Minimizing the Software Footprint**

On systems on which Oracle Linux has been installed, remove unneeded RPMs to minimize the software footprint. For example, you could uninstall the X Windows package  $(x \text{org}-x11-\text{server}-X \text{org})$  if it is not required on a server system.

To discover which package provides a given command or file, use the  $yum$  provides command as shown in the following example:

```
# yum provides /usr/sbin/sestatus
...
policycoreutils-2.0.83-19.24.0.1.el6.x86_64 : SELinux policy core utilities
Repo : installed
Matched from: 
Other : Provides-match: /usr/sbin/sestatus
```
To display the files that a package provides, use the  $repoquery$  utility, which is included in the  $yum$ utils package. For example, the following command lists the files that the btrfs-progs package provides.

```
# repoquery -l btrfs-progs
/sbin/btrfs
/sbin/btrfs-convert
/sbin/btrfs-debug-tree
.
.
.
```
To uninstall a package, use the  $yum$  remove command, as shown in this example:

```
# yum remove xinetd
Loaded plugins: refresh-packagekit, security
Setting up Remove Process
Resolving Dependencies
--> Running transaction check
---> Package xinetd.x86_64 2:2.3.14-35.el6_3 will be erased
--> Finished Dependency Resolution
Dependencies Resolved
================================================================================
```
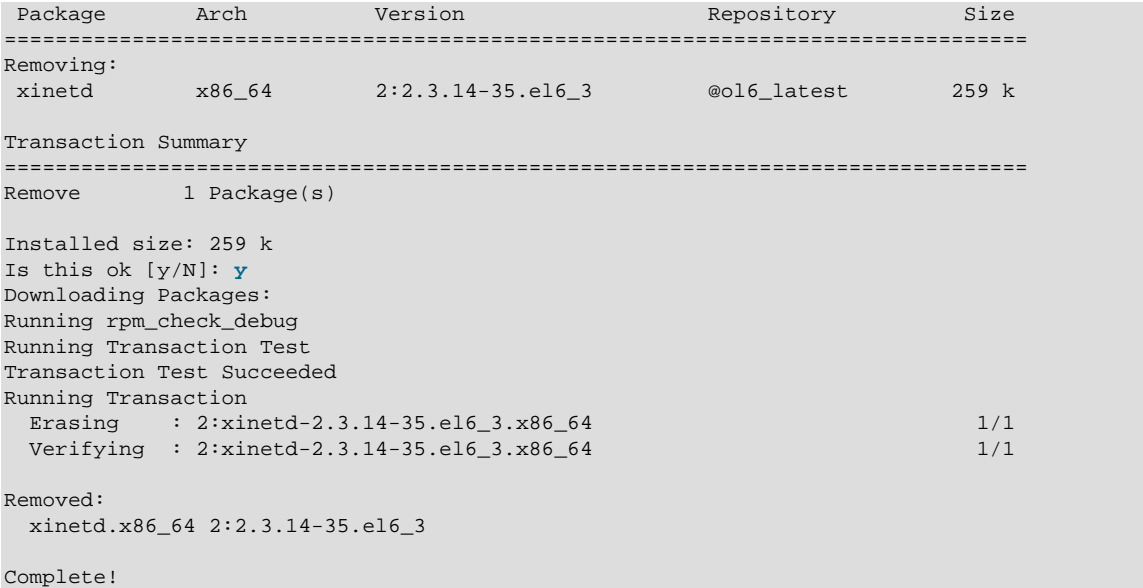

The following table lists packages that you should not install or that you should remove using yum remove if they are already installed.

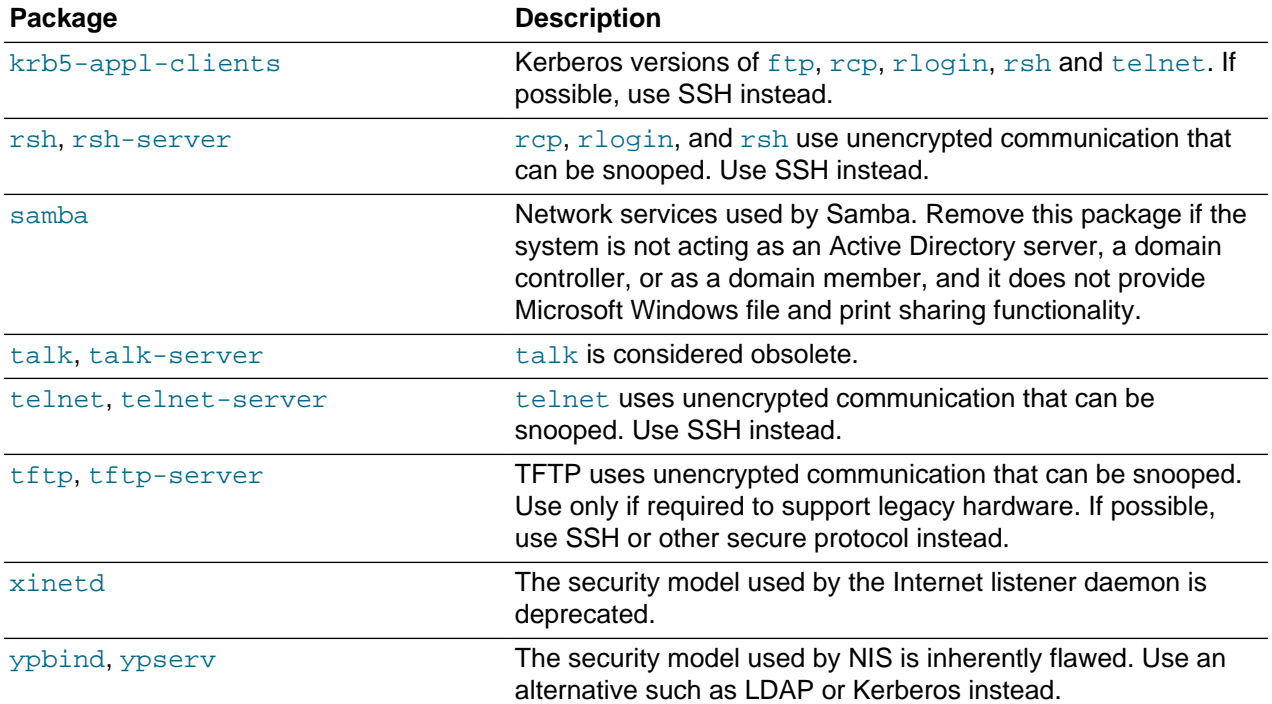

# <span id="page-61-0"></span>**5.2 Configuring System Logging**

Verify that the system logging service rsyslog is running:

# **service rsyslog status** rsyslogd (pid 1632) is running...

If the service is not running, start it and enable it to start when the system is rebooted:

# **service rsyslog start**

#### # **chkconfig rsyslog on**

Ensure that each log file referenced in /etc/rsyslog.conf exists and is owned and only readable by root:

```
# touch logfile
# chown root:root logfile
# chmod 0600 logfile
```
It is also recommended that you use a central log server and that you configure Logwatch on that server. See [Section 3.9, "Configuring and Using System Logging"](#page-39-0).

## <span id="page-62-0"></span>**5.3 Disabling Core Dumps**

Core dumps can contain information that an attacker might be able to exploit and they take up a large amount of disk space. To prevent the system creating core dumps when the operating system terminates a program due to a segment violation or other unexpected error, add the following line to  $/etc./security/$ limits.conf:

hard core 0

You can restrict access to core dumps to certain users or groups, as described in the  $limits$ .  $conf(5)$ manual page.

By default, the system prevents setuid and setgid programs, programs that have changed credentials, and programs whose binaries do not have read permission from dumping core. To ensure that the setting is permanently recorded, add the following lines to /etc/sysctl.conf:

```
# Disallow core dumping by setuid and setgid programs
fs.suid_dumpable = 0
```
and then run the sysctl  $-p$  command.

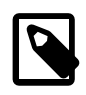

#### **Note**

A value of 1 permits core dumps that are readable by the owner of the dumping process. A value of 2 permits core dumps that are readable only by  $_{\text{root}}$  for debugging purposes.

## <span id="page-62-1"></span>**5.4 Minimizing Active Services**

Restrict services to only those that a server requires. The default installation for an Oracle Linux server configures a minimal set of services:

cupsd and lpd (print services)

sendmail (email delivery service)

sshd (openSSH services)

If possible, configure one type of service per physical machine, virtual machine, or Linux Container. This technique limits exposure if a system is compromised.

If a service is not used, remove the software packages that are associated with the service. If it is not possible to remove a service because of software dependencies, use the chkconfig and service commands to disable the service.

For services that are in use, apply the latest Oracle support patches and security updates to keep software packages up to date. To protect against unauthorized changes, ensure that the  $/etc/services$  file is owned by root and writable only by root.

#### # **ls -Z /etc/services**

-rw-r--r--. root root system\_u:object\_r:etc\_t:SystemLow /etc/services

Unless specifically stated otherwise, consider disabling the services in the following table if they are not used on your system:

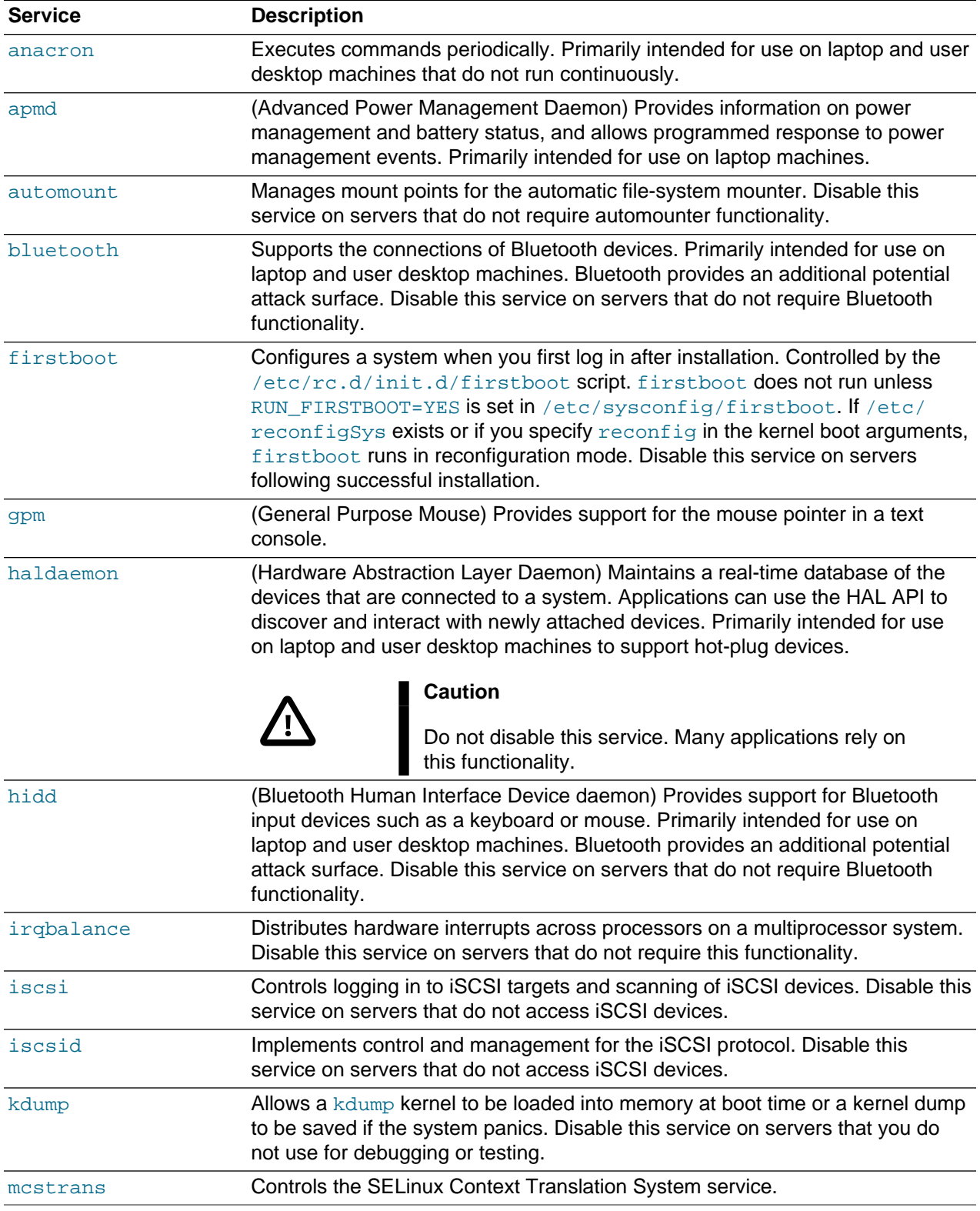

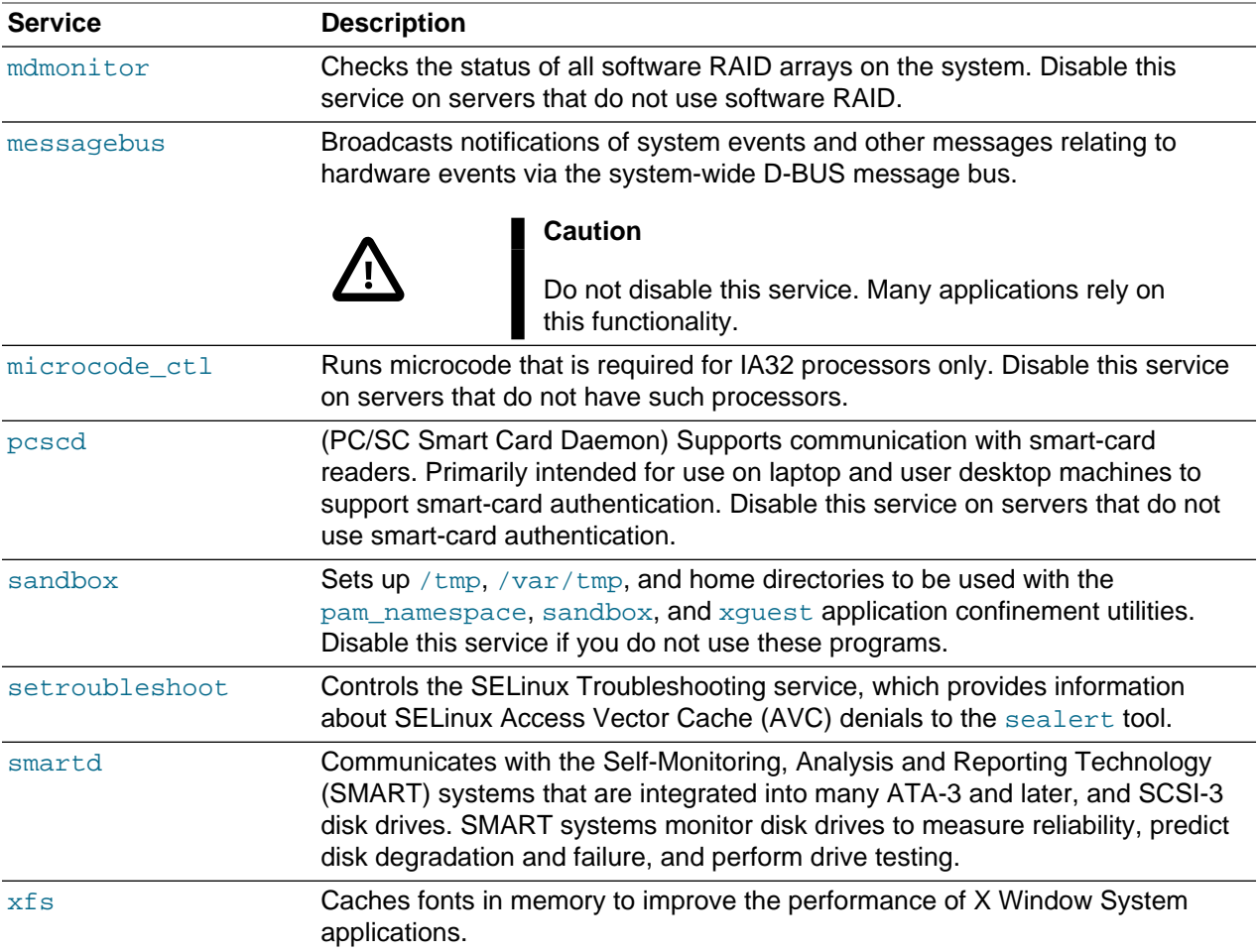

You should consider disabling the following network services if they are not used on your system:

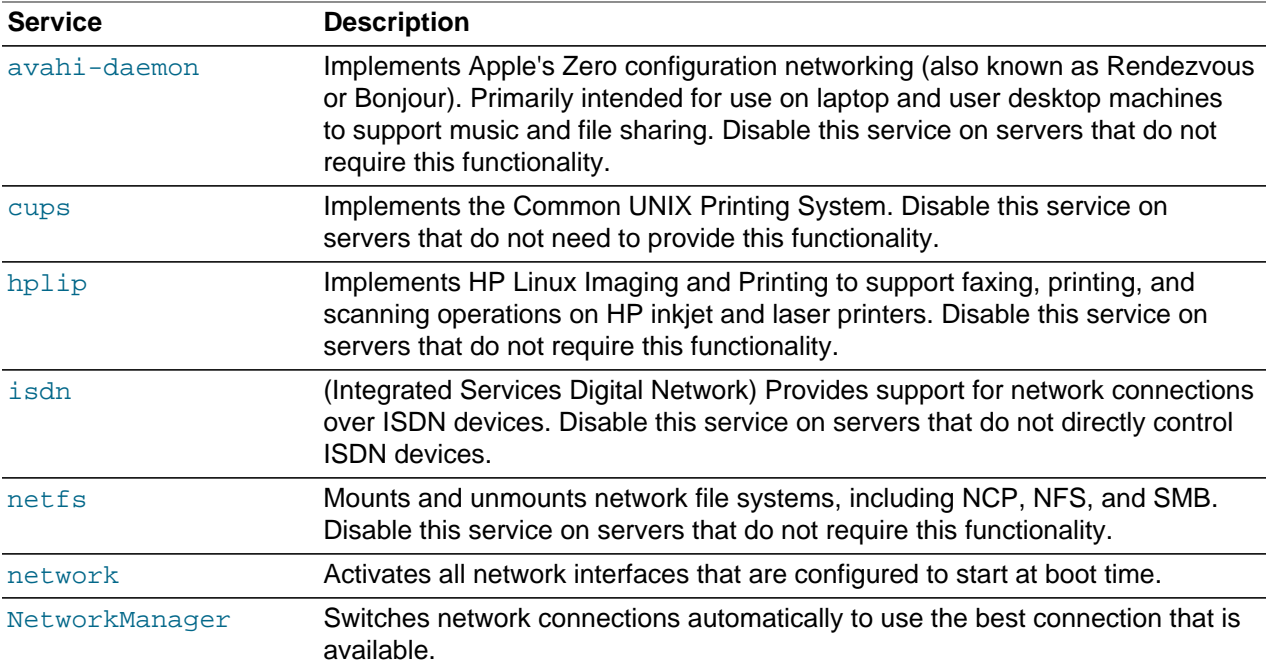

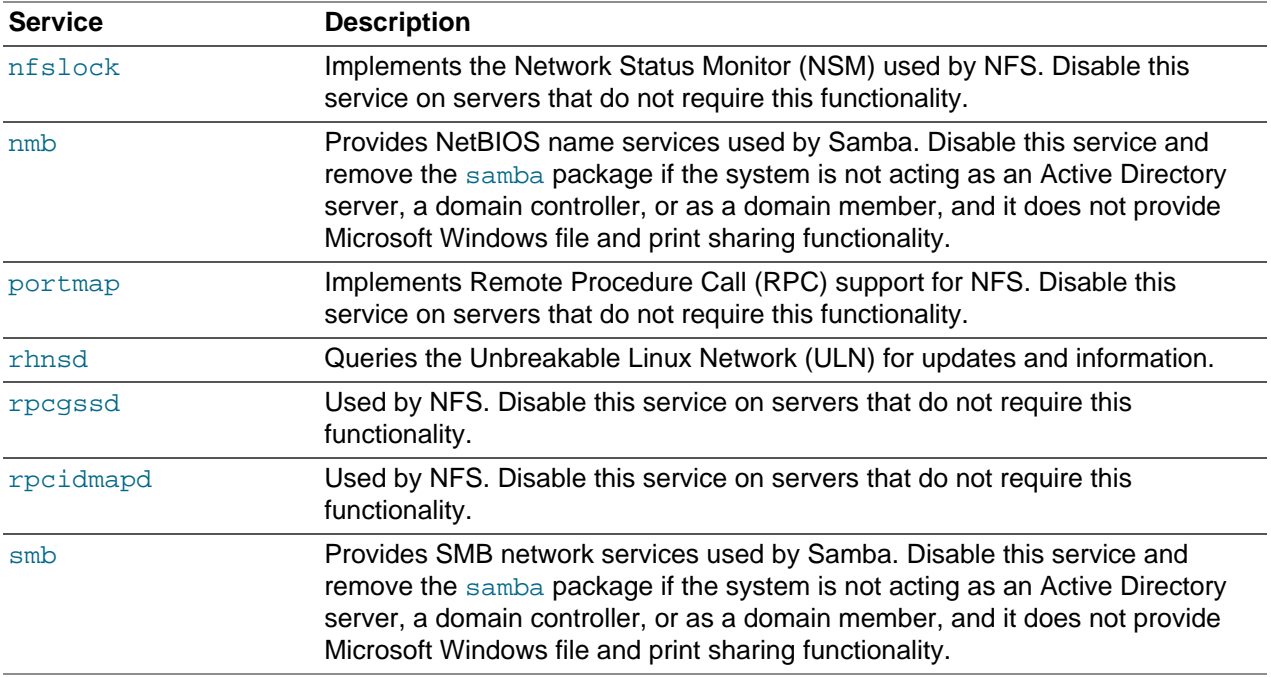

To stop a service and prevent it from starting when you reboot the system, used the following commands:

# **service service\_name stop** # **chkconfig service\_name off**

Alternatively, use the Service Configuration GUI (system-config-services) to configure services.

# <span id="page-65-0"></span>**5.5 Locking Down Network Services**

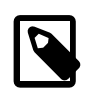

#### **Note**

It is recommended that you do not install the xinetd Internet listener daemon. If you do not need this service, remove the package altogether by using the yum remove xinetd command.

If you must enable  $x$  inetd on your system, minimize the network services that  $x$  inetd can launch by disabling those services that are defined in the configuration files in /etc/xinetd.d and which are not needed.

To counter potential Denial of Service (DoS) attacks, you can configure the resource limits for such services by editing /etc/xinetd.conf and related configuration files. For example, you can set limits for the connection rate, the number of connection instances to a service, and the number of connections from an IP address:

```
# Maximum number of connections per second and
# number of seconds for which a service is disabled
# if the maximum number of connections is exceeded
cps = 50 10# Maximum number of connections to a service
instances = 50
# Maximum number of connections from an IP address
per_source
```
For more information, see the  $xinetd(8)$  and  $xinetd.comf(5)$  manual pages.

# <span id="page-66-0"></span>**5.6 Configuring a Packet-filtering Firewall**

You can configure the Netfilter feature to act as a packet-filtering firewall that uses rules to determine whether network packets are received, dropped, or forwarded.

The primary interfaces for configuring the packet-filter rules are the iptables and ip6tables utilities and the Firewall Configuration Tool GUI (system-config-firewall). By default, the rules should drop any packets that are not destined for a service that the server hosts or that originate from networks other than those to which you want to allow access.

In addition, Netfilter provides Network Address Translation (NAT) to hide IP addresses behind a public IP address, and IP masquerading to alter IP header information for routed packets. You can also set rulebased packet logging and define a dedicated log file in /etc/syslog.conf.

For more information, see [Section 3.12.1, "Configuring and Using Packet-filtering Firewalls"](#page-48-0).

# <span id="page-66-1"></span>**5.7 Configuring TCP Wrappers**

The TCP wrappers feature mediates requests from clients to services, and control access based on rules that you define in the /etc/hosts.deny and /etc/hosts.allow files. You can restrict and permit service access for specific hosts or whole networks. A common way of using TCP wrappers is to detect intrusion attempts. For example, if a known malicious host or network attempts to access a service, you can deny access and send a warning message about the event to a log file or to the system console.

For more information, see [Section 3.12.2, "Configuring and Using TCP Wrappers"](#page-51-0).

# <span id="page-66-2"></span>**5.8 Configuring Kernel Parameters**

You can use several kernel parameters to counteract various kinds of attack.

kernel.randomize\_va\_space controls Address Space Layout Randomization (ASLR), which can help defeat certain types of buffer overflow attacks. A value of 0 disables ASLR, 1 randomizes the positions of the stack, virtual dynamic shared object (VDSO) page, and shared memory regions, and 2 randomizes the positions of the stack, VDSO page, shared memory regions, and the data segment. The default and recommended setting is 2.

net.ipv4.conf.all.accept\_source\_route controls the handling of source-routed packets, which might have been generated outside the local network. A value of 0 rejects such packets, and 1 accepts them. The default and recommended setting is 0.

net.ipv4.conf.all.rp\_filter controls reversed-path filtering of received packets to counter IP address spoofing. A value of 0 disables source validation, 1 causes packets to be dropped if the routing table entry for their source address does not match the network interface on which they arrive, and 2 causes packets to be dropped if source validation by reversed path fails (see RFC 1812). The default setting is 0. A value of 2 can cause otherwise valid packets to be dropped if the local network topology is complex and RIP or static routes are used.

net.ipv4.icmp\_echo\_ignore\_broadcasts controls whether ICMP broadcasts are ignored to protect against Smurf DoS attacks. A value of 1 ignores such broadcasts, and 0 accepts them. The default and recommended setting is 1.

net.ipv4.icmp\_ignore\_bogus\_error\_message controls whether ICMP bogus error message responses are ignored. A value of 1 ignores such messages, and 0 accepts them. The default and recommended setting is 1.

To change the value of a kernel parameter, add the setting to /etc/sysctl.conf, for example:

kernel.randomize\_va\_space = 1

and then run the sysctl  $-p$  command.

## <span id="page-67-0"></span>**5.9 Restricting Access to SSH Connections**

The Secure Shell (SSH) allows protected, encrypted communication with other systems. As SSH is an entry point into the system, disable it if it is not required, or alternatively, edit the  $/etc/ssh/$ sshd\_config file to restrict its use.

For example, the following setting does not allow  $\text{root}$  to log in using SSH:

PermitRootLogin no

You can restrict remote access to certain users and groups by specifying the AllowUsers, AllowGroups, DenyUsers, and DenyGroups settings, for example:

```
DenyUsers carol dan
AllowUsers alice bob
```
The ClientAliveInterval and ClientAliveCountMax settings cause the SSH client to time out automatically after a period of inactivity, for example:

```
# Disconnect client after 300 seconds of inactivity
ClientAliveCountMax 0
ClientAliveInterval 300
```
After making changes to the configuration file, restart the sshd service for your changes to take effect.

For more information, see the sshd\_config(5) manual page.

# <span id="page-67-1"></span>**5.10 Configuring File System Mounts, File Permissions, and File Ownerships**

Use separate disk partitions for operating system and user data to prevent a file system full issue from impacting the operation of a server. For example, you might create separate partitions for  $/$ home,  $/$ tmp, p, /oracle, and so on.

Establish disk quotas to prevent a user from accidentally or intentionally filling up a file system and denying access to other users.

To prevent the operating system files and utilities from being altered during an attack, mount the  $/\text{usr}$  file system read-only. If you need to update any RPMs on the file system, use the  $-\circ$  remount, rw option with the mount command to remount  $/\text{usr}$  for both read and write access. After performing the update, use the  $-\circ$  remount, ro option to return the /usr file system to read-only mode.

To limit user access to non- $\text{root}$  local file systems such as  $/\text{tmp}$  or removable storage partitions, specify the -o noexec, nosuid, nodev options to mount. These option prevent the execution of binaries (but not scripts), prevent the setuid bit from having any effect, and prevent the use of device files.

Use the find command to check for unowned files and directories on each file system, for example:

```
# find mount_point -mount -type f -nouser -o -nogroup -exec ls -l {} \;
# find mount_point -mount -type d -nouser -o -nogroup -exec ls -l {} \;
```
Unowned files and directories might be associated with a deleted user account, they might indicate an error with software installation or deleting, or they might a sign of an intrusion on the system. Correct the permissions and ownership of the files and directories that you find, or remove them. If possible, investigate and correct the problem that led to their creation.

Use the find command to check for world-writable directories on each file system, for example:

 $#$  find mount point -mount -type d -perm /o+w -exec ls -l  $\{\} \ \};$ 

Investigate any world-writable directory that is owned by a user other than a system user. The user can remove or change any file that other users write to the directory. Correct the permissions and ownership of the directories that you find, or remove them.

You can also use find to check for setuid and setgid executables.

# **find path -type f \( -perm -4000 -o -perm -2000 \) -exec ls -l {} \;**

If the setuid and setgid bits are set, an executable can perform a task that requires other rights, such as  $\text{root}$  privileges. However, buffer overrun attacks can exploit such executables to run unauthorized code with the rights of the exploited process.

If you want to stop a setuid and setgid executable from being used by non-root users, you can use the following commands to unset the setuid or setgid bit:

# **chmod u-s file** # **chmod g-s file**

For example, you could use the chmod command to unset the setuid bit for the  $/\text{bin}/\text{ping6}$  command:

```
# ls -al /bin/ping6
-rwsr-xr-x. 1 root root 36488 May 20 2011 /bin/ping6
# chmod u-s /bin/ping6
# ls -al /bin/ping6
-rwxr-xr-x. 1 root root 36488 May 20 2011 /bin/ping6
```
The following table lists programs for which you might want to consider unsetting setuid and setgid:

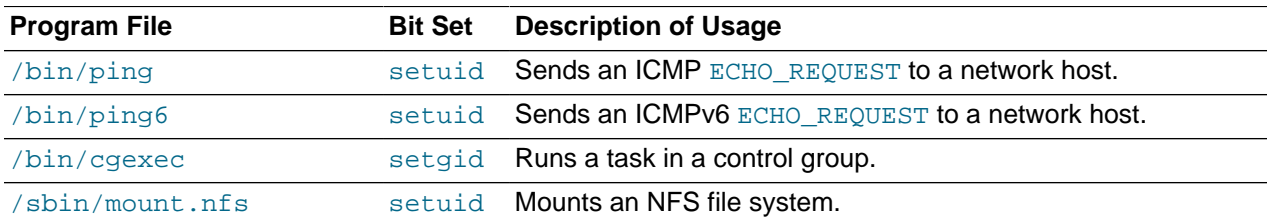

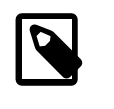

#### **Note**

/sbin/mount.nfs4, /sbin/ umount.nfs, and /sbin/ umount.nfs4 are symbolic links to this file.

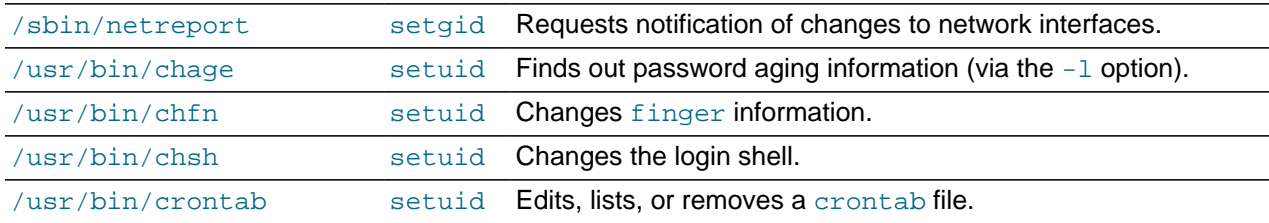

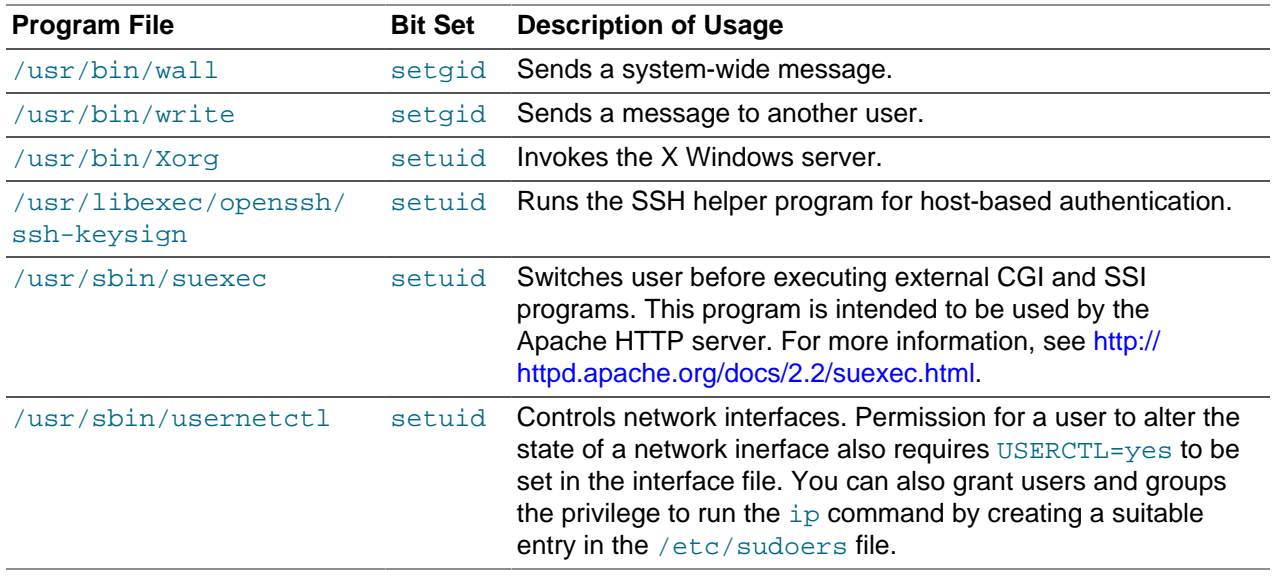

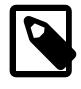

#### **Note**

This list is not exhaustive as many optional packages contain setuid and setgid programs.

## <span id="page-69-0"></span>**5.11 Checking User Accounts and Privileges**

Check the system for unlocked user accounts on a regular basis, for example using a command such as the following:

```
# for u in `cat /etc/passwd | cut -d: -f1 | sort`; do passwd -S $u; done
abrt LK 2012-06-28 0 99999 7 -1 (Password locked.)
adm LK 2011-10-13 0 99999 7 -1 (Alternate authentication scheme in use.)
apache LK 2012-06-28 0 99999 7 -1 (Password locked.)
avahi LK 2012-06-28 0 99999 7 -1 (Password locked.)
avahi-autoipd LK 2012-06-28 0 99999 7 -1 (Password locked.)
bin LK 2011-10-13 0 99999 7 -1 (Alternate authentication scheme in use.)
...
```
In the output from this command, the second field shows if a user account is locked  $(LK)$ , does not have a password (NP), or has a valid password (PS). The third field shows the date on which the user last changed their password. The remaining fields show the minimum age, maximum age, warning period, and inactivity period for the password and additional information about the password's status. The unit of time is days.

Use the passwd command to set passwords on any accounts that are not protected.

Use  $_{\text{passwd}}$  -1 to lock unused accounts. Alternatively, use userdel to remove the accounts entirely.

For more information, see the  $passwd(1)$  and  $userdel(8)$  manual pages.

To specify how users' passwords are aged, edit the following settings in the  $/etc/login.defs$  file:

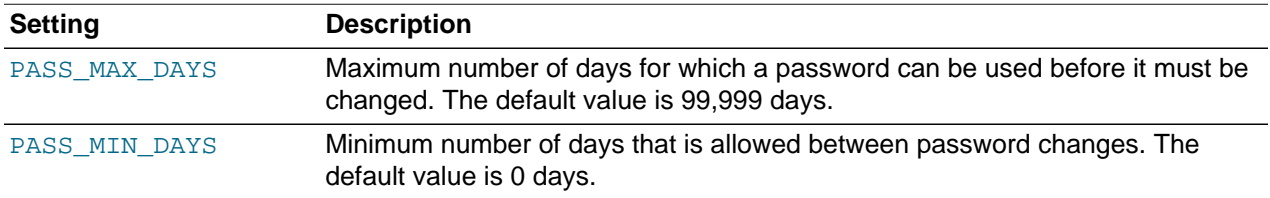

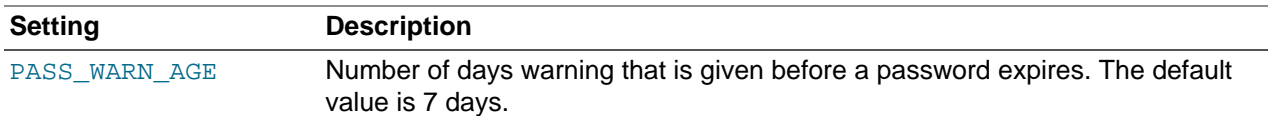

For more information, see the login.defs(5) manual page.

To change how long a user's account can be inactive before it is locked, use the usermod command. For example, to set the inactivity period to 30 days:

# **usermod -f 30 username**

To change the default inactivity period for new user accounts, use the useradd command:

# **useradd -D -f 30**

A value of -1 specifies that user accounts are not locked due to inactivity.

For more information, see the useradd(8) and usermod(8) manual pages.

Verify that no user accounts other than  $root$  have a user ID of 0.

```
# awk -F":" '$3 == 0 { print $1 }' /etc/passwd
root
```
If you install software that creates a default user account and password, change the vendor's default password immediately. Centralized user authentication using an LDAP implementation such as OpenLDAP can help to simplify user authentication and management tasks, and also reduces the risk arising from unused accounts or accounts without a password.

By default, an Oracle Linux system is configured so that you cannot log in directly as  $_{\text{root}}$ . You must log in as a named user before using either su or sudo to perform tasks as  $_{\text{root}}$ . This configuration allows system accounting to trace the original login name of any user who performs a privileged administrative action. If you want to grant certain users authority to be able to perform specific administrative tasks via sudo, use the visudo command to modify the /etc/sudoers file. For example, the following entry grants the user  $erin$  the same privileges as  $root$  when using sudo, but defines a limited set of privileges to frank so that he can run commands such as chkconfig, service, rpm, and yum:

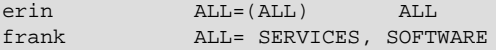

Oracle Linux supports the pluggable authentication modules (PAM) feature, which makes it easier to enforce strong user authentication and password policies, including rules for password complexity, length, age, expiration and the reuse of previous passwords. You can configure PAM to block user access after too many failed login attempts, after normal working hours, or if too many concurrent sessions are opened.

PAM is highly customizable by its use of different modules with customisable parameters. For example, the default password integrity checking module  $pam\_cracklib.s$  tests password strength. The PAM configuration file  $\sqrt{\text{etc}/\text{pam.d}/\text{system}-\text{auth}}$  contains the following default entries for testing a password's strength:

password requisite pam\_cracklib.so try\_first\_pass retry=3 type= password sufficient pam\_unix.so sha512 shadow nullok try\_first\_pass use\_authtok password required pam\_deny.so

The line for  $pam\_cracklib.s$  defines that a user gets three attempts to choose a good password. From the module's default settings, the password length must a minimum of six characters, of which three characters must be different from the previous password.

The line for  $pam\_unix.s$  so specifies that the module is not to perform password checking  $(pam\_cracklib)$ will already have performed such checks), to use SHA-512 password hashing, to allow access if the existing password is null, and to use the /etc/shadow file.

You can modify the control flags and module parameters to change the checking that is performed when a user changes his or her password, for example:

password required pam\_cracklib.so retry=3 minlen=8 difok=5 minclass=-1 password required pam\_unix.so use\_authtok sha512 shadow remember=5 password required pam\_deny.so

The line for pam\_cracklib.so defines that a user gets three attempts to choose a good password with a minimum of eight characters, of which five characters must be different from the previous password, and which must contain at least one upper case letter, one lower case letter, one numeric digit, and one nonalphanumeric character.

The line for  $pam$  unix.so specifies that the module is not to perform password checking, to use SHA-512 password hashing, to use the  $/etc/shadow$  file, and to save information about the previous five passwords for each user in the /etc/security/opasswd file. As nullok is not specified, a user cannot change his or her password if the existing password is null.

The omission of the  $try_first\_pass$  keyword means that the user is always asked for their existing password, even if he or she entered it for the same module or for a previous module in the stack.

Alternative modules are available for password checking, such as pam\_passwdqc.so.

For more information, see [Section 3.5, "Configuring and Using Pluggable Authentication Modules"](#page-27-0) and the pam\_cracklib(8), pam\_deny(8), pam\_passwdqc(8), and pam\_unix(8) manual pages.
# Chapter 6 Enabling FIPS Mode for OpenSSL

## **Table of Contents**

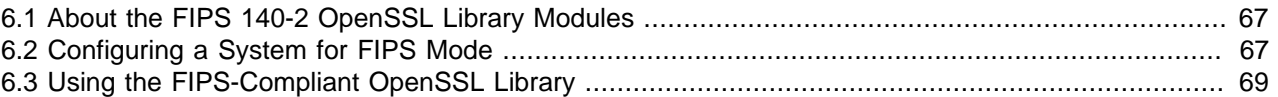

This chapter describes how to make OpenSSL on an Oracle Linux 6 Update 5 or later system compliant with Federal Information Processing Standard (FIPS) Publication 140-2, which is a standard that establishes security requirements for cryptographic modules.

For detailed information about FIPS, see [http://csrc.nist.gov/publications/PubsFIPS.html.](http://csrc.nist.gov/publications/PubsFIPS.html)

### <span id="page-72-0"></span>**6.1 About the FIPS 140-2 OpenSSL Library Modules**

The following FIPS 140-2 validated OpenSSL library modules are available in the  $\circ$ penss1fips-1.0.1\* package for installation on Oracle Linux 6 Update 5 and later for the x86-64 architecture:

- $\bullet$  /usr/lib64/libcrypto.so.1.0.1\* (64-bit library)
- /usr/lib64/libssl.so.1.0.1\* (64-bit library)

### <span id="page-72-1"></span>**6.2 Configuring a System for FIPS Mode**

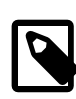

#### **Note**

The system must have been registered with ULN. The openssl-fips package is available on the ol6 x86 64 addons channel.

To make an Oracle Linux Release 6 Update 5 or later system compliant with Federal Information Processing Standard (FIPS) Publication 140-2, perform the following steps:

- 1. Log in to ULN and enable the  $\circ 16\_x86\_64\_addons$  channel for your system.
- 2. Remove the existing openss1 package and install the openss1-fips-1.0.1\* package. You can use yum shell to perform these transactions as shown here:

```
# yum -y shell <<EOF
remove openssl
install openssl-fips-1.0.1*
run
EOF
```
You cannot use separate  $y$ um remove and  $y$ um install commands as  $y$ um itself depends on the OpenSSL library being available.

Alternatively, download the openss1-fips-1.0.1<sup>\*</sup> package and use the rpm command instead:

```
# rpm -e --nodeps openssl
# rpm -ivh openssl-fips-1.0.1*.rpm
```
3. Identify either the device file path  $(device)$  under  $/dev$  of your system's boot device or its UUID (uuid) by using  $\text{ls}$  -1 to examine the entries under /dev/disk/by-uuid, for example:

```
# ls -l /dev/disk/by-uuid/
total 0
lrwxrwxrwx. 1 root root 10 Oct 27 09:37 873fd086-a84f-4ad4-878c-66287bda05bc -> ../../dm-1
```
lrwxrwxrwx. 1 root root 10 Oct 27 09:37 97bb06bb-fe5e-4d98-88b4-ba60bb4e7aec -> ../../dm-0 lrwxrwxrwx. 1 root root 10 Oct 27 09:38 ad8113d7-b279-4da8-b6e4-cfba045f66ff -> ../../sda1

In this example, the partition that contains /boot is /dev/sda1, which has the UUID ad8113d7 b279-4da8-b6e4-cfba045f66ff.

- 4. Edit /etc/grub.conf:
	- a. Add a fips=1 entry to the kernel command line to enable strict FIPS compliance.
	- b. Add either a  $boot=device$  entry or a  $boot=UUID=uuid$  entry for the boot device to the  $kernel$ command line, for example:

boot=UUID=ad8113d7-b279-4da8-b6e4-cfba045f66ff

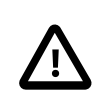

#### **Caution**

If /boot or /boot/efi exist on a separate partition from / and you do not specify a valid  $\text{boot}$  = entry, the system crashes because it cannot locate the kernel's .hmac file.

5. Edit /etc/sysconfig/prelink and set PRELINKING=no.

Prelinking must be disabled to allow the system to verify the integrity of modules correctly.

6. Remove all existing prelinking from binaries and libraries:

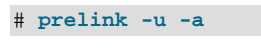

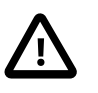

#### **Caution**

If you do not disable and remove all prelinking, users cannot log in and  $/\text{usr}/$ sbin/sshd does not start.

7. Install the dracut-fips package:

# **yum install dracut-fips**

This package must be installed so that the system checks the integrity of the kernel components at boot time.

8. Recreate the initramfs file system:

# **dracut -f**

9. Remove the existing SSH host keys:

```
# rm /etc/ssh/ssh_host*
```
OpenSSH uses the FIPS-validated OpenSSL library modules to generate new, FIPS-approved keys when the system is next rebooted. (Under FIPS mode, ssh-keygen can create new RSA host keys in /etc/ssh, but not DSA keys, and it displays key fingerprints as SHA1 hashes instead of as MD5 hashes.)

10. Shut down and reboot the system into FIPS mode.

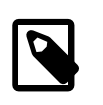

**Note**

While the system is rebooting, generate input events by pressing keys at random or by moving the mouse. You should create at least 256 such events to ensure that the system has sufficient entropy available for key generation.

## <span id="page-74-0"></span>**6.3 Using the FIPS-Compliant OpenSSL Library**

If the kernel command line specifies a  $fips=1$  entry, the value of  $/proc/sys/crypto/fips$  enabled is set to 1, which causes the OpenSSL library module to initialize the FIPS-approved mode of operation automatically. To handle automatic initialization, an application that uses the module must call one of the following routines:

void OPENSSL\_add\_all\_algorithmsthe EVP, API in FIPS-approved mode. Calls OPENSSL\_init() implicitly and adds all approved algorithms to

void OPENSSL\_init\_library(void) mode without setting up the EVP API with supported algorithms. Performs basic initialization of the library and initialize FIPS-approved void

SSL\_library\_init(void) Calls OPENSSL init() implicitly, adds algorithms that are necessary for TLS protocol support and initializes the SSL library.

To put the library into FIPS-approved mode explicitly, an application can call the  $int$  $FIPS_model\_set(int on)$  function. If the value of on is set to 1, the library switches from non-approved to approved mode. If any self tests or integrity verification tests fail, the library is put into the error state and the function returns 0. If the tests succeed, the function returns 1. If the value of  $\sigma n$  is set to 0, the library switches to non-approved mode. Alternatively, the application can call OPENSSL conf (const char \*config\_name) to enable FIPS mode by reading the alg\_section that is defined for the  $config\_name$  entry in the standard configuration file (openssl.conf), for example:

```
[ config_name ]
alg_section = algsec
...
[ algsec ]
fips_mode = yes
```
OPENSSL config() does not return a value. If there is an error in the configuration, the function writes a message to the standard error and forces the application to exit. To provide better error control, an application can call the CONF\_modules\_load\_file() function instead.

An application can use the following functions to query the OpenSSL library module:

int FIPS\_mode(void) Returns 1 if the module is in FIPS-approved mode; otherwise it returns 0. int FIPS selftest failed(void) Returns 1 if the module is in the error state; otherwise it returns 0.

To set the FIPS random number generator key and internal state to zero, an application can call the  $\text{void}$ RAND cleanup(void) function.

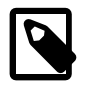

#### **Note**

If you set the value of the OPENSSL\_FIPS environment variable to 1, the openssl binary that is included in the openssl-fips-1.0.1<sup>\*</sup> package, and which has been built using the FIPS-compliant OpenSSL library, uses only FIPS 140-2

approved algorithms. The value of OPENSSL\_FIPS has no effect on the FIPS mode of the system. Do not assume that the value of OPENSSL\_FIPS has any effect on other applications that use the FIPS-compliant OpenSSL library.

For more information about using the OpenSSL library with FIPS, see [http://www.openssl.org/docs/fips/](http://www.openssl.org/docs/fips/UserGuide-2.0.pdf) [UserGuide-2.0.pdf.](http://www.openssl.org/docs/fips/UserGuide-2.0.pdf)